<span id="page-0-1"></span><span id="page-0-0"></span>前言

非常感谢您选用台达产品,在使用前,请仔细阅读本使用手册,并妥善保管本手册以便需要时随时 取用。疏于阅读和理解本手册中提供的资料可能会造成人员的伤亡,损坏产品,或使产品失效。

# <span id="page-0-2"></span>安全指南

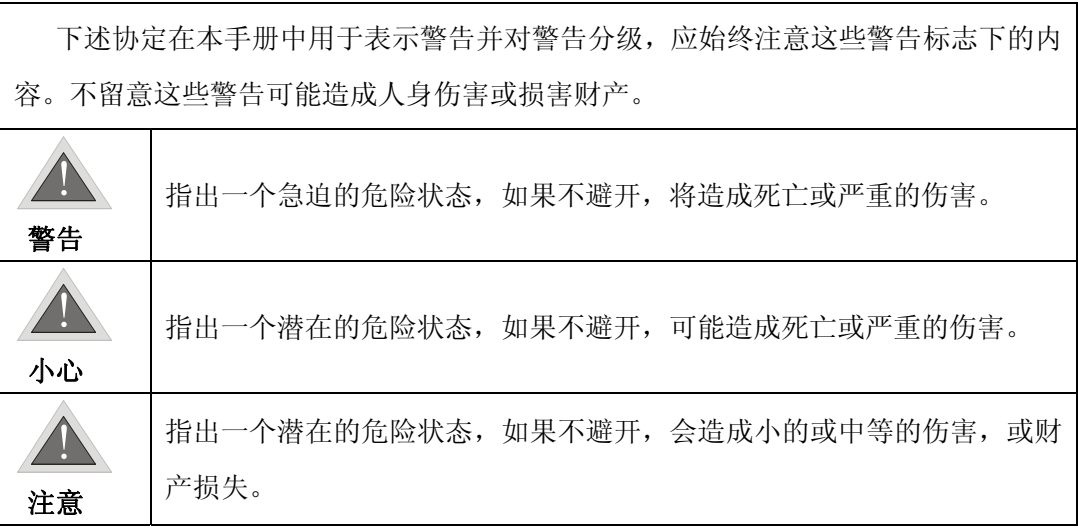

# <span id="page-0-3"></span>手册约定

以下约定适用于本手册

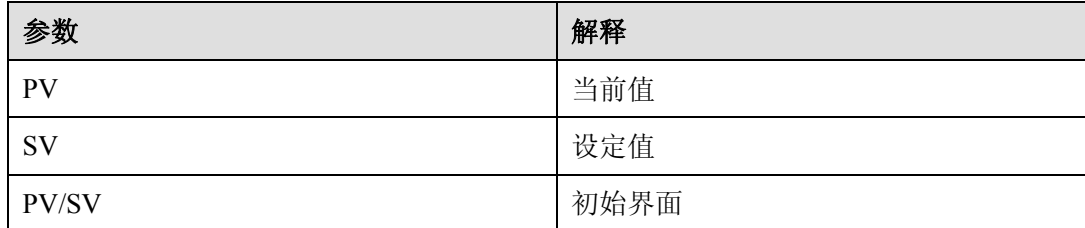

# <span id="page-1-1"></span><span id="page-1-0"></span>使用注意事项

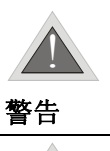

 $\overline{\mathbf{0}}$ 

警告

设用时需要对其额定值和性能留有充分余地,并在故障安全等方面采取足够的安全 措施下使用,请勿在本手册中未记载的条件或环境下使用。

本机为开放型装置,因此当要使用在危险的应用场合,如:会造成人员严重伤害及 其它设备损坏,请确认将其安装至自动故障安全防护装置设备上。

# <span id="page-1-2"></span>安全注意事项

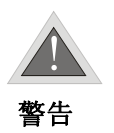

上电时请勿接触机体端子或进行维修,否则可能遭致电击。

请使用适合 M3 螺丝的压接端子(最大宽度 7.2mm), 端子螺丝在锁紧时请勿过度 用力。确认配线接到正确适当的端子。

如果有尘土或金属残渣掉入机身,可能会造成误动作。请勿修改或擅自拆卸本控 制器。空余端子请勿使用。

安装时离开高电压及具有强高周波噪声的地方以防止干扰。在会发生以下情况的 场所避免使用此控制器:

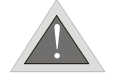

(a) 灰尘过多及有腐蚀性气体;(b) 高湿度及高辐射;(c) 震动及冲击。

小心

实施配线时和更换温度传感器时,务必关闭电源。

由测温体到控制器本体的配线路请用最短距离配线,为了避免噪声及诱导的影响 尽可能把电源线和负载配线分开。

上电前请确认电源/信号装配是否正确,否则可能造成严重损坏。

切断电源一分钟之内,线路未完全放电,请勿接触内部线路。请使用干布清洁本 机器,勿使用含有酸、碱的液体清洁。

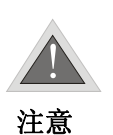

本机器为开放型机壳,必须安装在具防尘、防潮及免于电击/冲击的外壳配电箱内。

热电偶的引线要延长时,或在接线的场合下,请根据热电偶的类型选用合适的补 偿导线。

铂电阻的引线需要延长时或接线的场合下,只能使用低阻值的导线(每根最大 5 欧),并且保证三根导线的阻值都是相同的。

<span id="page-3-1"></span><span id="page-3-0"></span>目录

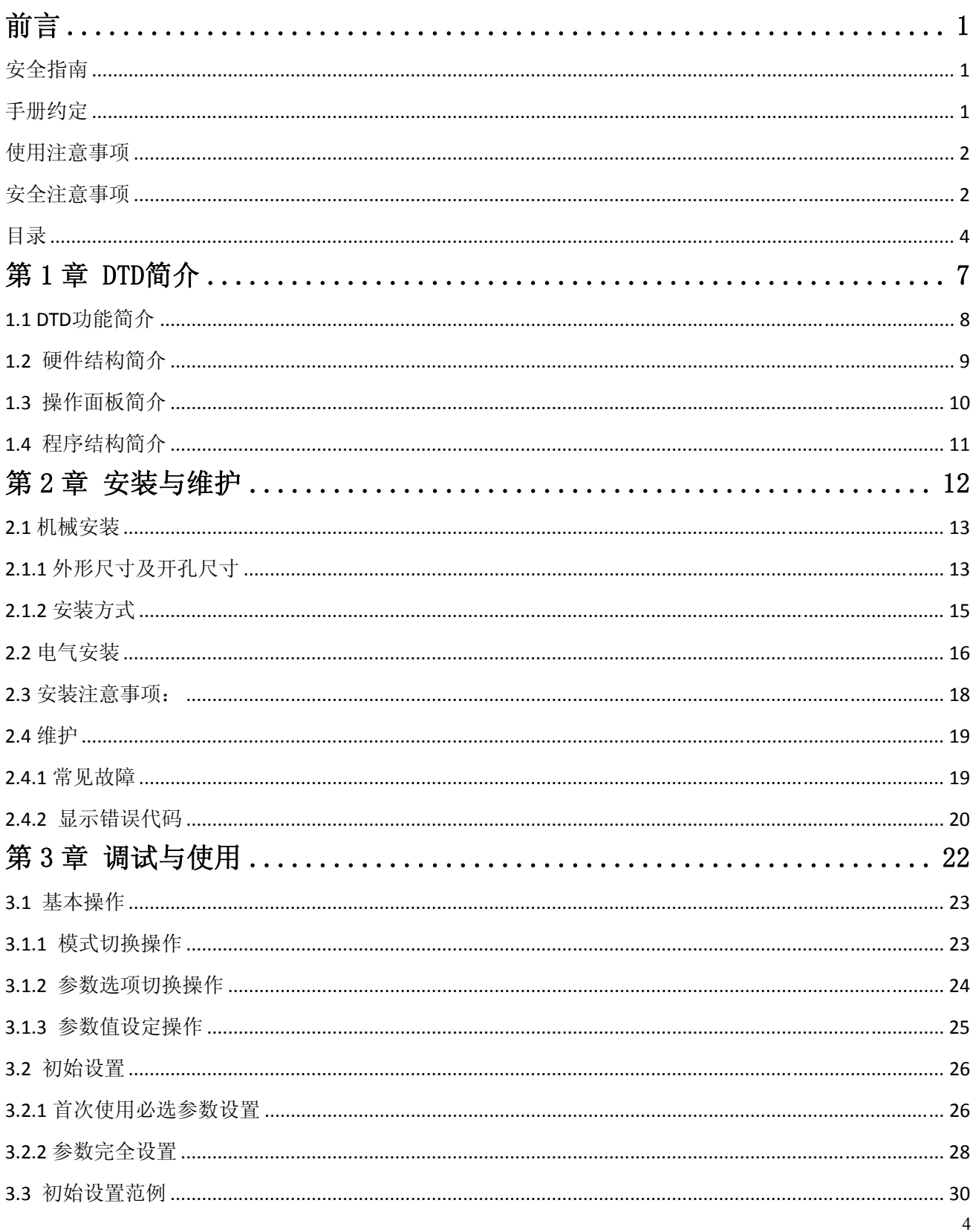

# 前言

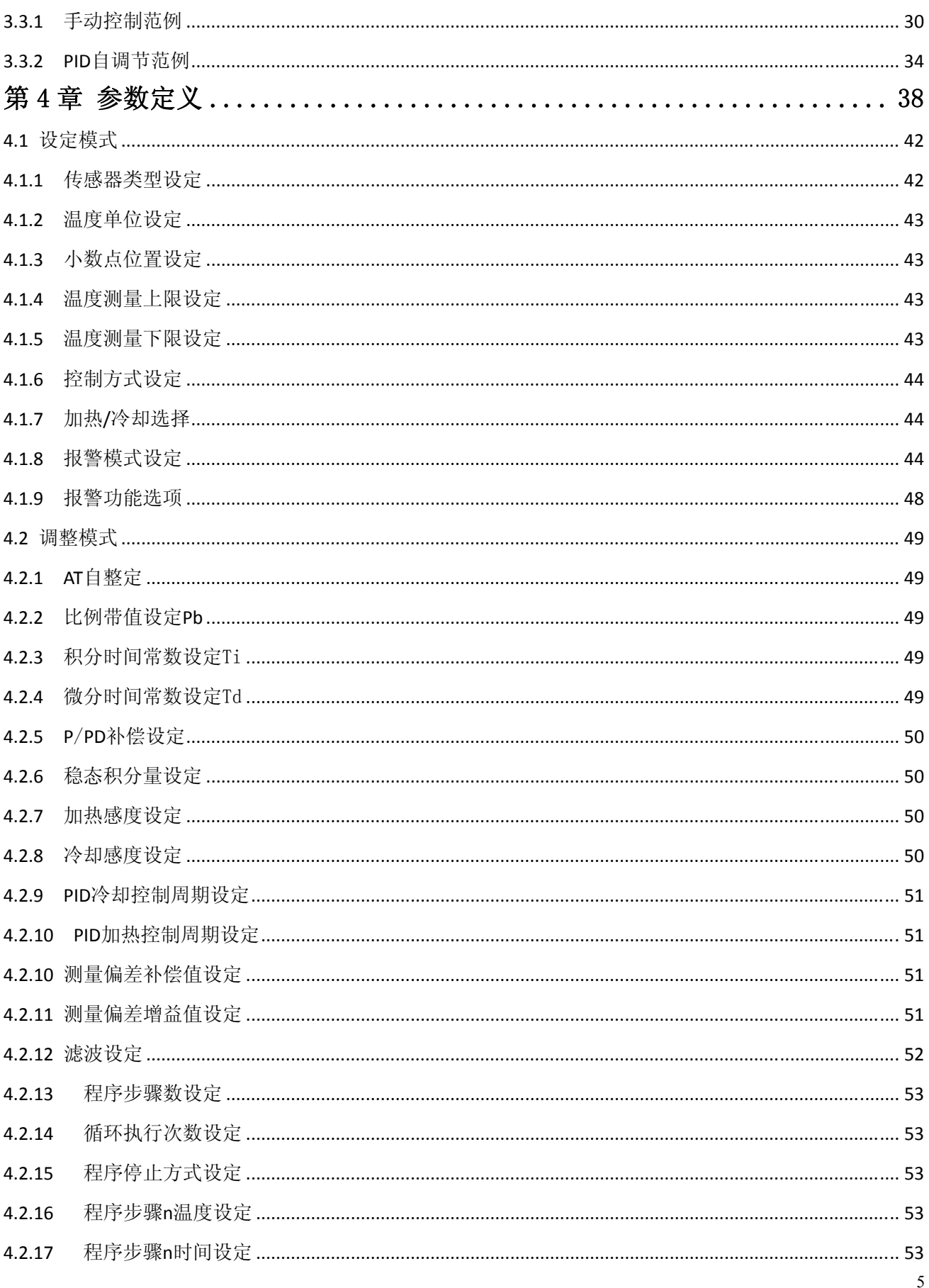

# 前言

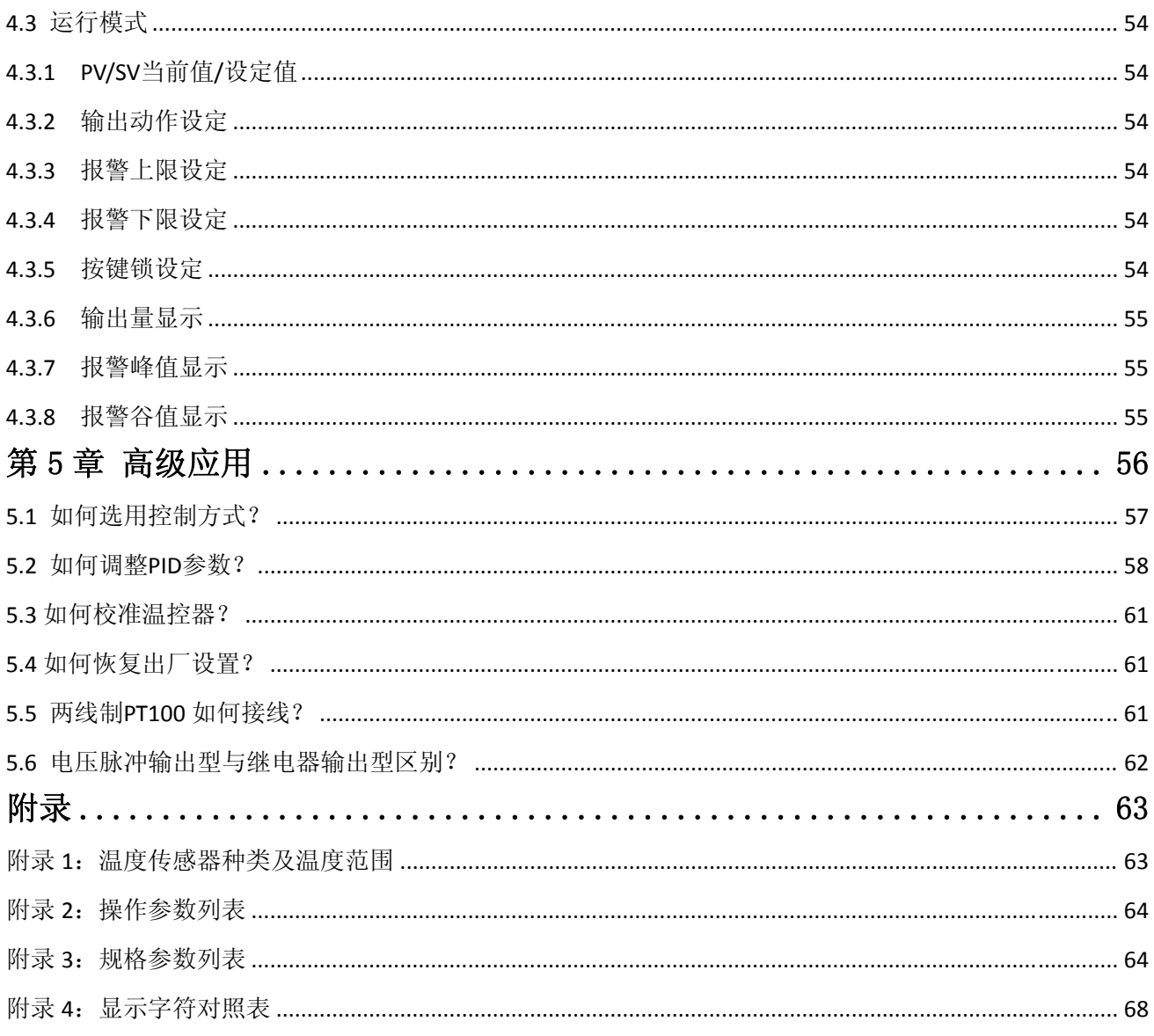

<span id="page-6-1"></span><span id="page-6-0"></span>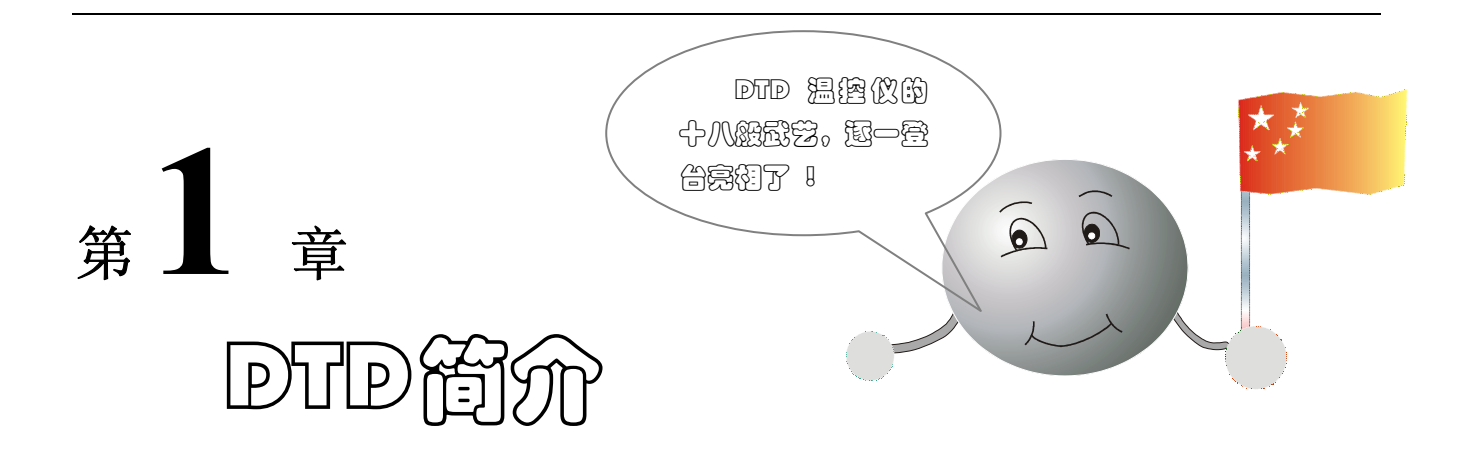

本章主要讲解 DTD 的功能、硬件和软件结构,以便用户有一定的理论基础,从而使用户能尽快熟悉本 产品的特点。本章节的内容安排如下:

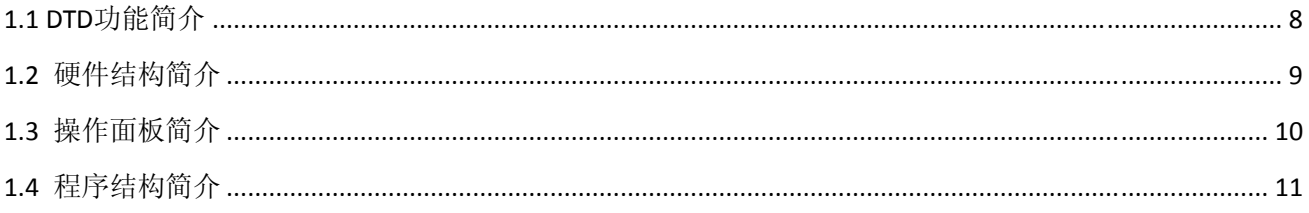

# <span id="page-7-1"></span><span id="page-7-0"></span>**1.1 DTD**功能简介

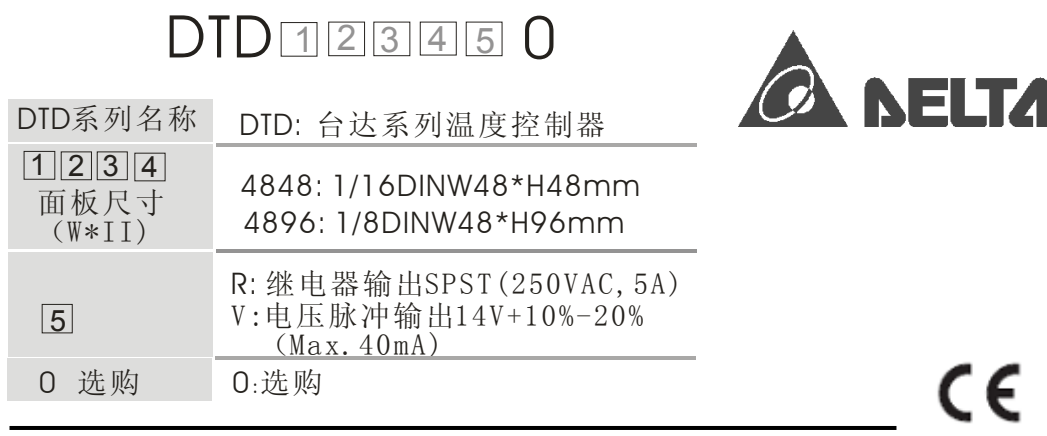

台达电子工业有限公司 公司网址:<http://www.delta.com.tw/ch/>

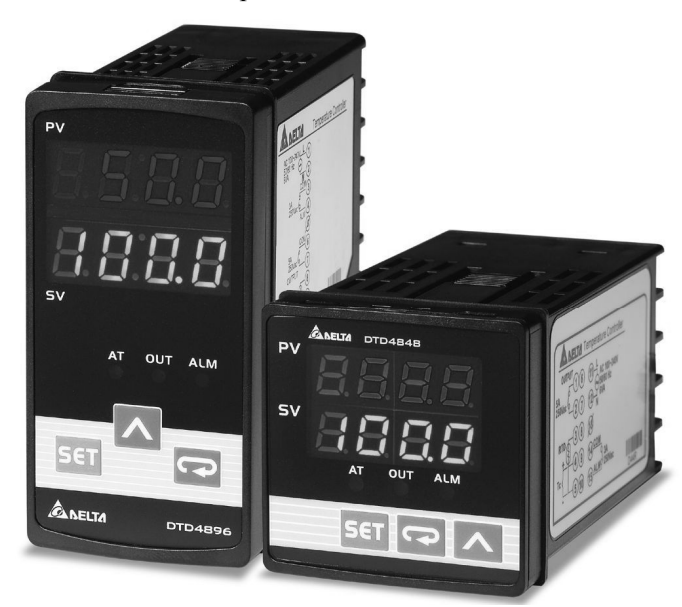

- 可选择 PID, ON/OFF, PID 分段控制或手动控制
- 含 PID 参数自整定功能
- 内置多种输入传感器种类型,可自由切换
- 可进行简单编程的分段 PID 控制,最多可设置八个阶段
- 一组报警输出, 各别有八种报警模式可供选择
- 报警功能另外可提供反向输出、待机功能、报警维持、报警峰值纪录等选项
- 可切换℃ 或 下显示
- 按键锁定功能
- 两种尺寸供选择: 48mm×48mm(1/16DIN)、48mm×96mm(1/8DIN)

# <span id="page-8-1"></span><span id="page-8-0"></span>**1.2** 硬件结构简介

DTD 温控器主要包扩电源模块、控制模块、显示模块、输入模块、输出模块,其结构如所示:

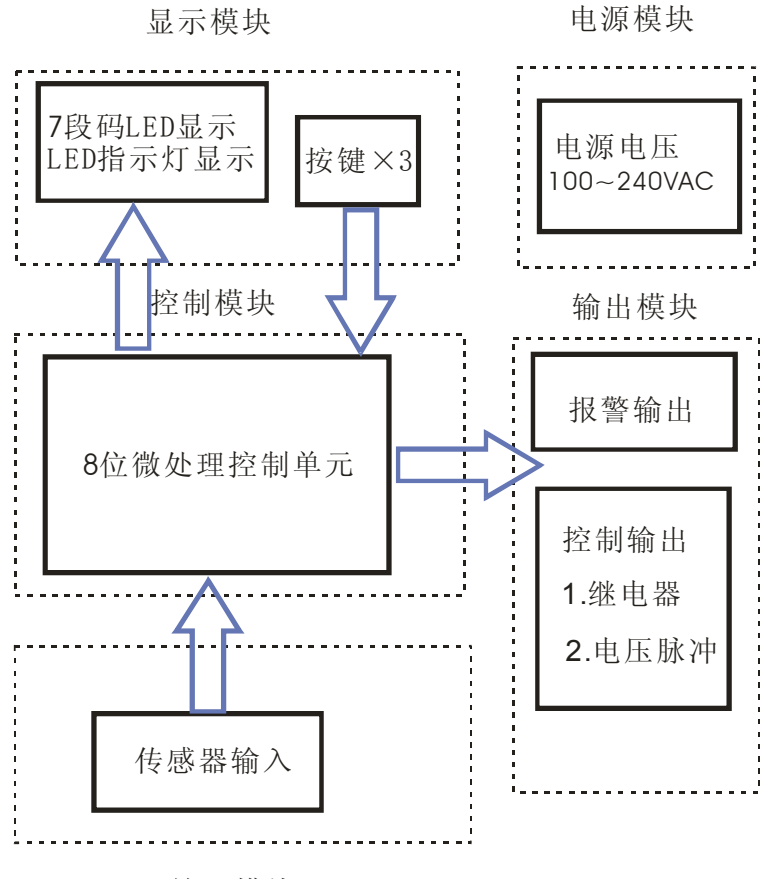

输入模块

# <span id="page-9-1"></span><span id="page-9-0"></span>**1.3** 操作面板简介

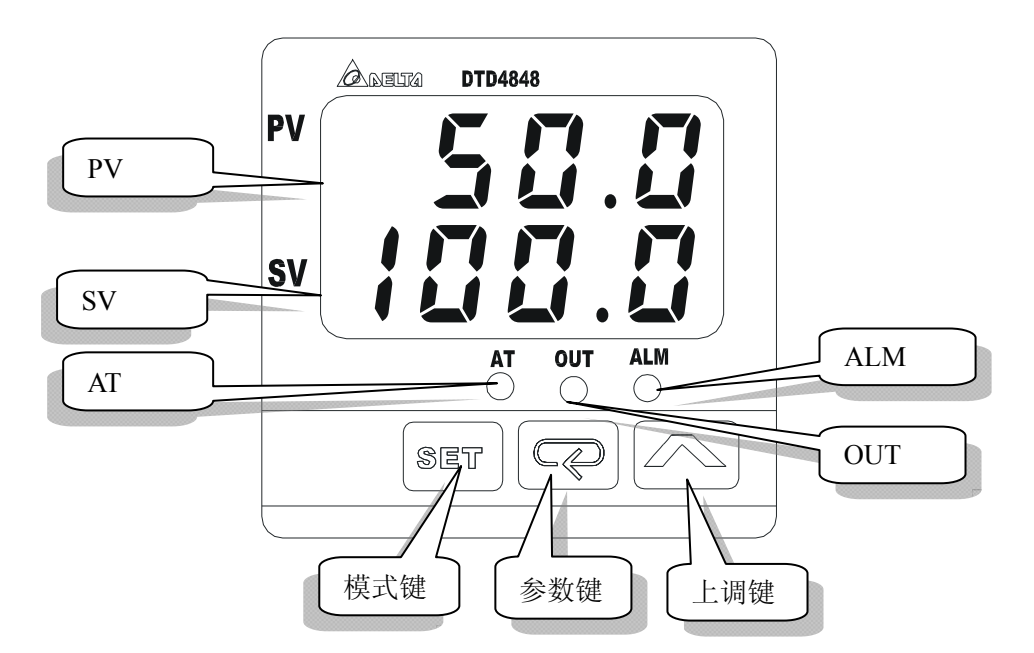

### 操作类部件

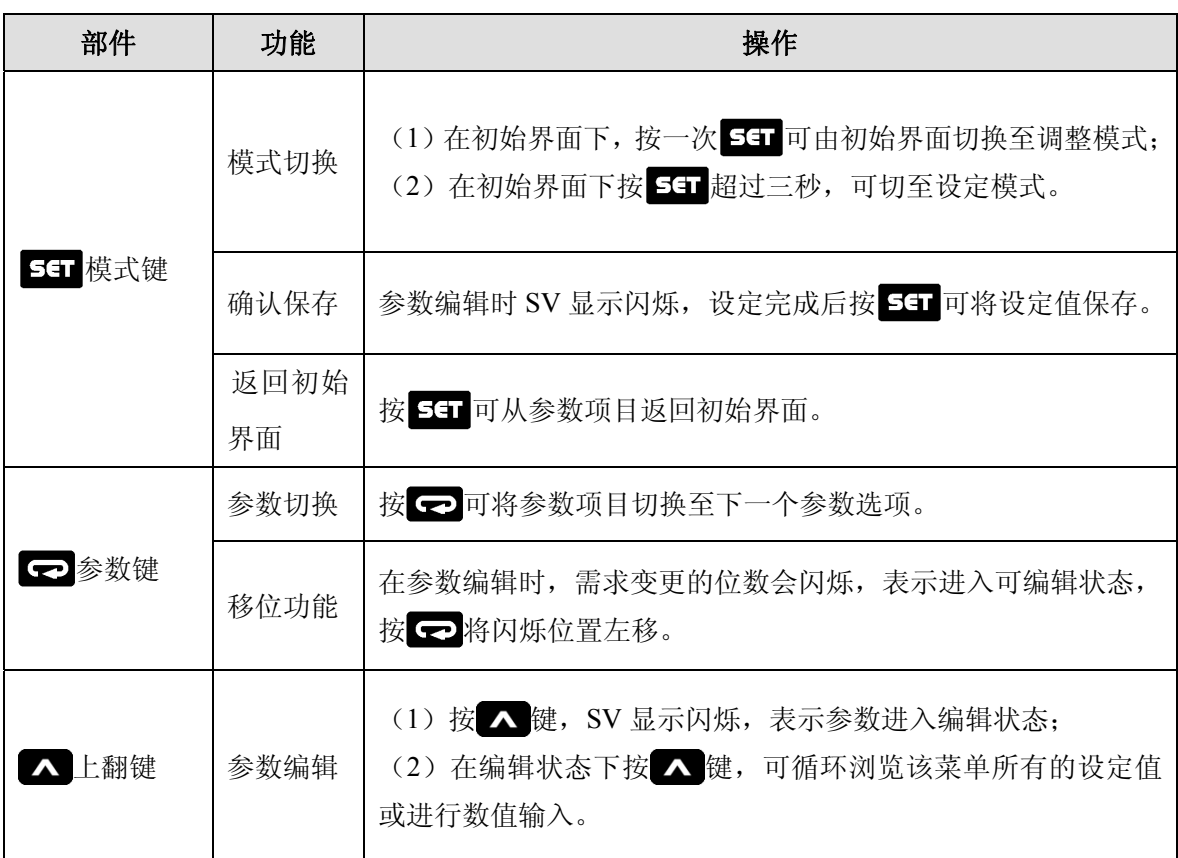

### <span id="page-10-0"></span>显示类部件

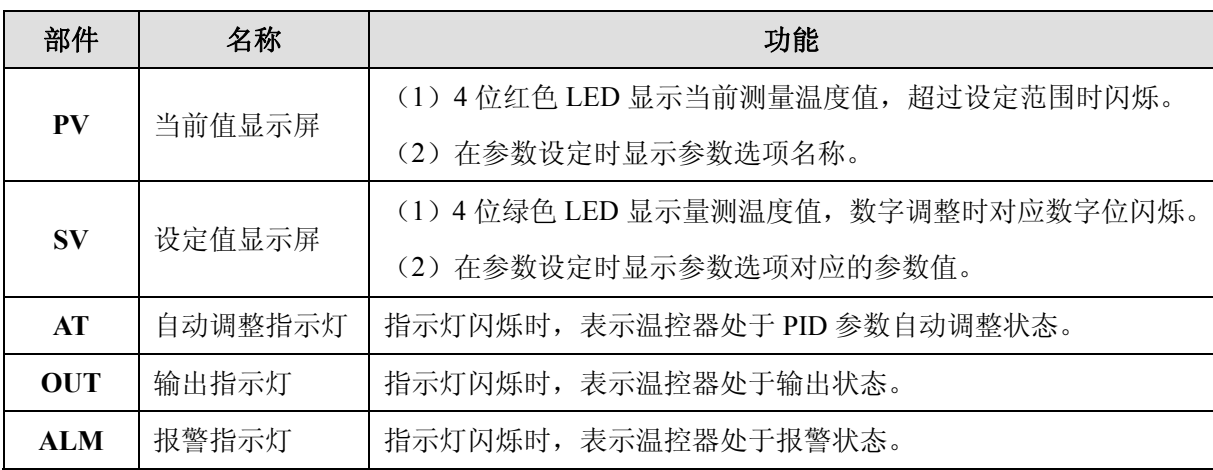

# <span id="page-10-1"></span>**1.4** 程序结构简介

DTD 的参数共分成 3 组,每组为一个"模式",在模式下对应的选项称之为参数选项。其结构如下图所 示:

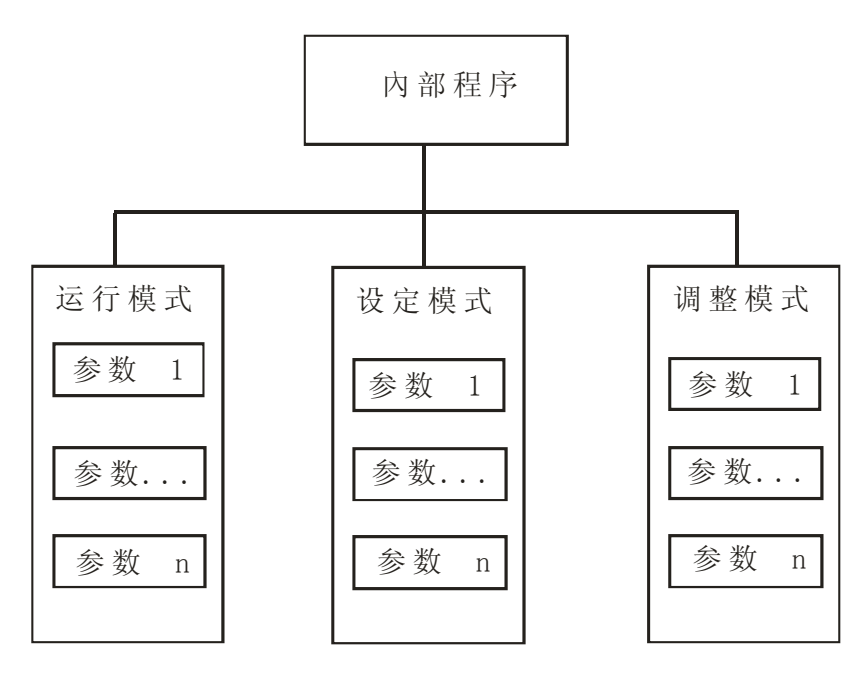

<span id="page-11-0"></span>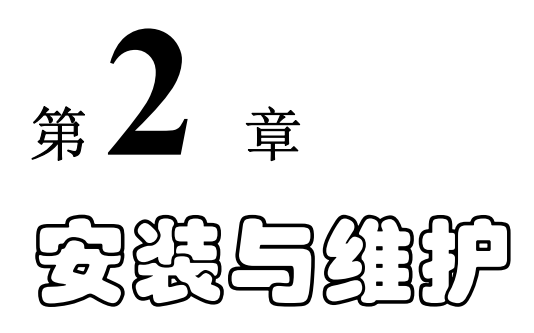

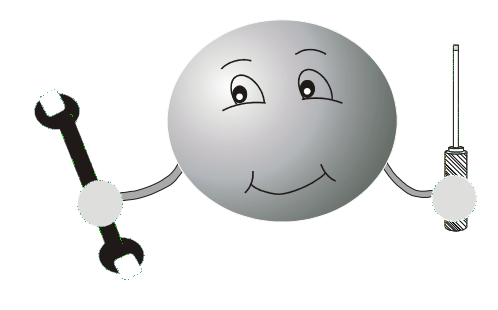

本章主要介绍 DTD 温控器的安装及其常见故障排除方法,具体内容安排如下:

<span id="page-11-1"></span>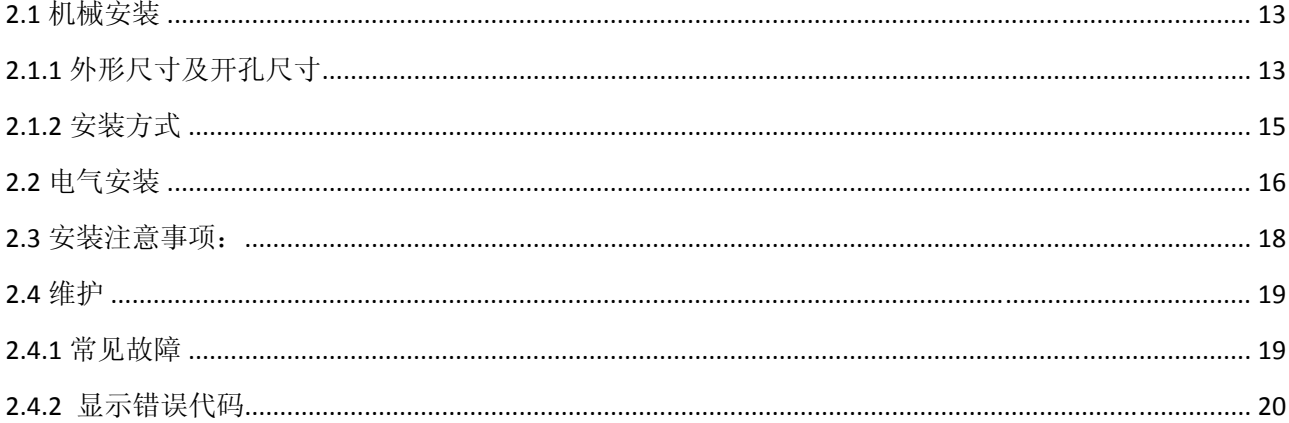

# <span id="page-12-1"></span><span id="page-12-0"></span>**2.1** 机械安装

### <span id="page-12-2"></span>**2.1.1** 外形尺寸及开孔尺寸

DTD 温控器根据外形尺寸分为两种型号,分别为:DTD4848 及 DTD4896。具体安装尺寸如下:

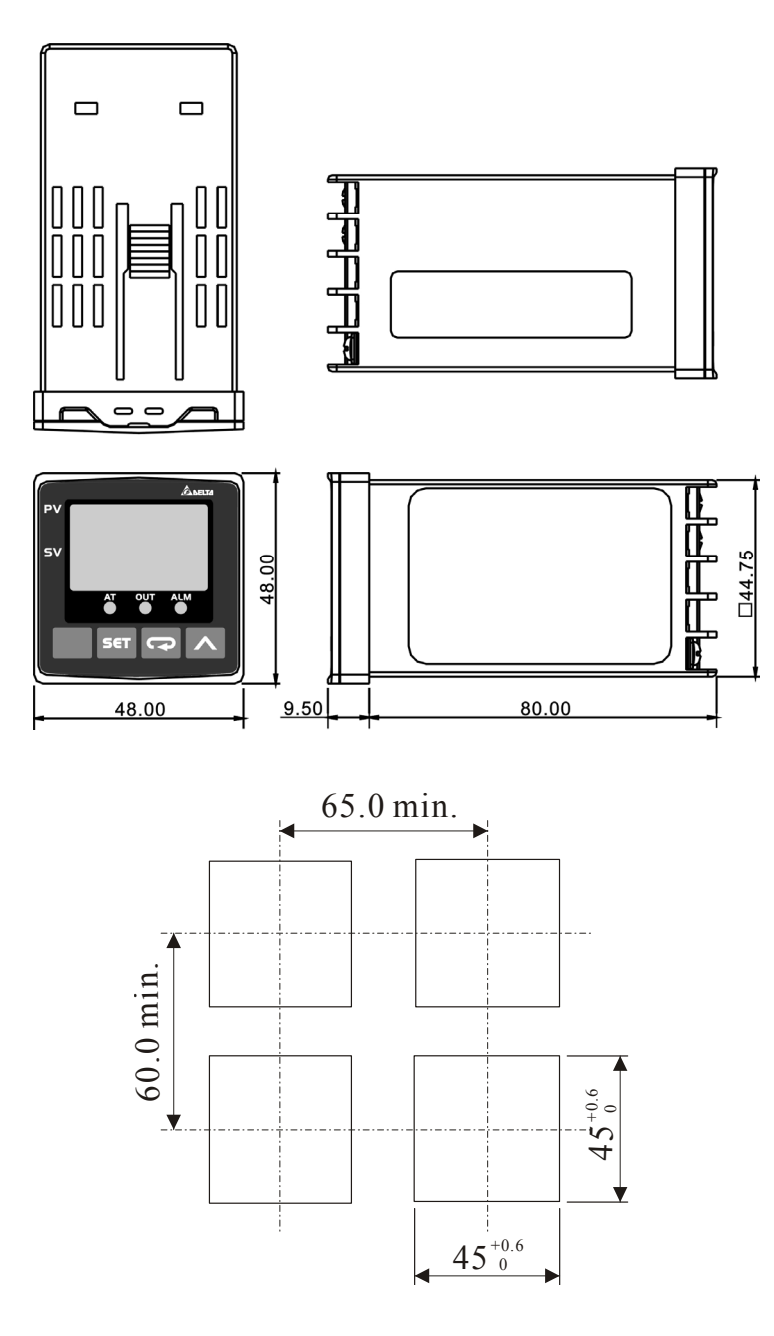

DTD4848 外观尺寸安装开孔尺寸

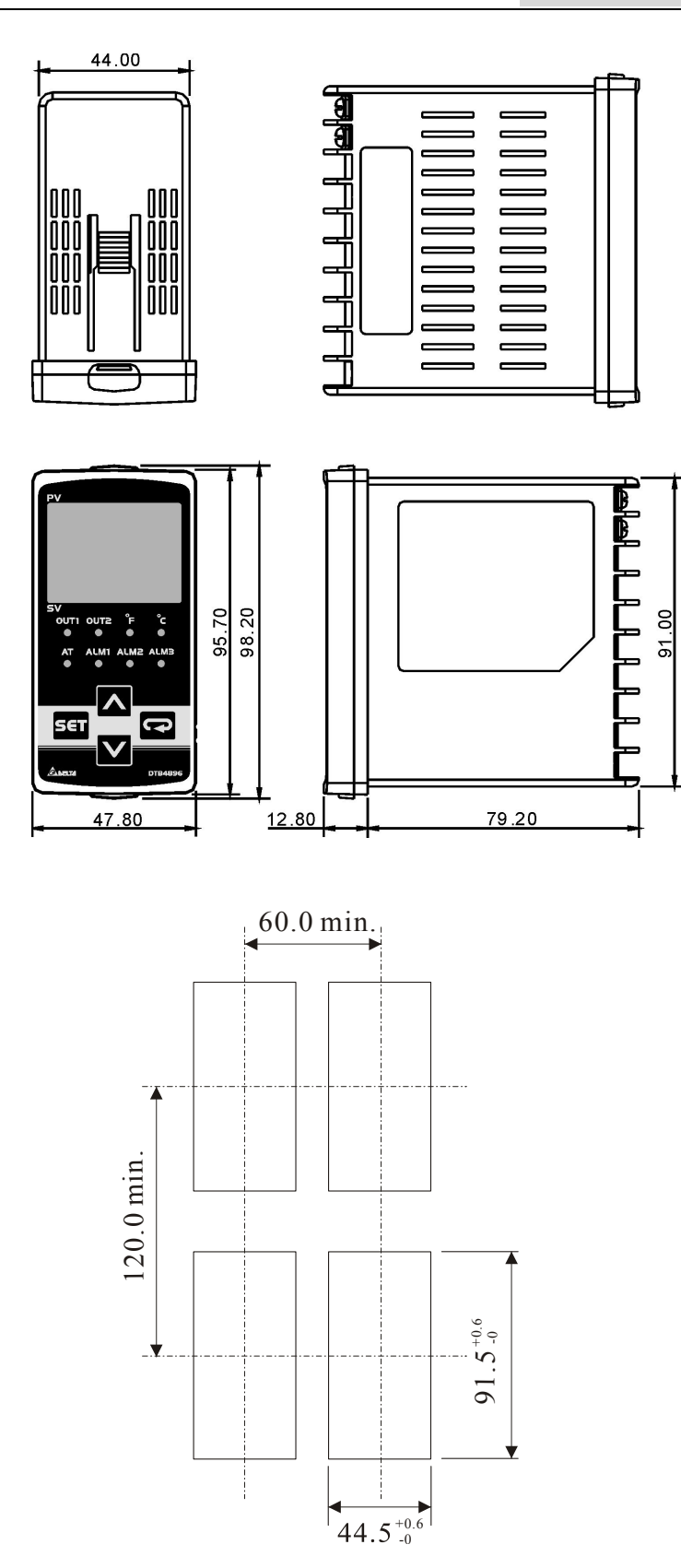

DTD4896 外观尺寸安装开孔尺寸

# 第 $2$  章 安装与维护

### <span id="page-14-1"></span><span id="page-14-0"></span>**2.1.2** 安装方式

- 1. 先将固定配件如下图组装
- 2. 将 DTD 温控器放入机箱开孔内
- 3. 将固定安装附件装于温控器上下方滑槽内, 往面板方向推挤使夹紧机箱外壳
- 4. 锁紧附件螺丝确保固定

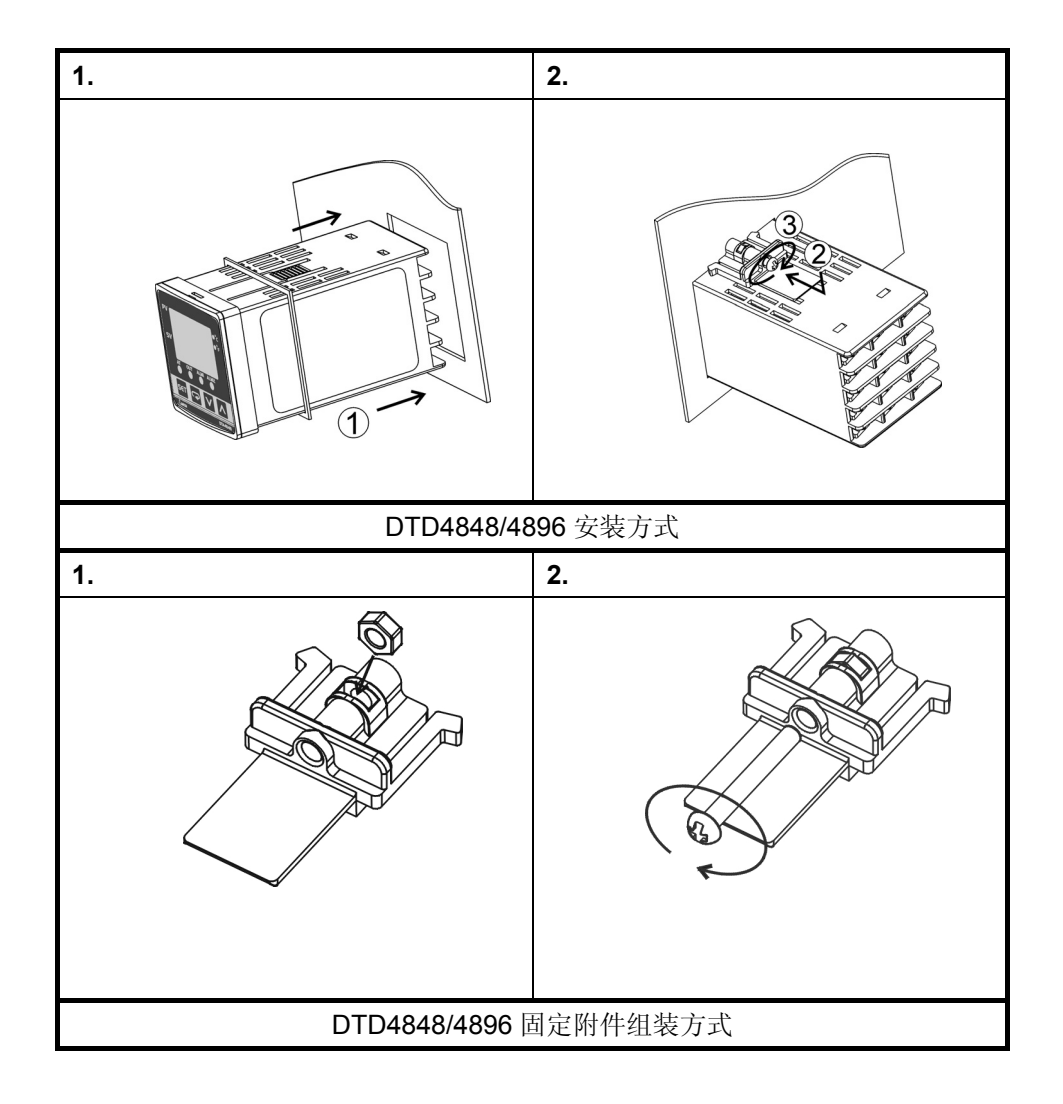

# <span id="page-15-1"></span><span id="page-15-0"></span>**2.2** 电气安装

DTD根据其控制输出形式可分成继电器输出和电压脉冲输出两种类型。其中DTD4848R0、DTD4896R0 为继电器输出,而DTD4848V0、DTD4896V0为电压脉冲输出。各端子的作用略有差异,具体如下所示:

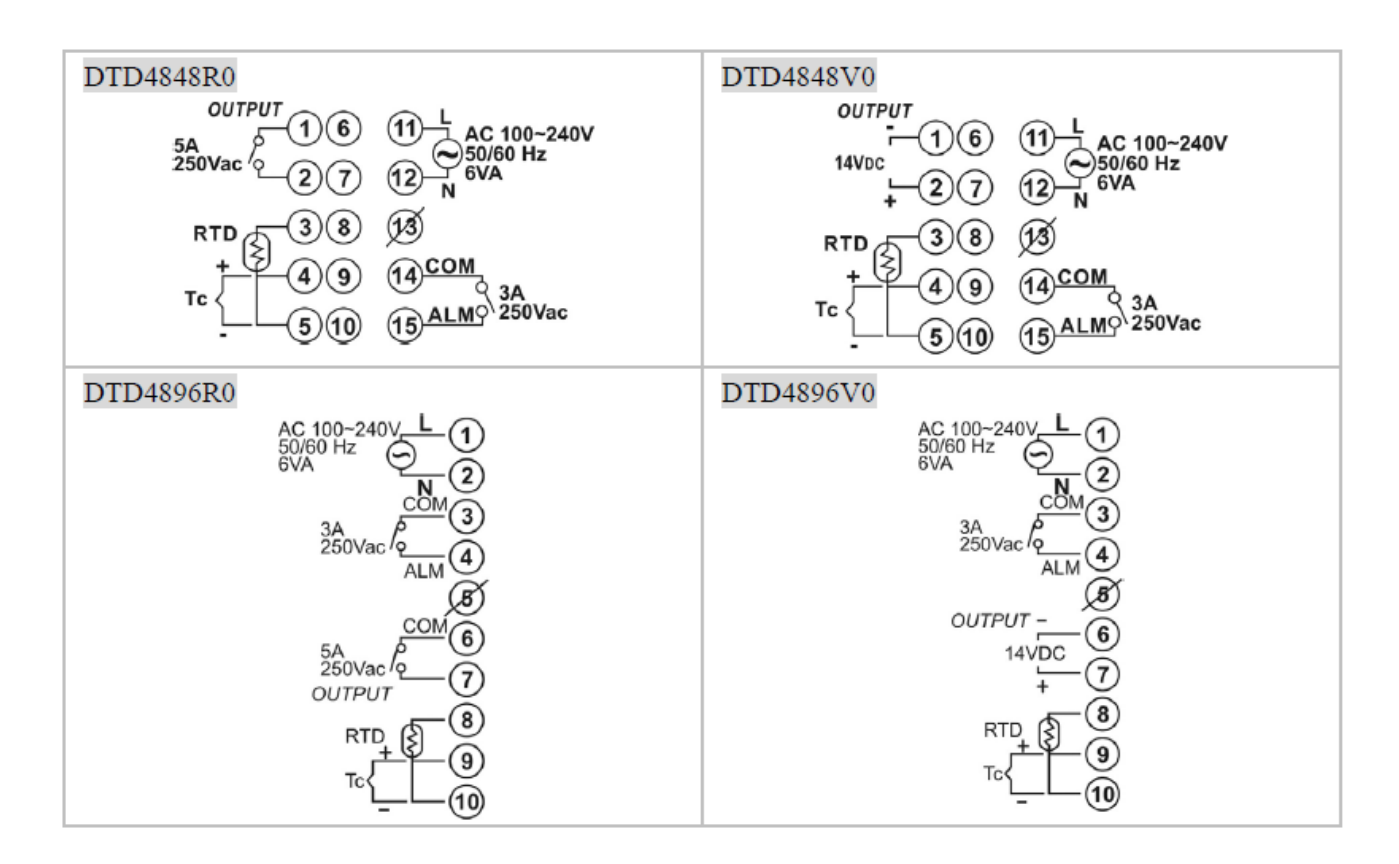

### 接线注意事项

- 独立的输入导线和电源线,用于保护DTD温控器及其线路免受外部噪声的影响。
- 建议进行DTD 接线时,使用无焊端子。
- 使用 0.74 到 0.90N·m 范围内的扭矩紧固接线端子。
- 对于 M3 螺钉,使用以下类型的无焊端子。

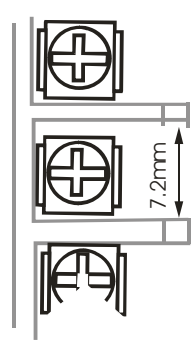

 $0.5 \sim 1.5$  mm<sup>2</sup> 电缆线规格

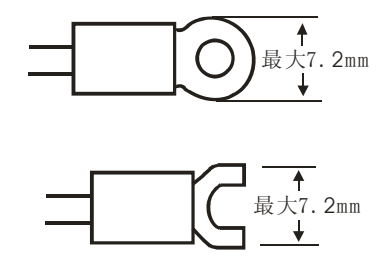

第 $2$  章 安装与维护

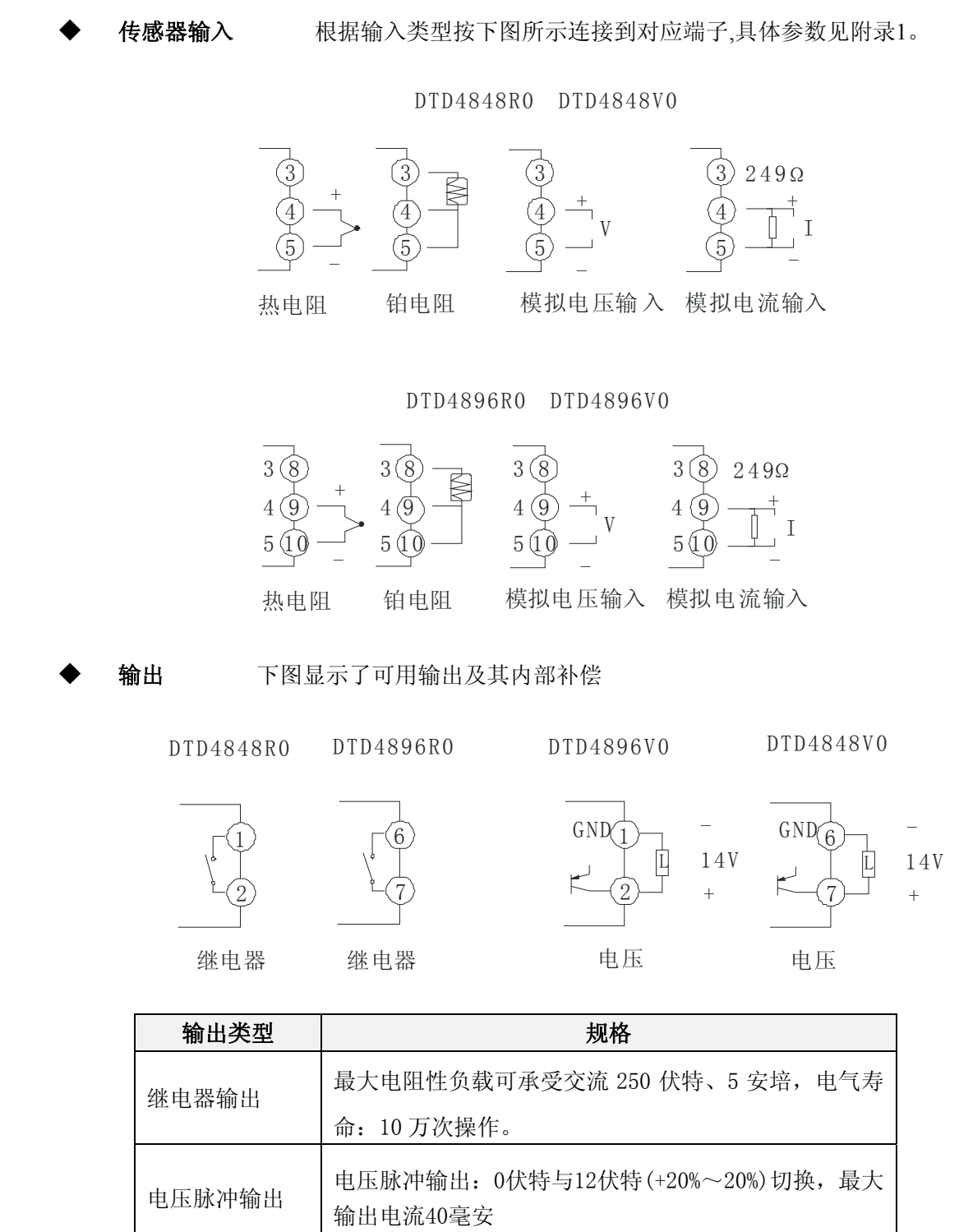

# 第 $2$  章 安装与维护

### <span id="page-17-1"></span><span id="page-17-0"></span>**2.3** 安装注意事项

### 确保更长的使用寿命

在下列操作环境下使用该温度控制器:

温度: 0℃~+50℃(无结冰或凝露)

### 湿度:35%~85%(RH)

当将温度控制器安装到控制面板内时,确保控制器周围(不是面板的周围)的温度不超过55℃。温 控器的使用寿命不仅由继电器的切换次数决定,而且由其内部电子元件使用寿命决定。元件的使用寿命 受环境温度影响:环境温度越高,使用寿命就越短,环境温度越低,使用寿命就越长,因此,可通过降 低其内部温度以延长温度控制器的使用寿命。

在各型号规定的温度和湿度范围内使用和储藏温控器,当二个或多个温控器水平紧靠安装或垂直紧 靠安装时,由于温控器的热辐射会导致内部温度上升而降低使用寿命。这种情况下,需要采取风扇强制 冷却或其它通风措施来降低温控器的温度,但是,小心不要单冷却接线端部分以避免造成测量误差。

#### ■减小噪声影响

为了避免感应噪声,温度控制器接线盒上的接线必须远离高电压/大电流电力线进行接线。同样不要 使接线导线与电力线并行或位于同一个接线路径上。使用独立导管和接线导管,或带护套的导线,也很 有效。

将电涌吸收器或噪声滤波器安装到产生噪声的外围设备上(特别是电机、变压器、螺管线圈或其它带有 磁线圈或电感元件的设备)。

当在电源处使用噪声滤波器时,首先检查电压或电流容量,并将噪声滤波器安装在离温度控制器尽 可能近的地方。

此外,将温度控制器及电源尽可能地远离产生强高频波(比如高频焊接设备、高频缝纫机)或浪涌 的设备。设置电源,以使其开启后2 秒内电压达到额定值。

### ■确保高精度测量

当延长或连接热电偶引线时,确保使用匹配的热电偶类型补偿线。

当延长连接铂电阻引线时,确保使用该电阻很小的导线,用于补偿三根导线的电阻。

当铂电阻连接到温控器时,尽可能使用较短的路径,并使用连线远离电源连线和负载连线,以避免 感应及其他形式的噪声。

以水平位置安装温度控制器。

## <span id="page-18-1"></span><span id="page-18-0"></span>**2.4** 维护

### <span id="page-18-2"></span>**2.4.1** 常见故障

### 设定 **SV** 值范围受限或 **PV** 值产生闪烁现象

当温制器  $\epsilon P - H$  (详见章节 4.1.4) 控制温度最高值设定为 100,  $\epsilon P - H$  (详见章节 4.1.5) 控制 温度最低值设定为-20, 即设定温度使用范围时为-20~100℃, 此时 SV 无法通过按 △ 键设定超过此范 围温度(如 200℃)。

L

若当前值 PV 值超出设定范围时也会自动停止输出,PV 显示也会同时产生闪烁情形警示使用者, 若 PV 值回到使用范围时则恢复正常,PV 自动停止闪烁。

### 输出接点的动作相反造成温度反相动作

当加热/冷却的选择相反时,如系统上为加热控制,但设定上却选择为冷却,此时低于设定温时反 而输出停止,而高于设定温时仍继续保持输出动作,因此修改参数为加热控制即可正常控制。

 $\mathbb{R}$ 

 $\mathcal{L}$ 

### 温控器无法正常输出或输出动作停止

控制器中有一参数可设定温控器为停止模式,方便用户停止温控器的输出时,通过简单的设定即可 完成。如 PV 为 50℃而 SV 为设定 100℃,因此温控器会持续输出加热,若使用者想停止输出动作则必 须将 SV 调整低于 50℃后输出控制才会停止。

于画面中按压 → 键一次后显示 r-5 , 可利用 ▲ 键由 run调整为 5to P, 此时温控器即停止 输出动作。因此若操作人员将此参数设定于 【16】状态时,温控器将不执行控制,所有的输出不在动作。

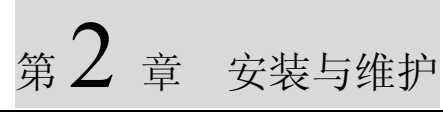

### <span id="page-19-1"></span><span id="page-19-0"></span>**2.4.2** 显示错误代码

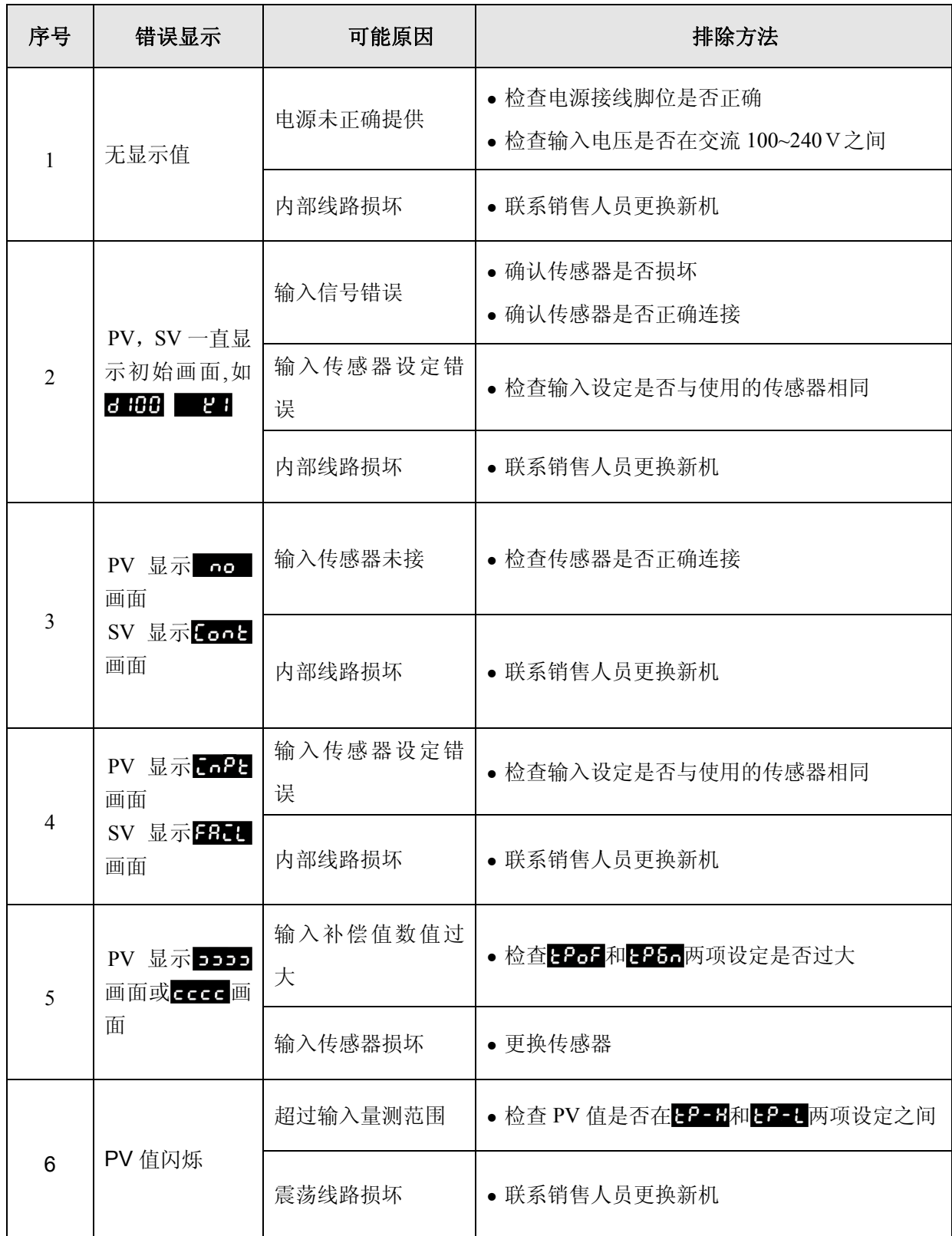

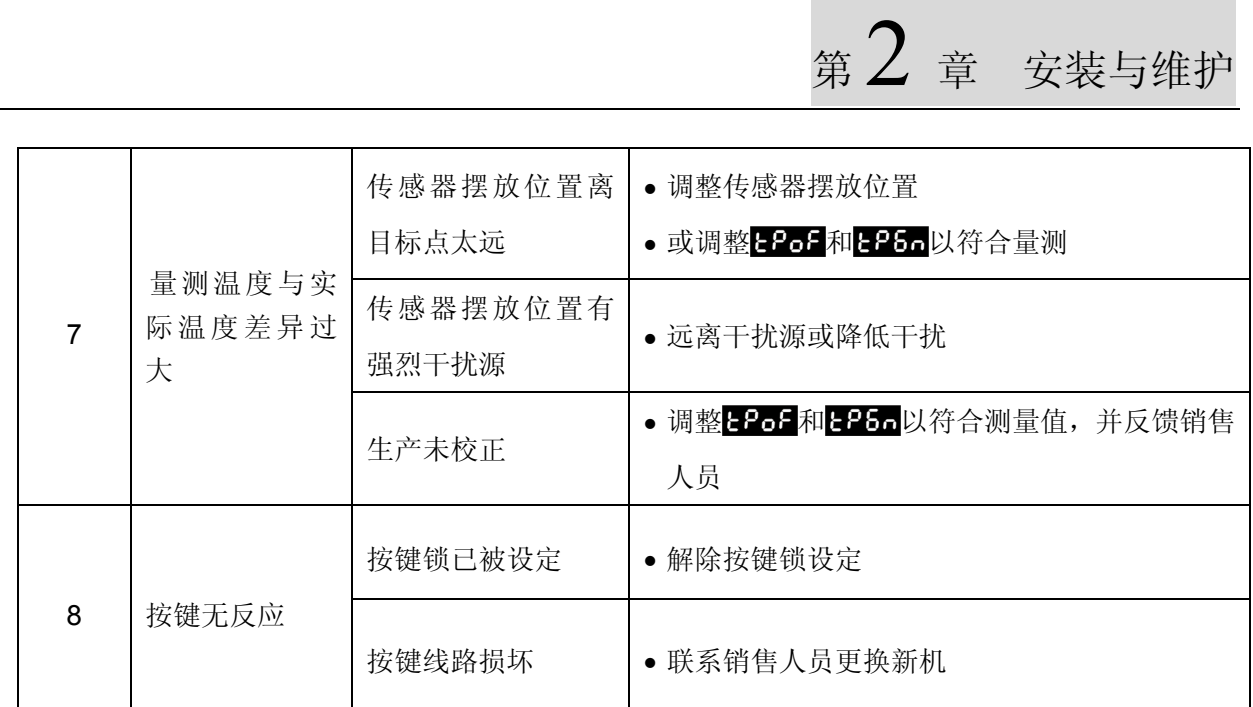

<span id="page-21-1"></span><span id="page-21-0"></span>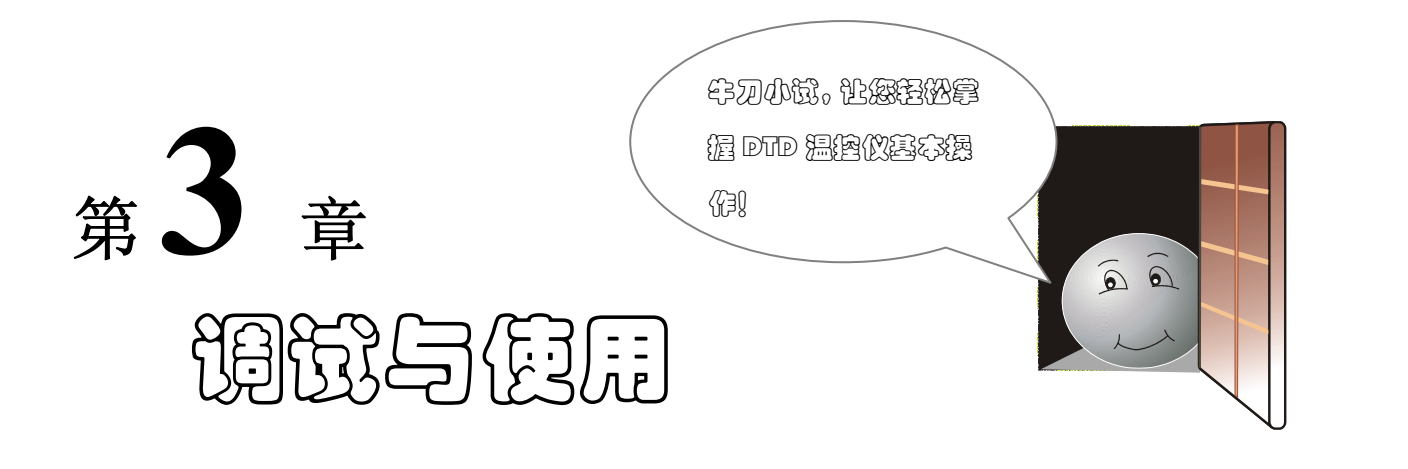

本章目的主要是让您如何迅速掌握 DTD 温控器的使用, 若是您第一次使用, 请务必按照 3.2.1 节进行 设置, 设置完后, 即可使用 DTD 温控器的基本功能, 若需要控制精度更高, 请接着翻阅 3.2.2 节内容。结 合 3.3 节的例子, 您便可迅速的熟悉本产品的使用方法。

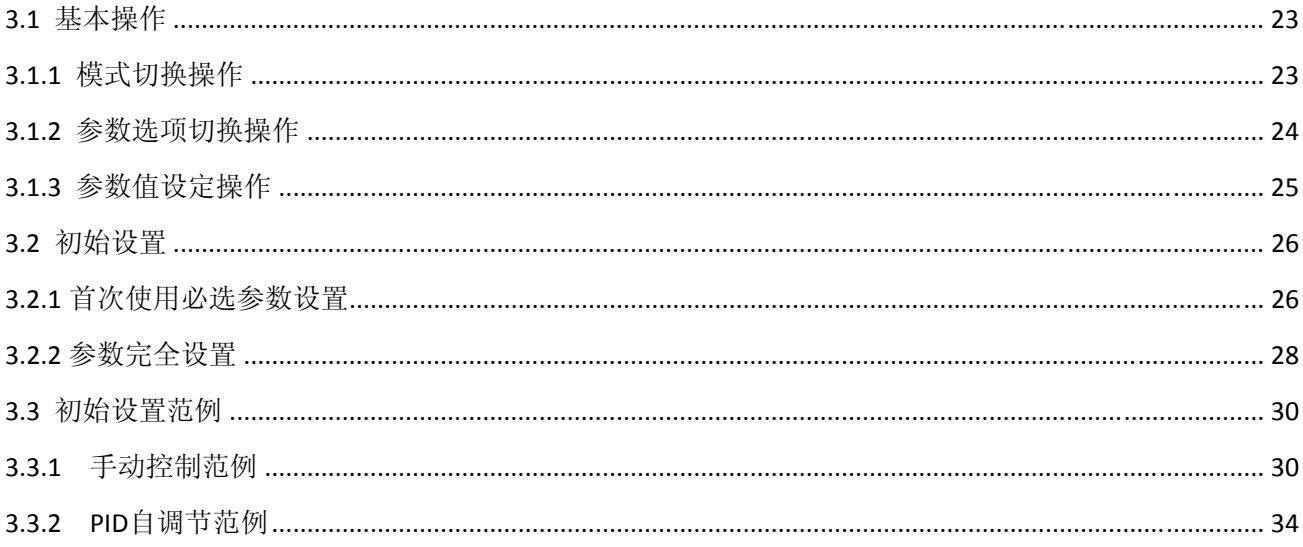

# <span id="page-22-1"></span><span id="page-22-0"></span>**3.1** 基本操作

### <span id="page-22-2"></span>**3.1.1** 模式切换操作

温控器接通上电后,待显示稳定后,所显示的界面称之为"初始界面"

- 进入运行模式 温控器接通电源后自动进入运行模式(初始界面为运行模式的第一个选项 PV/SV 选项)。
- 进入调整模式 在初始界面下,按一次 55 可进入调整模式
- 进入控制模式 在初始界面下按 55 超过三秒,可切至设定模式
- 返回初始界面

在非初始界面下按一次 55 ,可切换回初始界面。

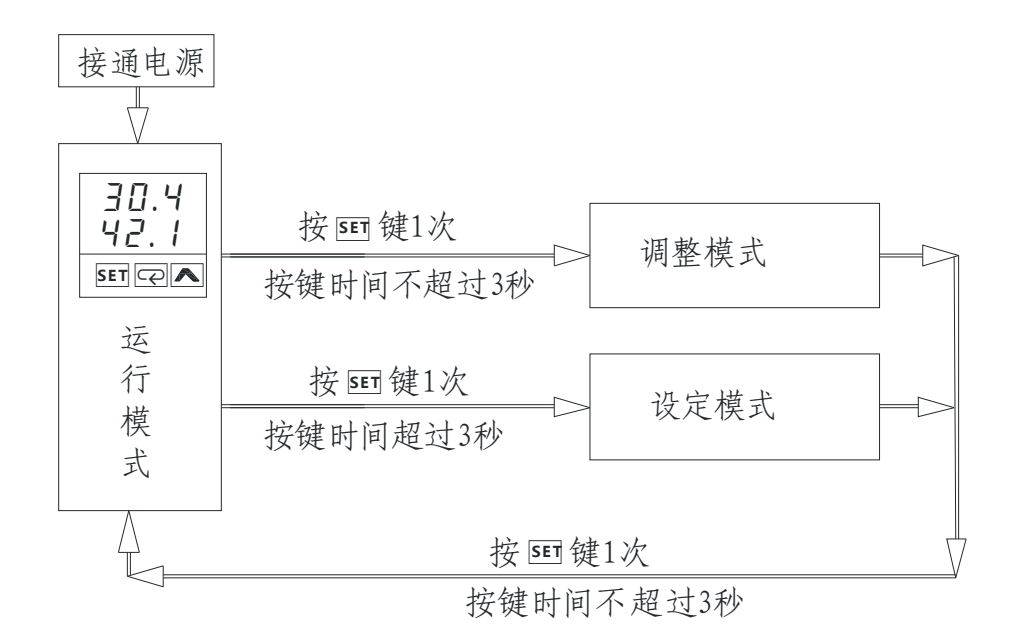

### <span id="page-23-1"></span><span id="page-23-0"></span>**3.1.2** 参数选项切换操作

在 SV 值不闪烁的情况下, 按 之可将参数选项切换至下一个参数选项。

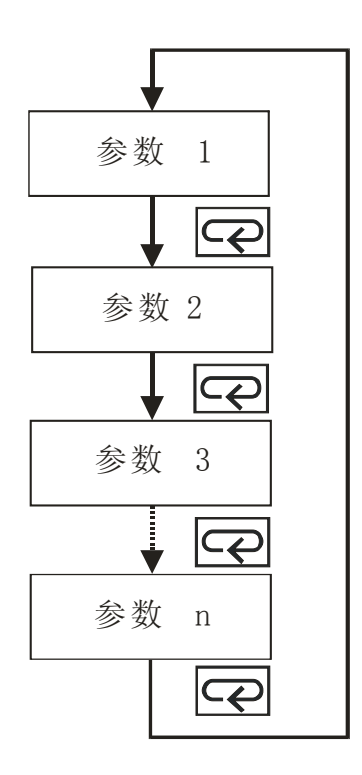

# 第 $3$  章 调试与使用

### <span id="page-24-1"></span><span id="page-24-0"></span>**3.1.3** 参数值设定操作

- 在各个模式的参数选项下, 按 全键, SV 显示闪烁, 表示参数进入编辑状态;
- 对于参数值为非数字输入的选项,可通过按 图键,循环浏览该参数选项所有的参数值,选定后按 保存确认,然后自动进入下一个参数选项。
- 对于参数值为数字输入型的参数选项, 按 △ 1 次, 则最低数字位闪烁, 表示该数字位进入可编辑状态, 按 = 键可将闪烁位置左移。通过 < 键可输入 0~9 的数字。输入完成后,选定后按 3+ 确认保存, 然后自动进入下一个参数选项。

### 例:将温控器的 **SV** 由 **400**°**C** 改成 **440**°**C**。

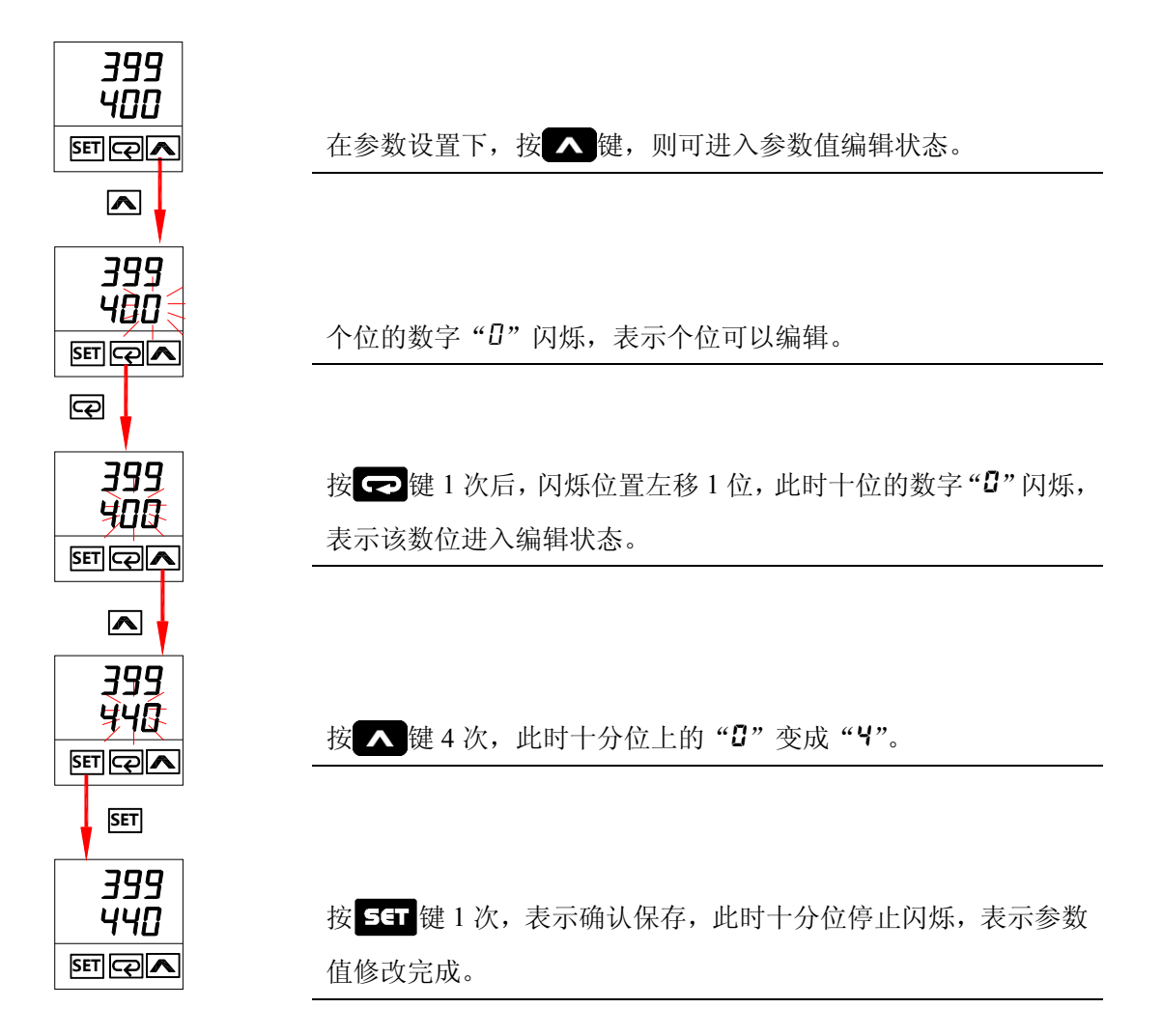

# <span id="page-25-1"></span><span id="page-25-0"></span>**3.2** 初始设置

<span id="page-25-2"></span>**3.2.1** 首次使用必选参数设置

# 第622 传感器类型设定

首先需选择欲搭配的传感器种类的设定于温度控制器的参数中,出厂值的传感器默认值可能和所使用 不同, 此时会显示 no Eont (no connect)于控制器中。此时, 用户必须根据温度传感器的类型来设置 DTD 温控器的对应参数选项 **。。**PE。

按压 StT 键 3 秒钟以后进入设定模式下的 CnPL参数选项, 按 A 键选择传感器种类, 如选用热电偶 K 型,选择 21或 22 (详见附录 1),然后按 55 键保存确认并返回初始界面。

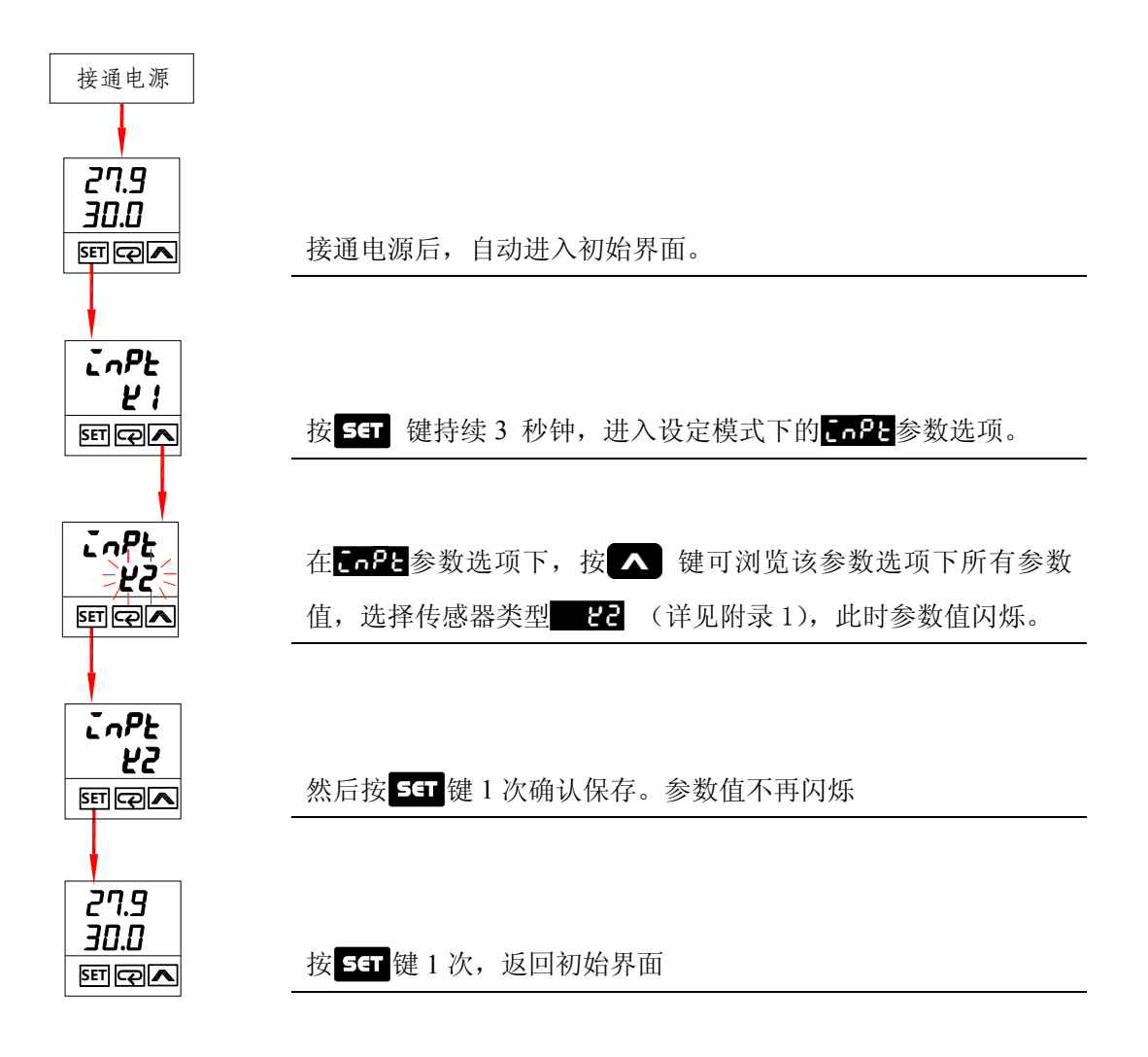

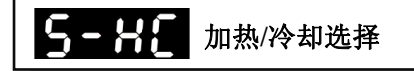

温度控制中不仅有加热系统,同时还有冷却控制,因此执行加热或冷却控制是必须要选择进行设置的 参数。

 $\mathcal{L}$ 

按压 StT 键 3 秒钟以后进入设定模式下的 CnPL参数选项, 按 © 键多次, 直至显示 5-HC, 利用 △ 键选择参数值为 **EEFE**, 即表示控制加热系统, 同理选择为 EooL 即表示控制冷却系统。

当您按照如上参数进行设置后,即可使用 DTD 的基本功能,若要使温度控制更加合理、精确,请参见 下一节(章节 3.2.2)。

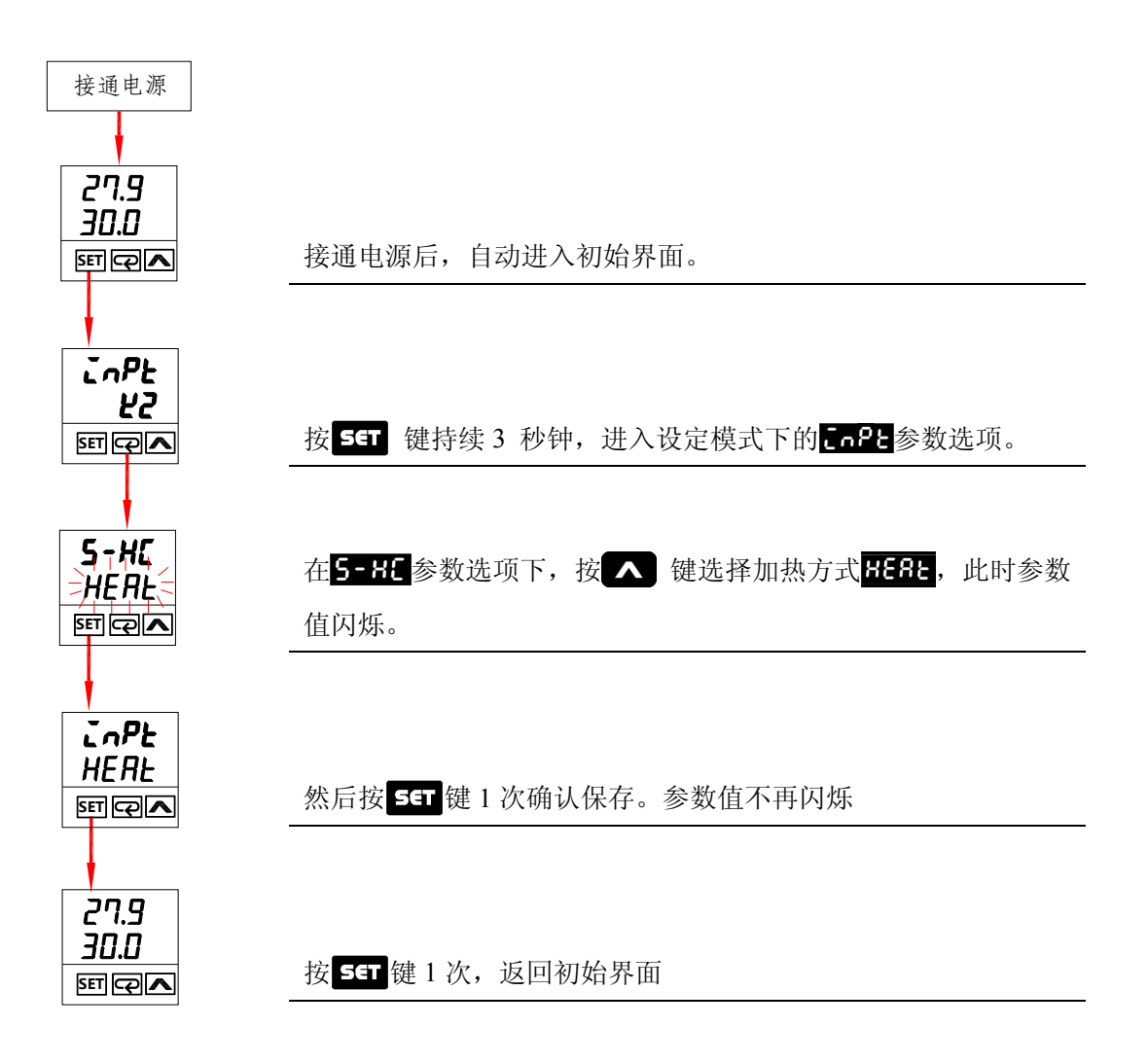

### <span id="page-27-1"></span><span id="page-27-0"></span>**3.2.2** 参数完全设置

由于温控器各参数选项的出厂设置未必符合用户的需求,因此,用户必须检查清楚,如果有必要则重 新对其进行设置。设置的顺序如下所示:

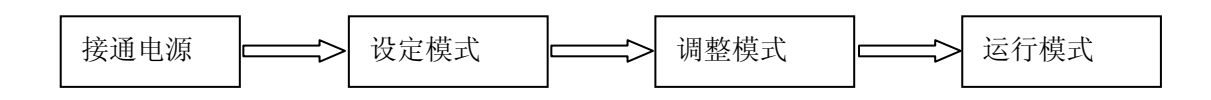

### • 设定模式参数选项

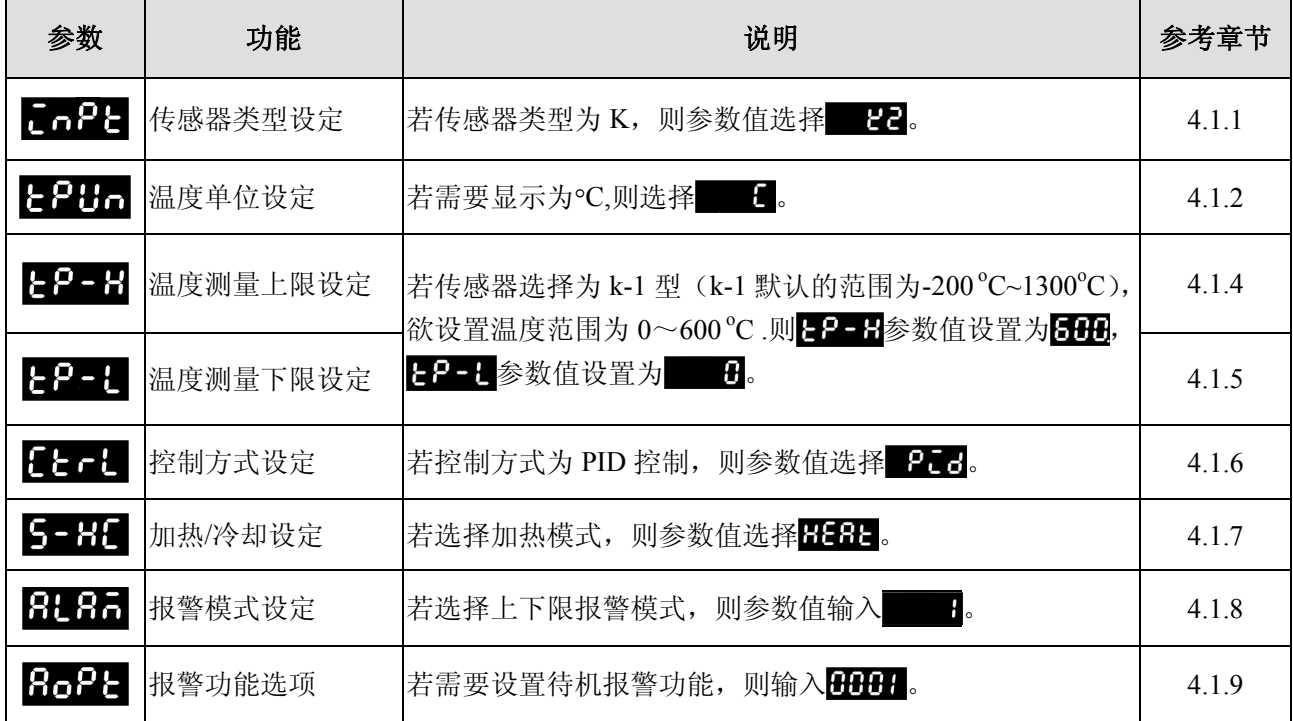

### • 调整模式参数设置

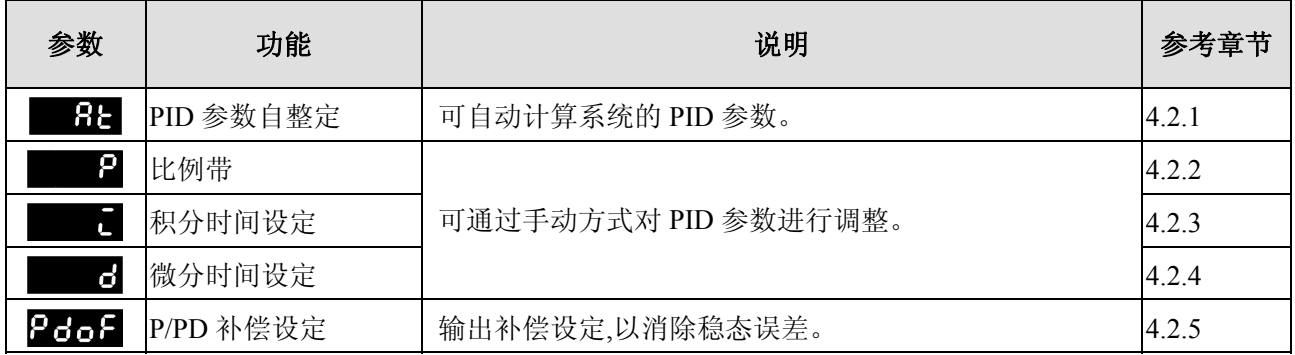

# 第 $3$  章 调试与使用

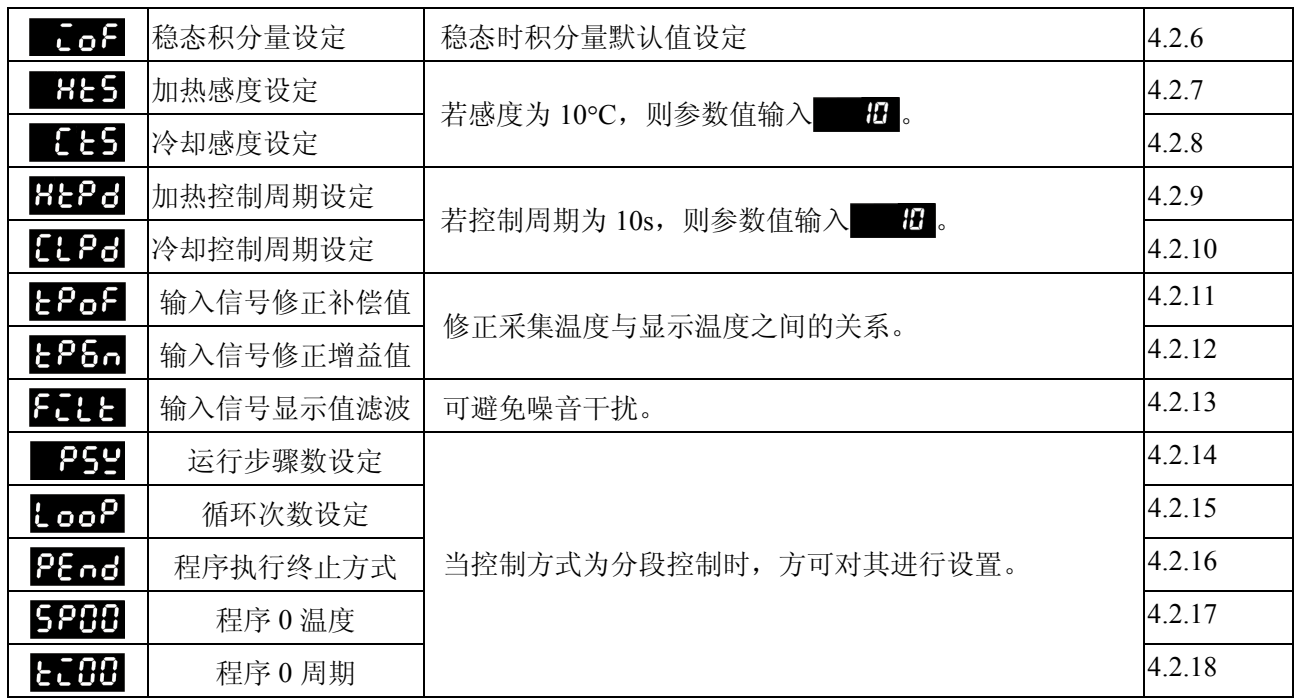

### • 运转模式参数设置

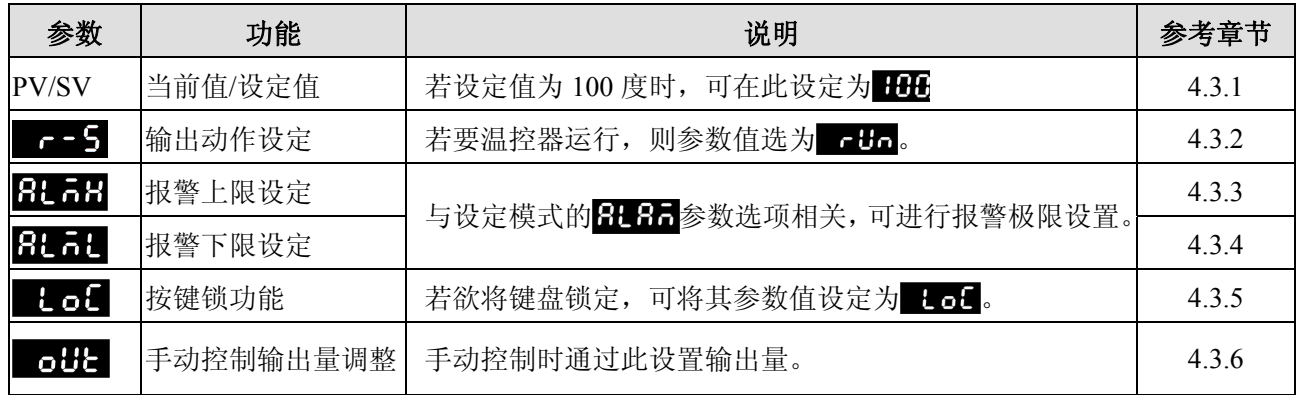

# <span id="page-29-1"></span><span id="page-29-0"></span>**3.3** 初始设置范例

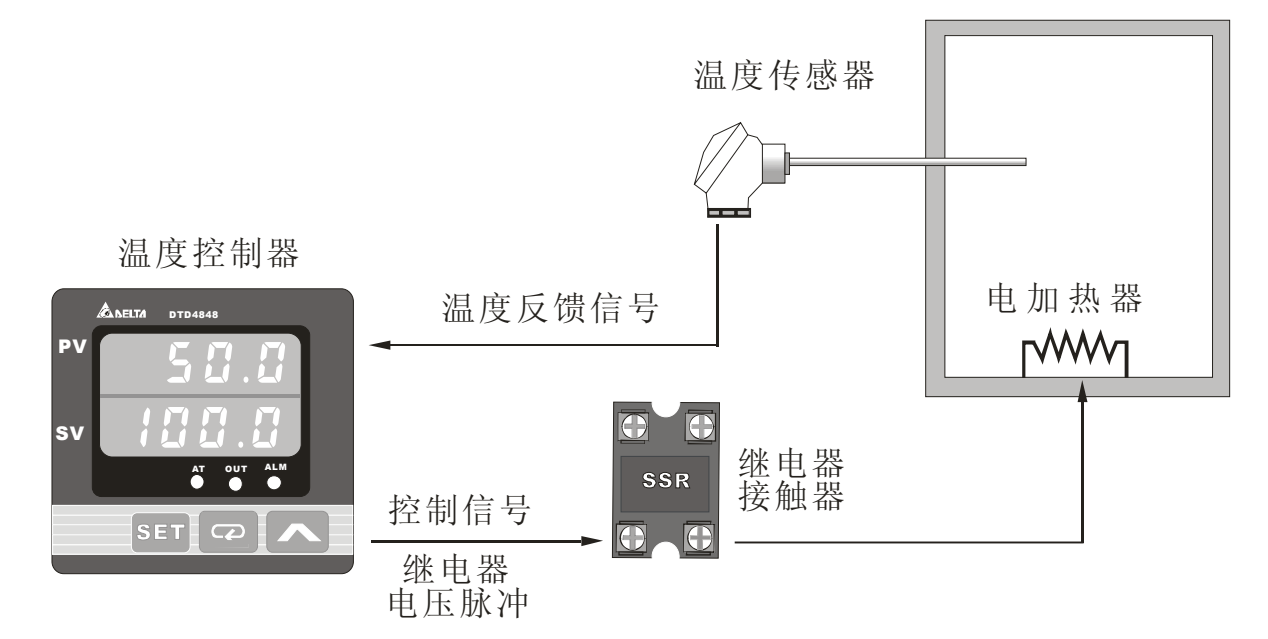

### <span id="page-29-2"></span>**3.3.1** 手动控制范例

例 1: 利用 ON/OFF 控制将温度箱加热到 200℃, 输入类型为 K2 型热电偶, 温度超过设定值 20℃ 或低于设 定值 25°C 时,报警指示。

分析

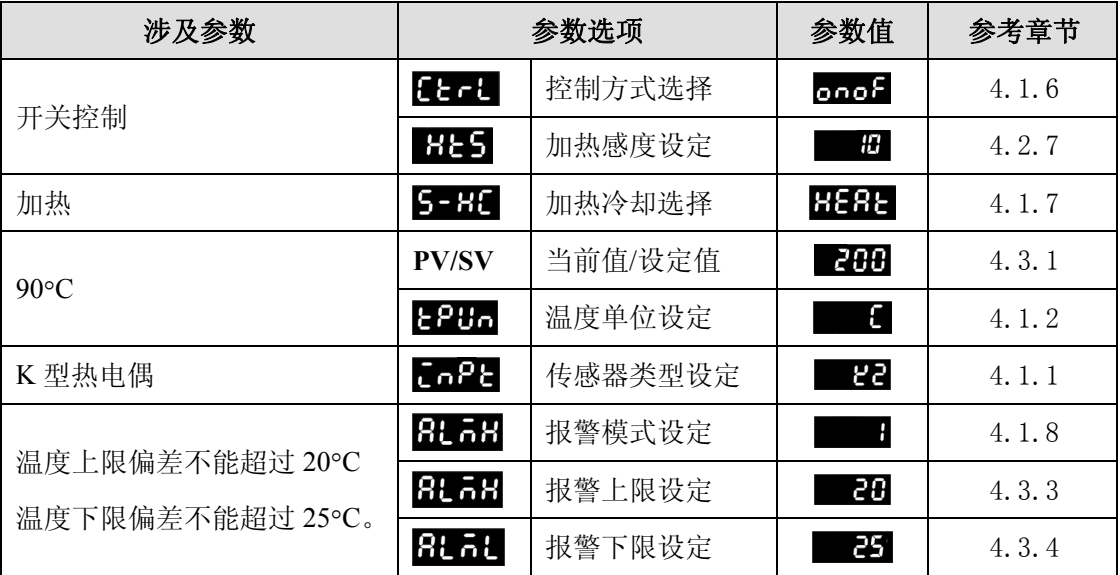

### 开关控制

温度低于设定值时,加热器输出打开,温度高于设定值时,加热输出关闭,属简单控制,无法做到精 密控制,且温度会振荡。

### 加热感度

在本例中,若无加热感度值为 0,则温度高于 200℃ 时,加热停止;低于 200℃ 时,加热打开。如此以 来, 输出动作十分频繁, 可直接影响电路中继电器的寿命, 若设置成 10℃, 则当温度高于 200℃ 时, 加热 停止, 温度低于 190℃ (SV- H+5) 才打开加热。

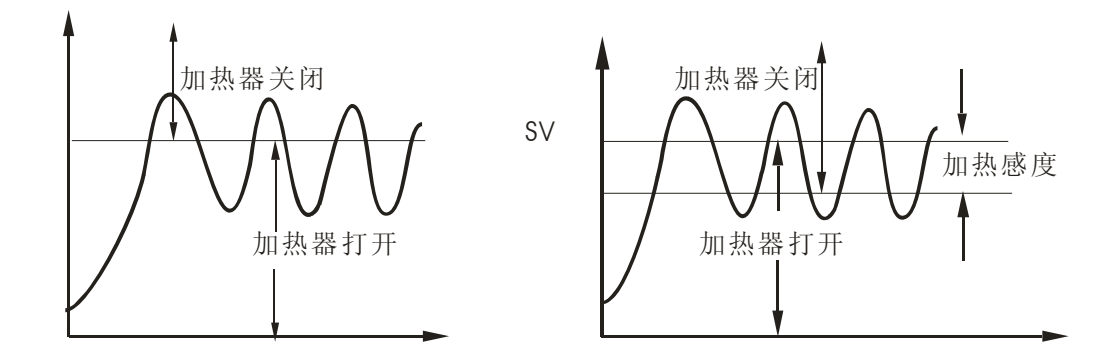

### 报警设置

显然,本例要求超出温度上、下限时需要报警,即报警模式为上下限报警动作。结合偏差值可知,当 温度上限超过 220℃ (200℃ +20℃ =220℃), 上限报警输出, 当温度低于 175℃ (200℃ -25℃ =175℃) 时,下限报警输出。

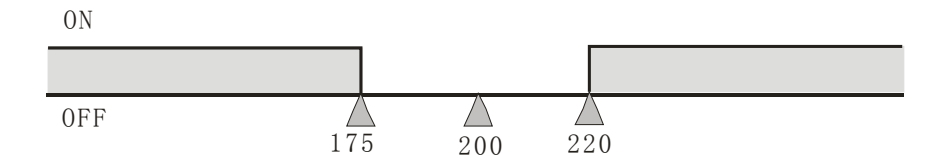

章 调试与使用

接通电源:温控器按照使用手册安装好后接通电源。 160.5  $\overline{\text{SEI}}$   $\overline{\text{CQ}}$   $\overline{\text{A}}$ 170.0 接通电源 inpt SET  $\mathbb{Q}$   $\sim$ <u>ra</u> tpun  $|\mathsf{SET}||\mathsf{Q}||$ L  $E$ trl  $\overline{\text{SET} |Q}$ onof s-hc  $SET 2$ heat alam  $\overline{\text{SEI}}$   $\overline{\text{CQ}}$  1 输入类型为:K2 按 一键 1次 单位为 $:$ °C 按 下键 3次 按 下键 1次 按 $\boxed{\bigcirc}$ 键 $1$ 次 按 SET 键 1次, 返回初始界面 控制方式:  $0N-0FF$ ( $#$  $#$ ) 加热冷却选择: HEAT (加热) 报警模式:1 按 $\overline{\text{SET}}$ 键 $1$ 次, 持续3秒钟 设 定 模 式 设 定 模 式 设 定 模 式 进入设定模式: 按压 3 键 3 秒钟以后进入设定模 式。 传感器类型选择:进入设定模式后,首先显示 - 2:参 数选项,选择欲搭配的传感器种类。 按 图键选择传感器类型为 22。然后按 SET 键 1 次确认保存。 温度单位选择:在 cPt参数选项下, 按 cp 键 1 次, 则切换到 $E$ 2002参数选项。 按 图键选择温度单位,请选择 图,然后按 51 键 1 次确认保存。 控制方式选择:在**200**参数选项下,按 中键 3 次, 则切换到EL-E参数选项。 按 A 键选择 onof 参数值。然后按 5G 键 1 次确认保 存。 加热/冷却选择: 在H-H参数选项下,按<br /> 则切换到5-H 参数选项。 按 A 键选择 HERL 参数值。然后按 5G 键 1 次确认保 存。 报警模式选择:在 5-HC参数选项下, 按 → 键 1 次, 则切换到<mark>8L85</mark>参数选项。 按 機选择 接续值。然后按 5年 键 1 次确认保 存。 参数设置操作

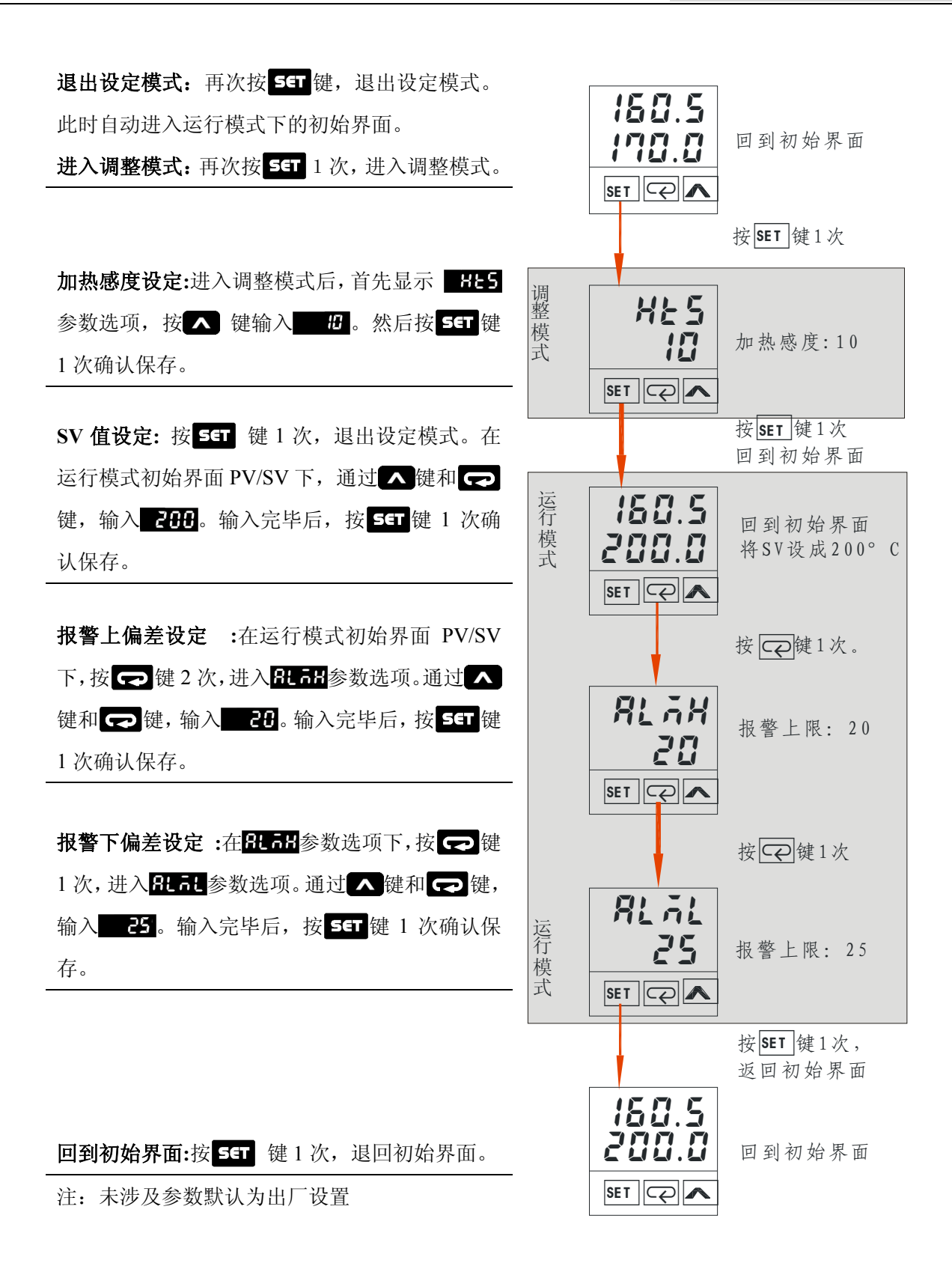

### <span id="page-33-1"></span><span id="page-33-0"></span>**3.3.2 PID**自调节范例

例 2: 利用 PID 控制方式将温度箱加热到 100℃, 输入类型为 k2 型热电偶, 温度上限偏差不能超过 15℃, PID 参数通过温控器的 Auto-turning 自整定功能实现。

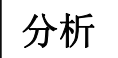

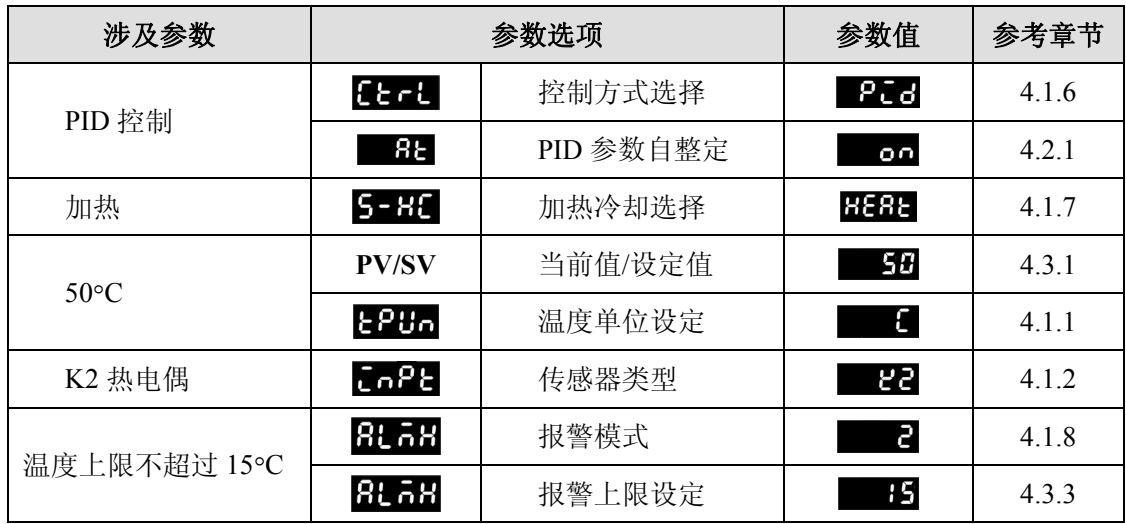

### **PID** 参数自整定

控制器出厂预设控制方式为 ON-OFF 控制,所以会有振荡情形产生为正常现象,此时只要设定控制方 式为 PID 控制即可达到控制稳定之要求。完成 PID 的控制选择后,此时必须输入 P、I、D 参数于控制器中, 若无法确定系统的 PID 参数情况下,可执行自动整定(AUTO TUNE)功能由控制器自行计算此参数。

### 报警设置

显然,本例为上限报警动作。结合偏差值可知,当温度上限超过 115°C,上限报警输出。

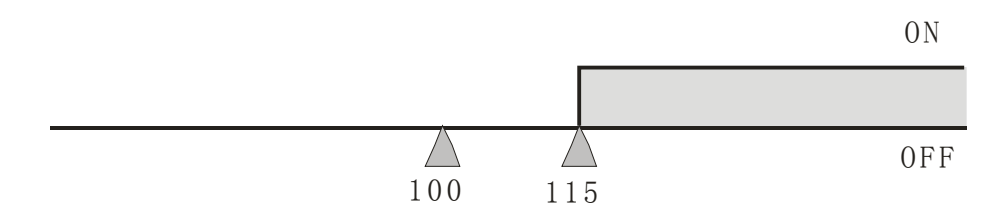

### **PID** 参数自整定操作

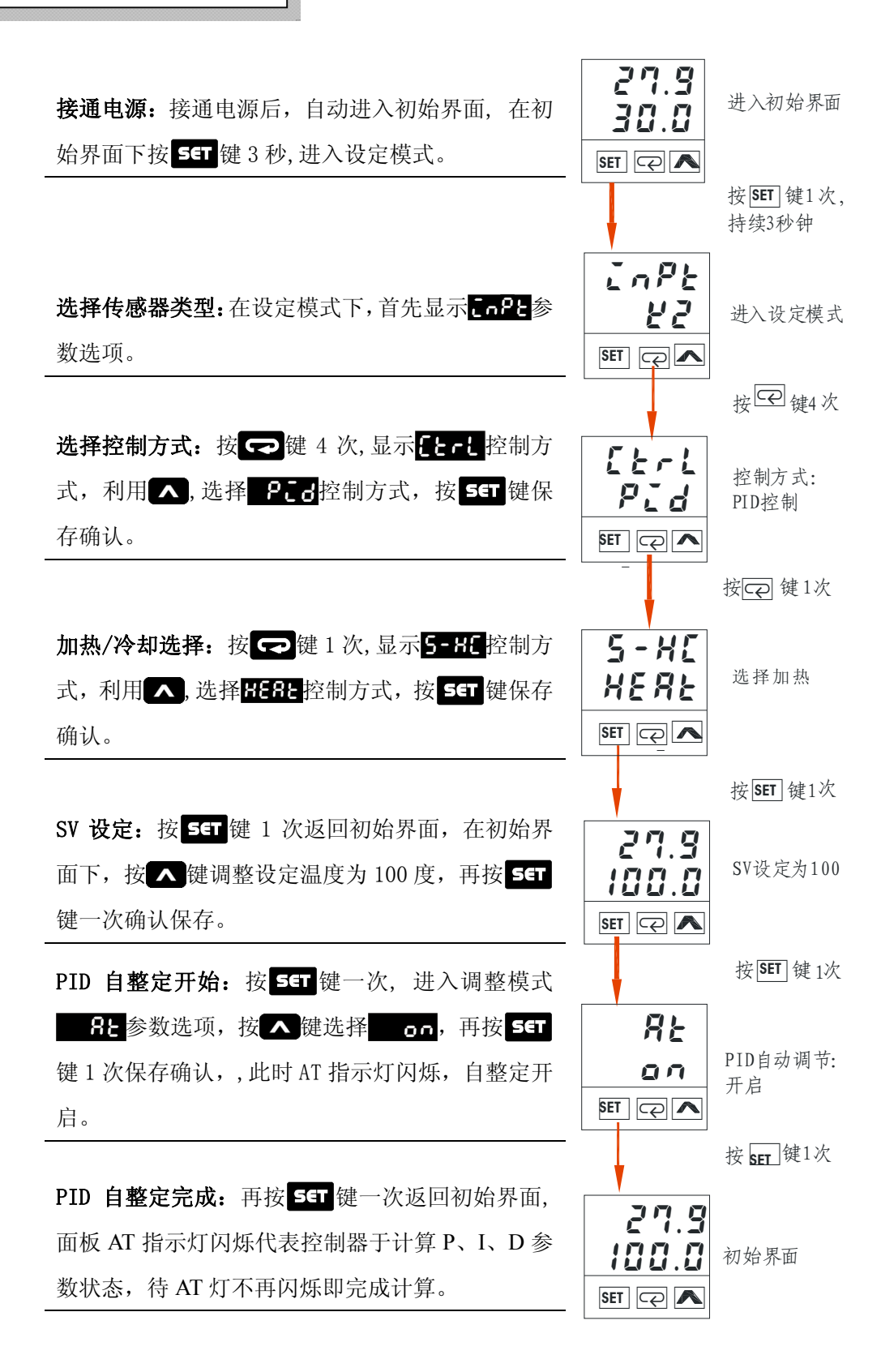

# 章 调试与使用

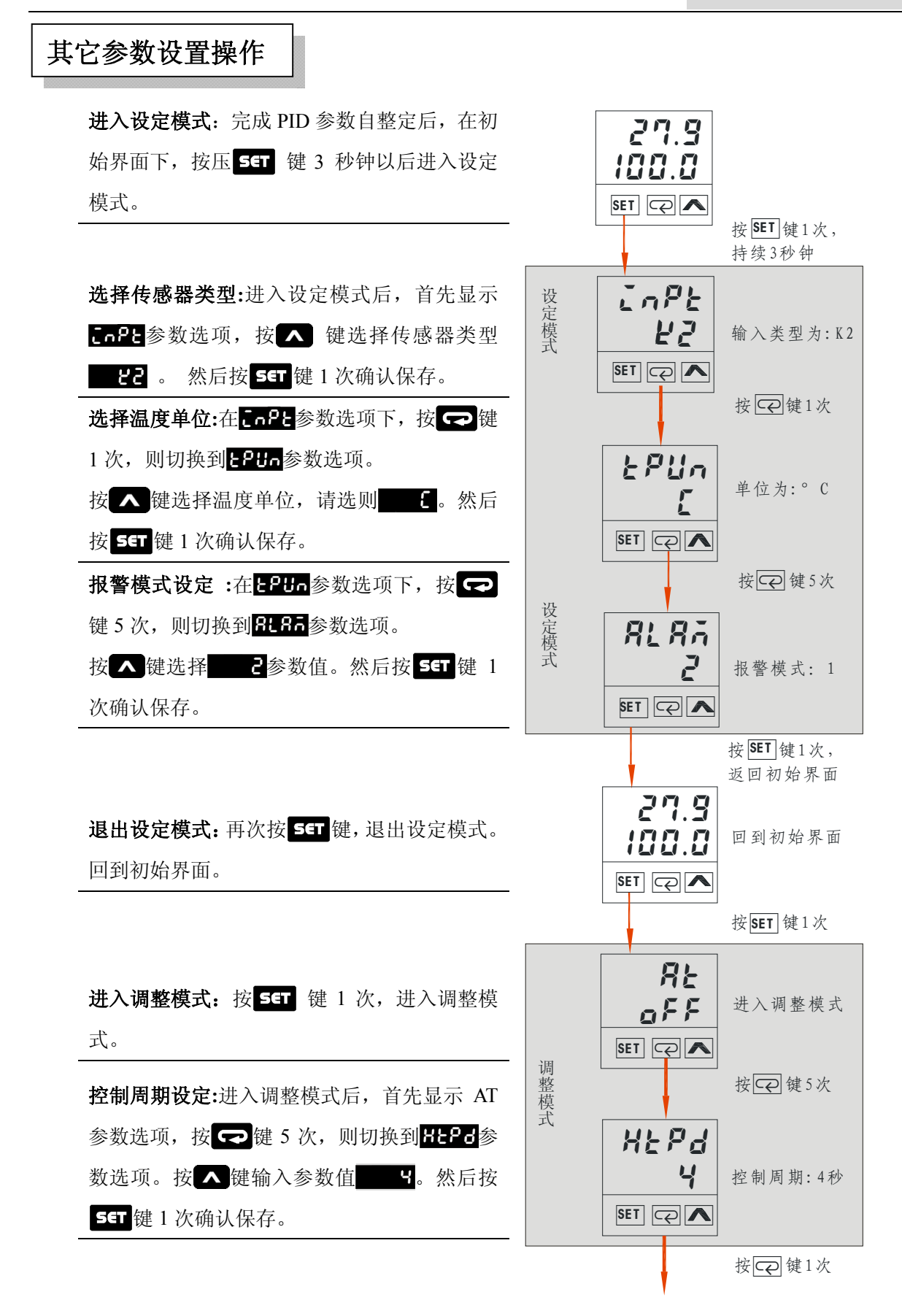

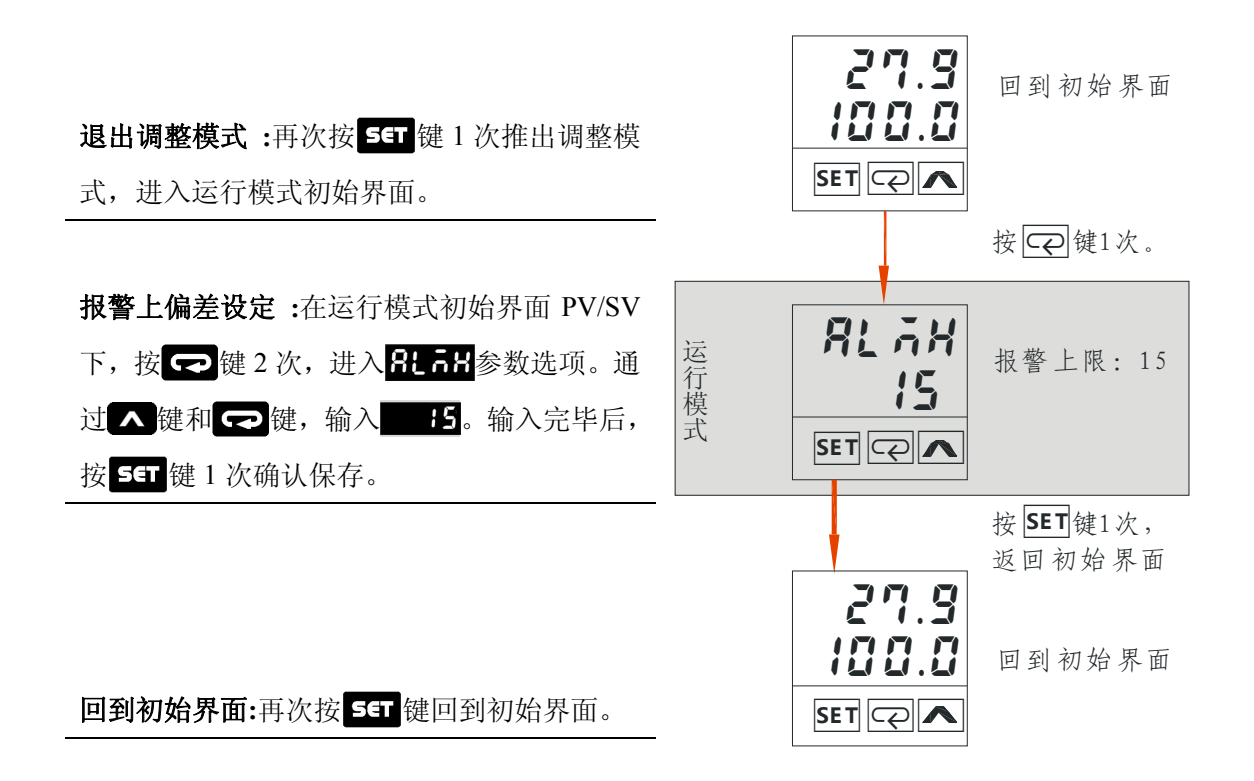

<span id="page-37-1"></span><span id="page-37-0"></span>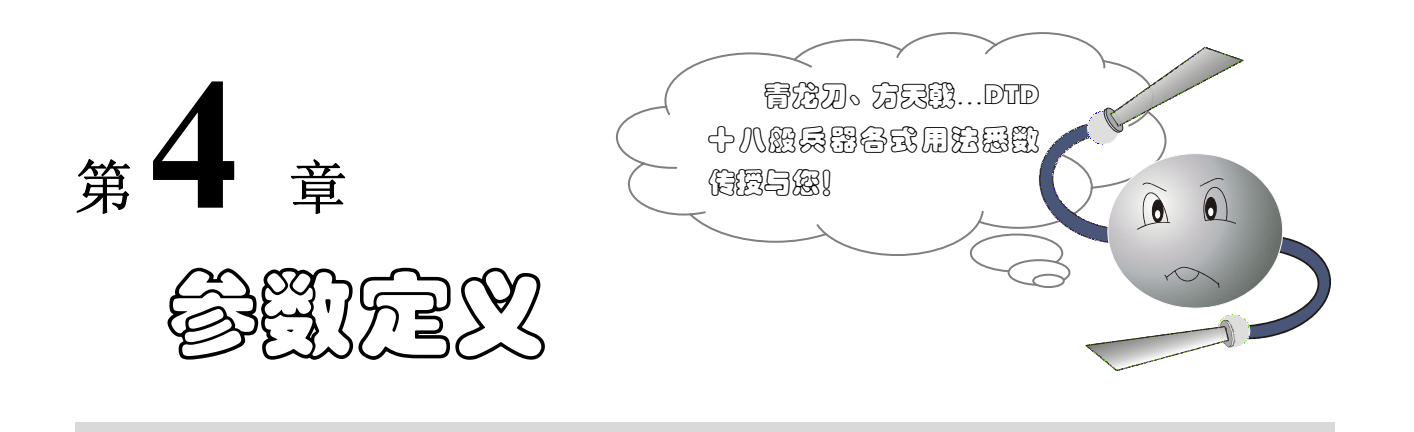

DTD 提供 3 种模式, 包括: 运行模式、调整模式、设定模式。而每种模式菜单下有包含几个到十几个 不同的参数, 各个参数代表什么含义? 又如何进行操作设置呢?

通过本章的学习,您将逐一解决如上问题。章节的内容安排如下:

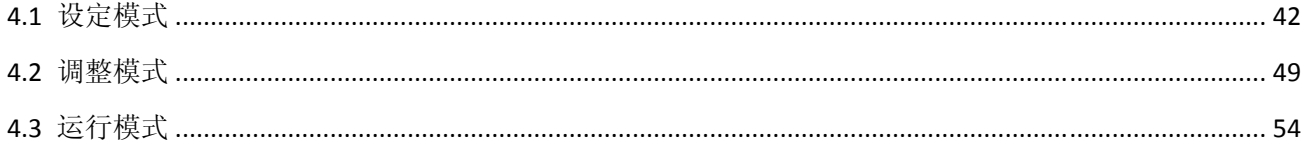

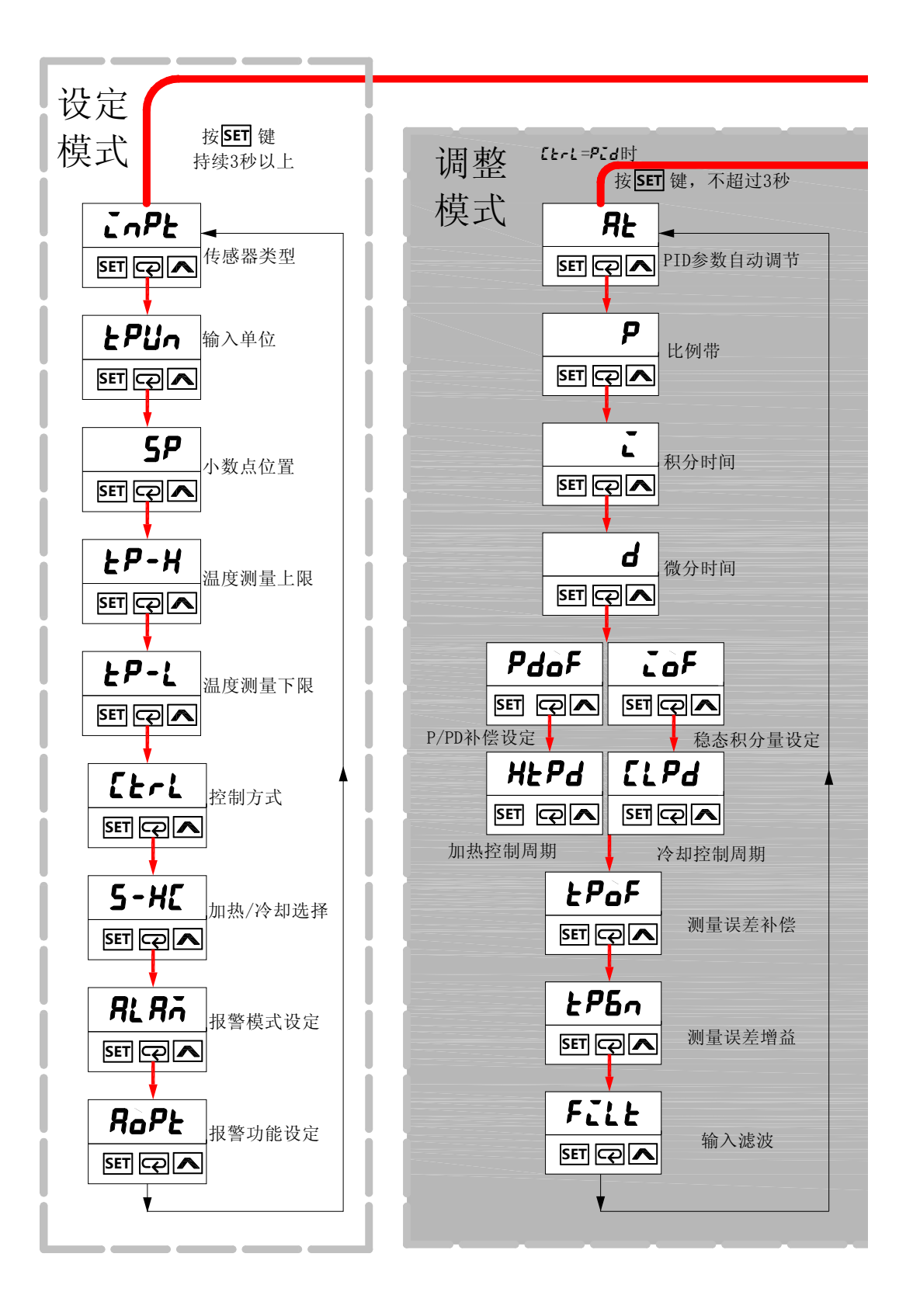

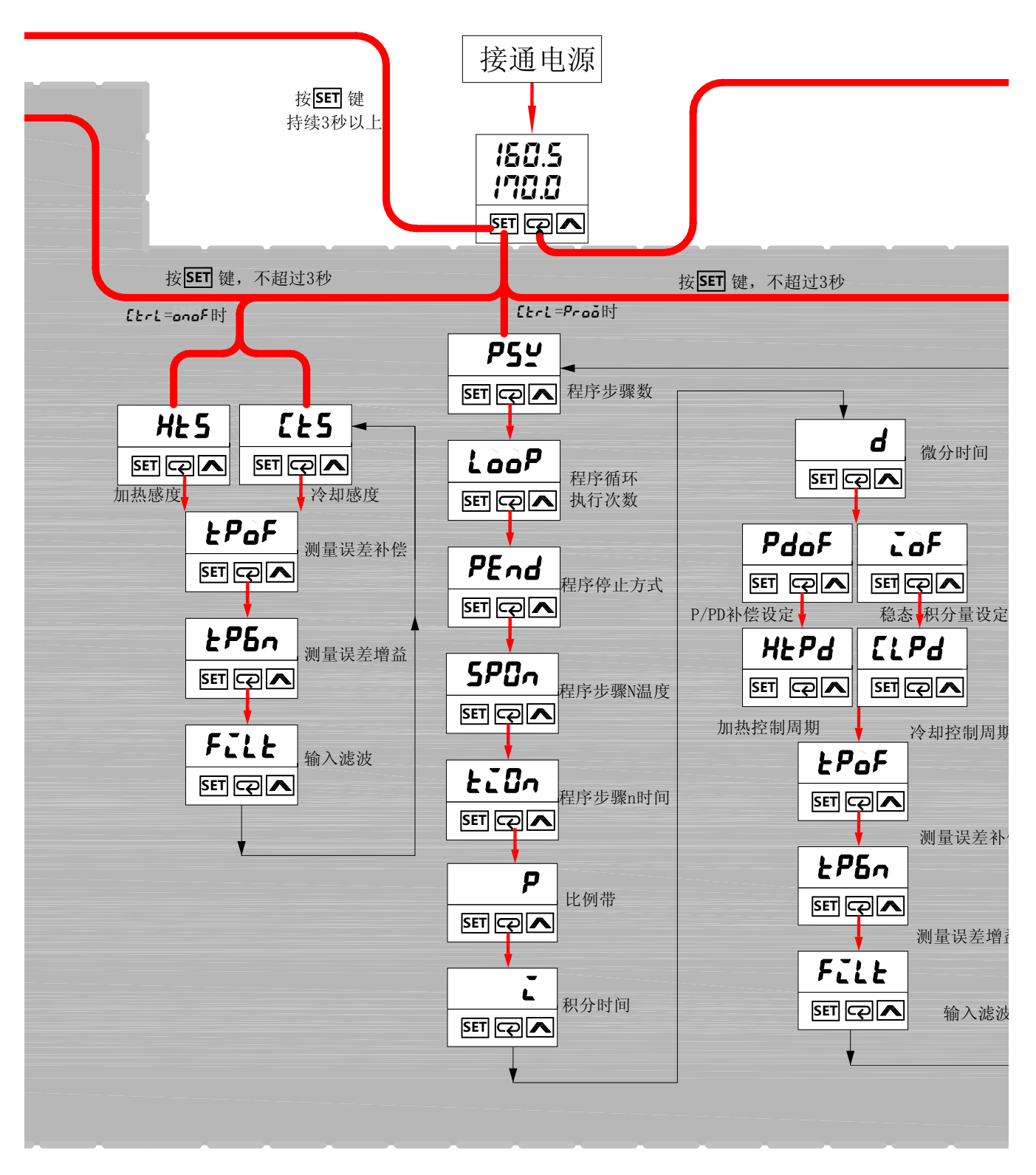

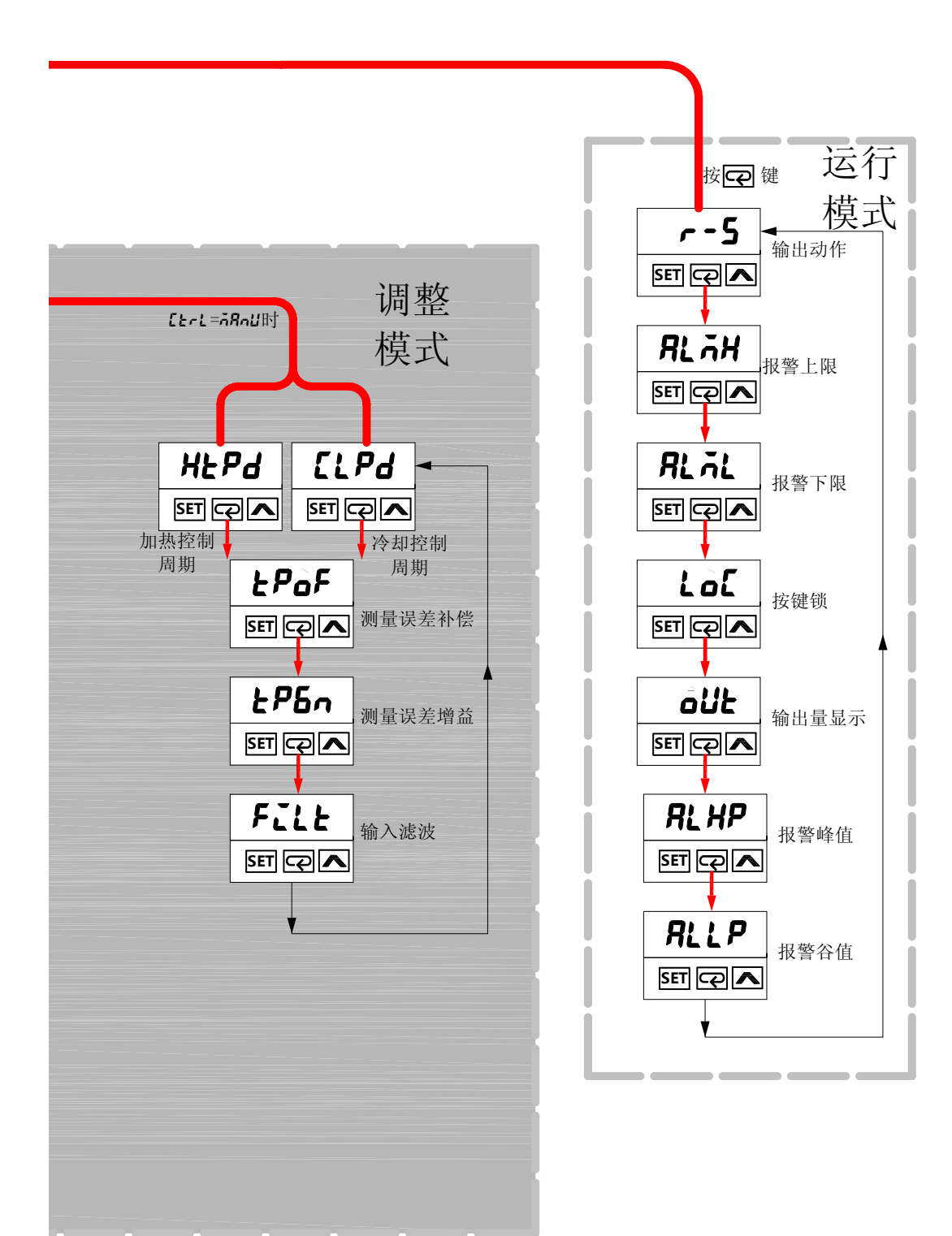

# <span id="page-41-1"></span><span id="page-41-0"></span>**4.1** 设定模式

# <span id="page-41-2"></span>4.1.1 **4.0 日 传感器类型设定**

功能: Input, 选择温度传感器种类。出厂设定值为 DTD温控仪器支持的传感器输入类型包括热电阻、铂电阻、模拟信号输入三种形式。 K1 表示显示精度为个位(如 25℃), K2 显示精度为十分位(如 25.3℃)。目前显示 精度可达十分位的传感器包括K2、J2、Cu50、JPT2 及PT2 五种。

4.1.1 传感器类型设定

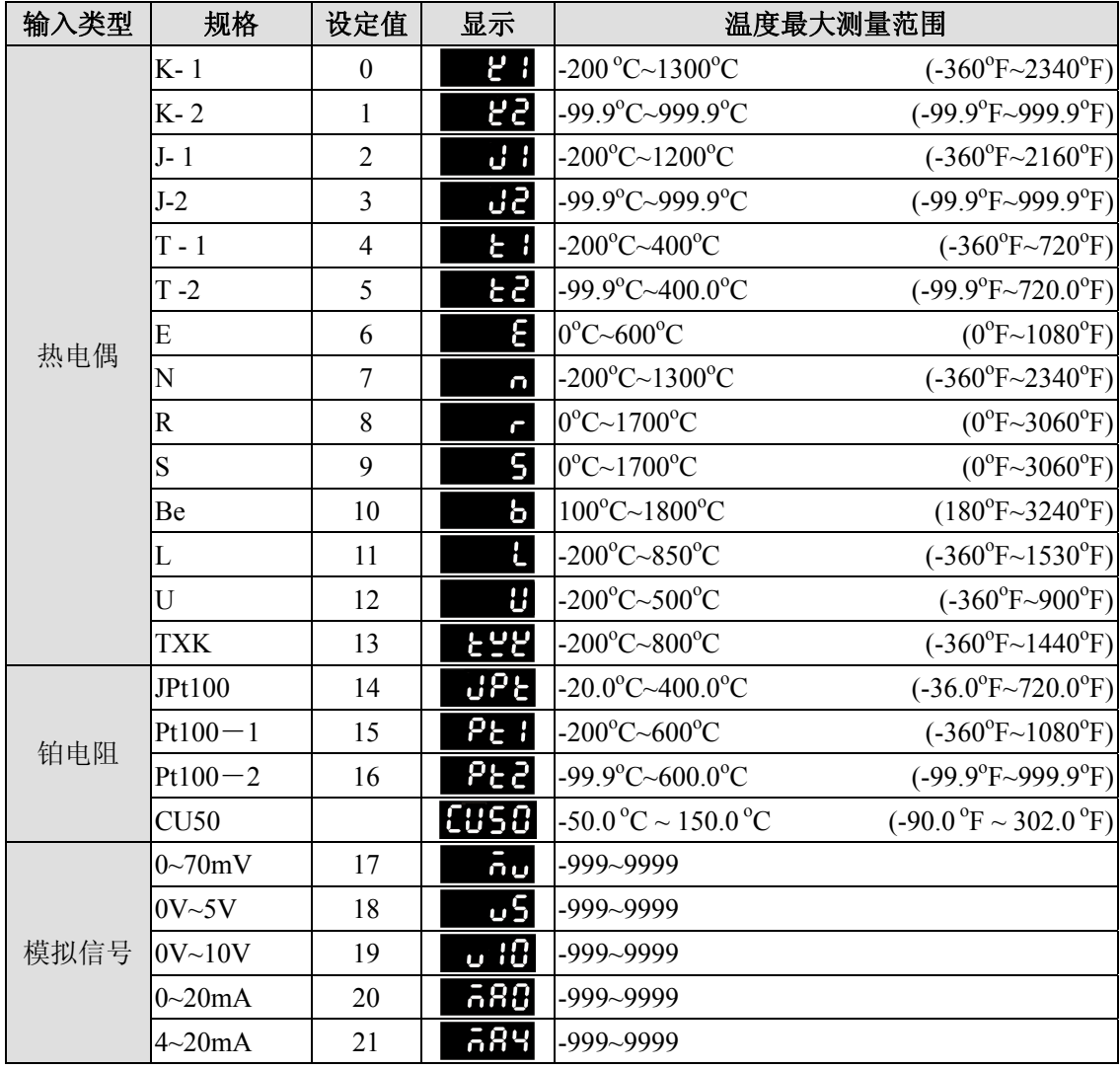

**1** 注意: 此参数选项为首次使用时必须设置的参数之一。

<span id="page-42-1"></span><span id="page-42-0"></span>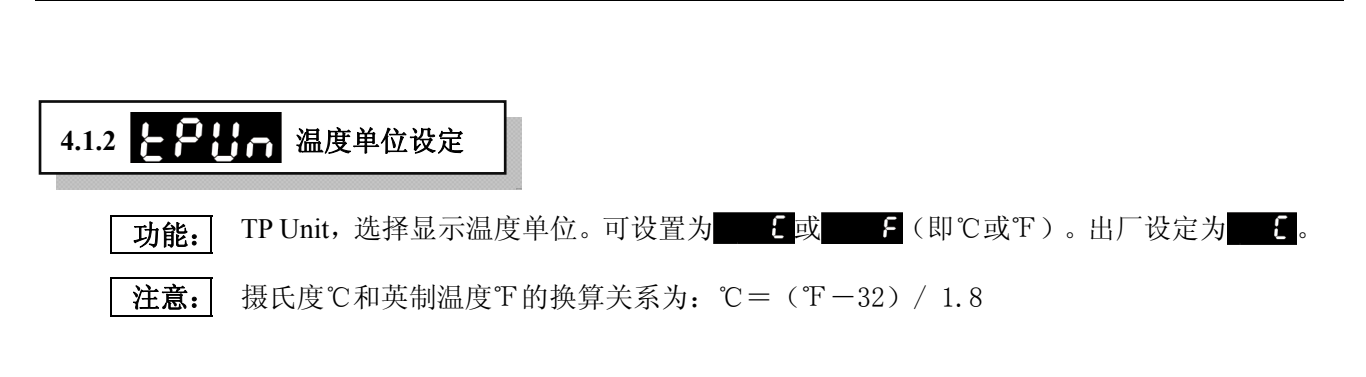

# <span id="page-42-2"></span>4.1.3 <BP 小数点位置设定

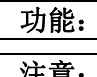

**1** 功能: Set Point,输入类型为模拟信号时,显示温度小数点位置的设置。

注意: 当温度传感器类型 **【五】】选**择为模拟信号输入参数值时(参见章节 4.1.1), 方可在 设定模式中出现此参数选项。

# <span id="page-42-4"></span><span id="page-42-3"></span>4.1.5 **• 巴基雷運** 温度测量下限设定 4.1.4 <del>2 2 2 组</del>度测量上限设定

功能: EP-H TP-Height, 为温度测量范围上限设定, EP-LTP-Low, 为温度测量范围下限 设定,此两参数选项共同预设温控器测量范围。用户设定测量范围必须小于传感器最大 测量范围(详见章节4.1.1)。

例如K 1型热电偶最大测量范围为-200°C~1300°C (详见章节 4.1.1), 用户可根据 实际需要通过 2-3和 2-4 设定测量范围, 例如 0~700 °C 范围。当测量温度不在此 范围时,PV 值闪烁,控制器停止输出。

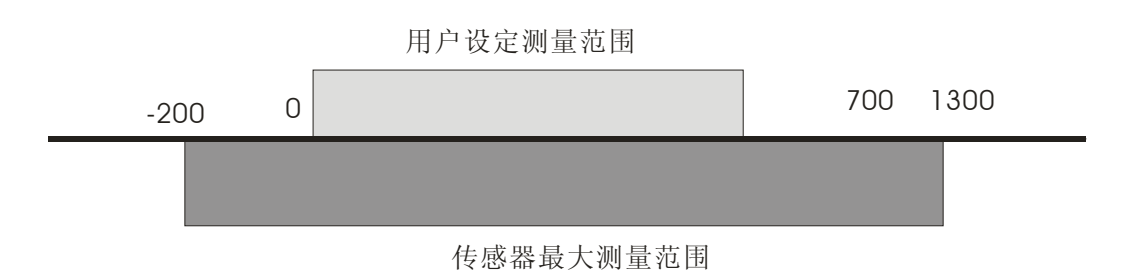

模拟输入时此范围设定也代表最高与最低输入值, 例如 4 到 20mA 输入时, EP-H = 2000、  $\epsilon$  P-L = 400, 则显示值为 1200 时代表输入为 12mA, 显示单位为 0.01mA。 注意: | 当测量值超过设定范围时, PV 值闪烁, 控制器停止动作和输出。

# <span id="page-43-1"></span><span id="page-43-0"></span>4.1.6  $\left[\right]$  - <sup>控制方式设定</sup>

功能: Ctrl, 控制方式选择。DTD 温控器控制方式包括: 开关控制(ON-OFF)、PID 控制、 手动控制(Manual)、PID 分段控制(Program)共四种。出厂设定值为 。

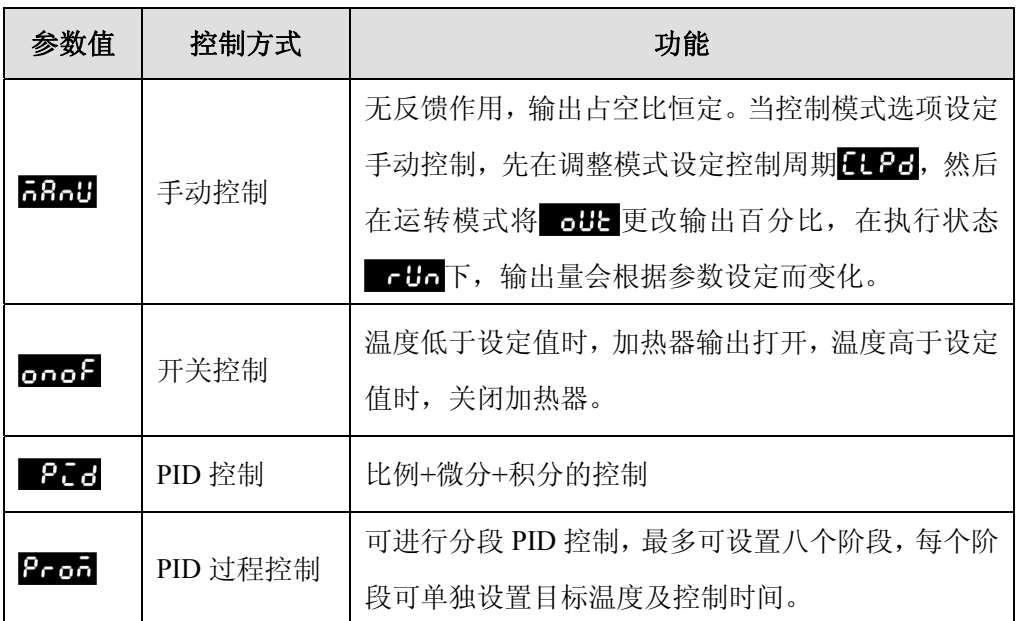

**1** 注意: 在设定模式中选择不同的控制方式时,调整菜单参数选项亦会有所不同。具体可参见 第 4 章章首图。此四种控制方式的具体使用场合详见章节 5.1。

# <span id="page-43-2"></span>4.1.7 5-H 加热/冷却选择

功能: Select Heater\Cooler, 加热冷却选择, 该参数选项下包含两个参数值加热 出名 Eoot。出厂设定值为HERE。

**4.1.7** 加热**/**冷却选择

**1** 注意: 此参数选项为首次使用时必须设置的参数之一。

# <span id="page-43-3"></span>4.1.8 **3 出 日日** 报警模式设定

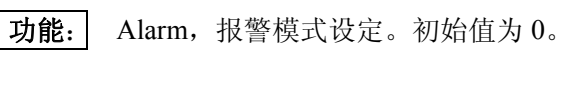

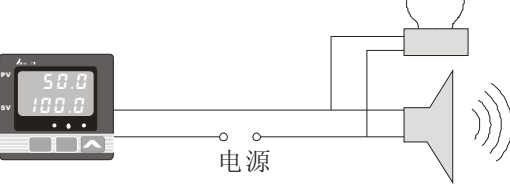

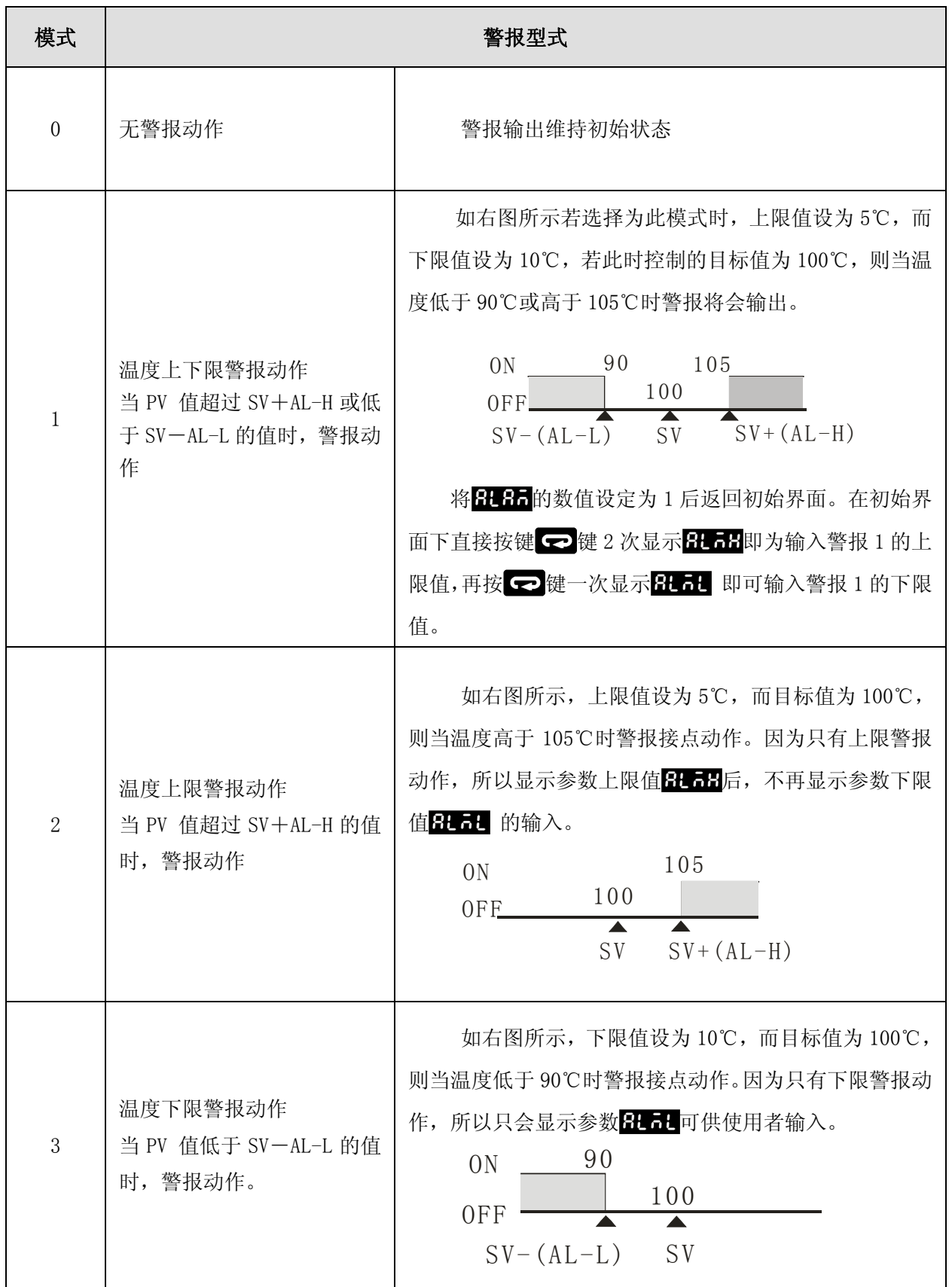

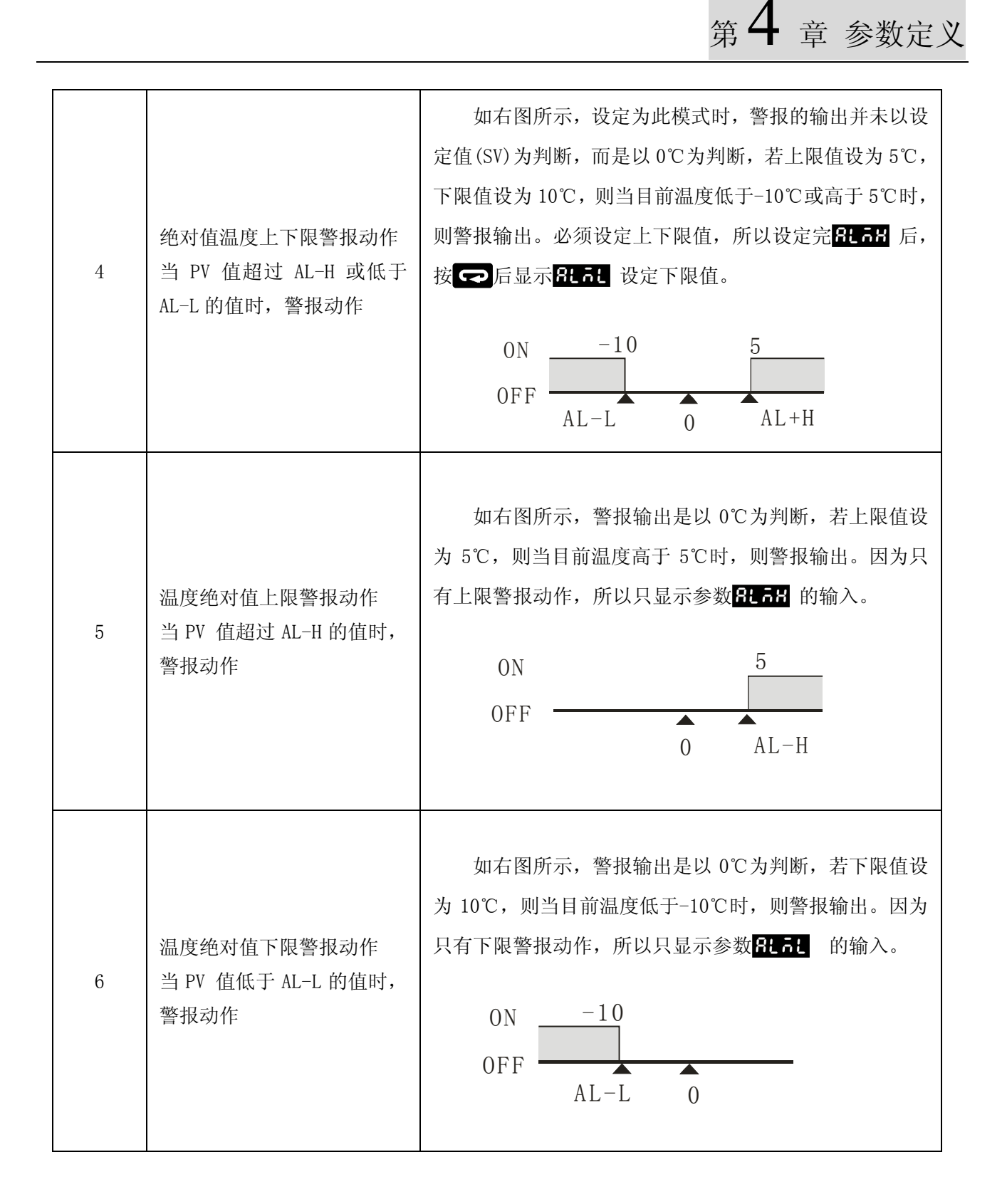

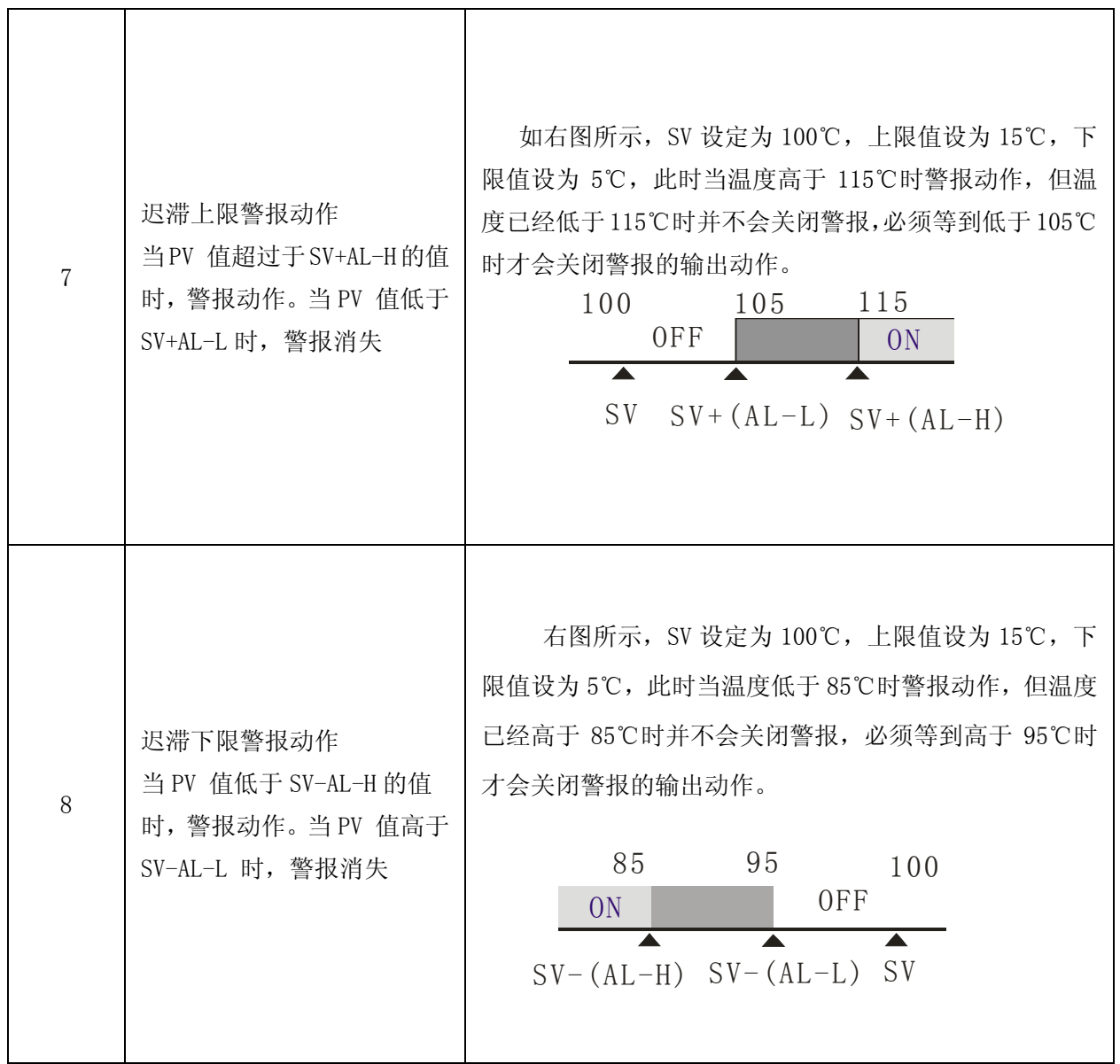

# <span id="page-47-1"></span><span id="page-47-0"></span>4.1.9 **302 报**警功能选项

功能: 陈八种报警模式外, 并可支持待机报警、报警输出反向、报警维持及峰值检测的功 能, 始设定值为 **9000**, 也就是功能皆未开启。具体设置如下所示:

**4.1.9** 报警功能选项

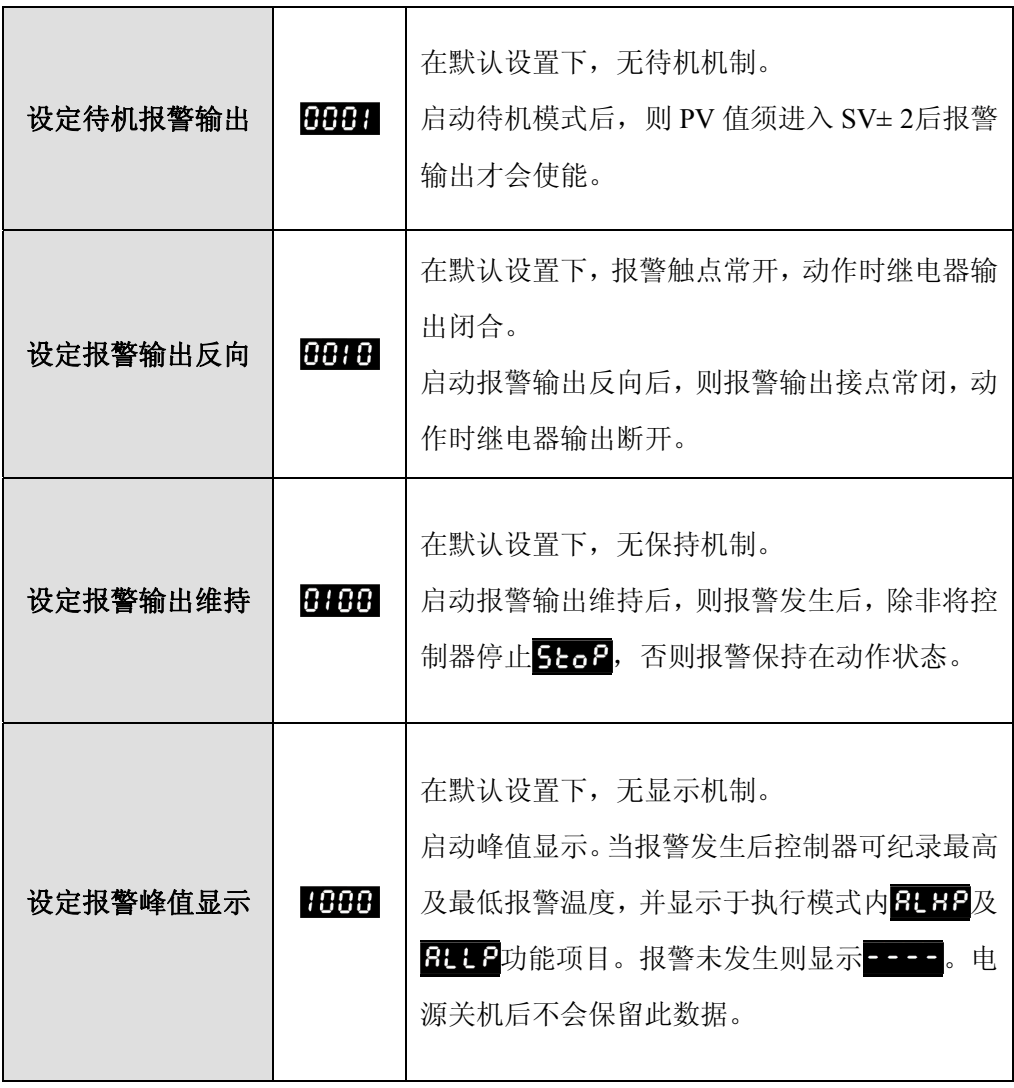

**1** 注意: 控制器初始、停止状态或报警模式为 0 时,报警不动作且待机等状态清除 输入未接或输入错误时,报警输出不变,维持原状态 报警输出反向时,状态指示灯仍正常动作,维持动作时点亮。 改变报警模式后,待机等状态不会清除,须先将控制停止后再执行方可清除

# <span id="page-48-1"></span><span id="page-48-0"></span>**4.2** 调整模式

# <span id="page-48-2"></span>4.2.1 **AT** AT 自动调节

- **1** 功能: 执行自整定时,通过强制更改操作量,计算控制对象特性值,在执行程序时自动设 置设定点的最优 PID 参数("比例带"、"积分时间"和"微分时间") 该选项有两个参数值,分别为 on和 ofF 。出厂设置为 ofF , AT 执行过程 时, AT 指示灯不断闪烁, 执行结束后, AT 指示灯熄灭, 该参数自动返回到 oFE, PID 参数自动保存。具体操作详见章节 3.3.2。
- **注意: •** 控制方式Etrt 设定为 P.Con 时, 方可在调整模式下出现该参数选项。

**4.2.2** 比例带值设定**Pb** 

**4.2.1 AT**自整定

<span id="page-48-4"></span><span id="page-48-3"></span>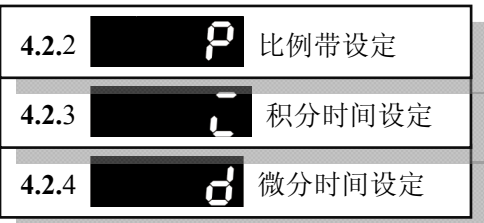

<span id="page-48-5"></span>功能: 比例带值P: 单位为℃。P 值越大,超温的情形会越小,上升的时间较慢,适用于反 应较快的系统。P 值越小,超温的情形会较大,上升的时间较快也较容易产生控制 震荡的情形,适用于反应较慢的系统。

**4.2.4** 微分时间常数设定Td

积分时间Ti:单位为秒。当I 值越大则积分的时间会越久,到达稳定的时间也越长, 较不容易产生控制震荡情形,反之亦同。

微分时间Td :单位为秒。比例、积分动作是针对控制结果执行修正动作,对急剧 之温度变化的应达滞后。微分动作可以弥补这个缺点。当系统存在扰动时,微分作 用会启用与预测的过程输出成正比的控制,以便提前纠正将要出现的错误。使其尽 快回到原来之控制模式。当D 值越大则表示对外部的干扰有较快的反应与抑制力 量,但太大时可能会造成过大的反制力,会造成无法控制。

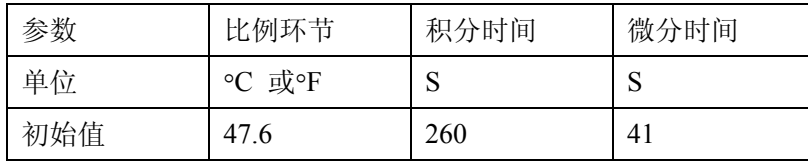

注意: |<br>注意: | 控制方式参数选项Cccl设定为 PCd或Pcon时,方可在调整菜单中出现该参数

<span id="page-49-1"></span><span id="page-49-0"></span>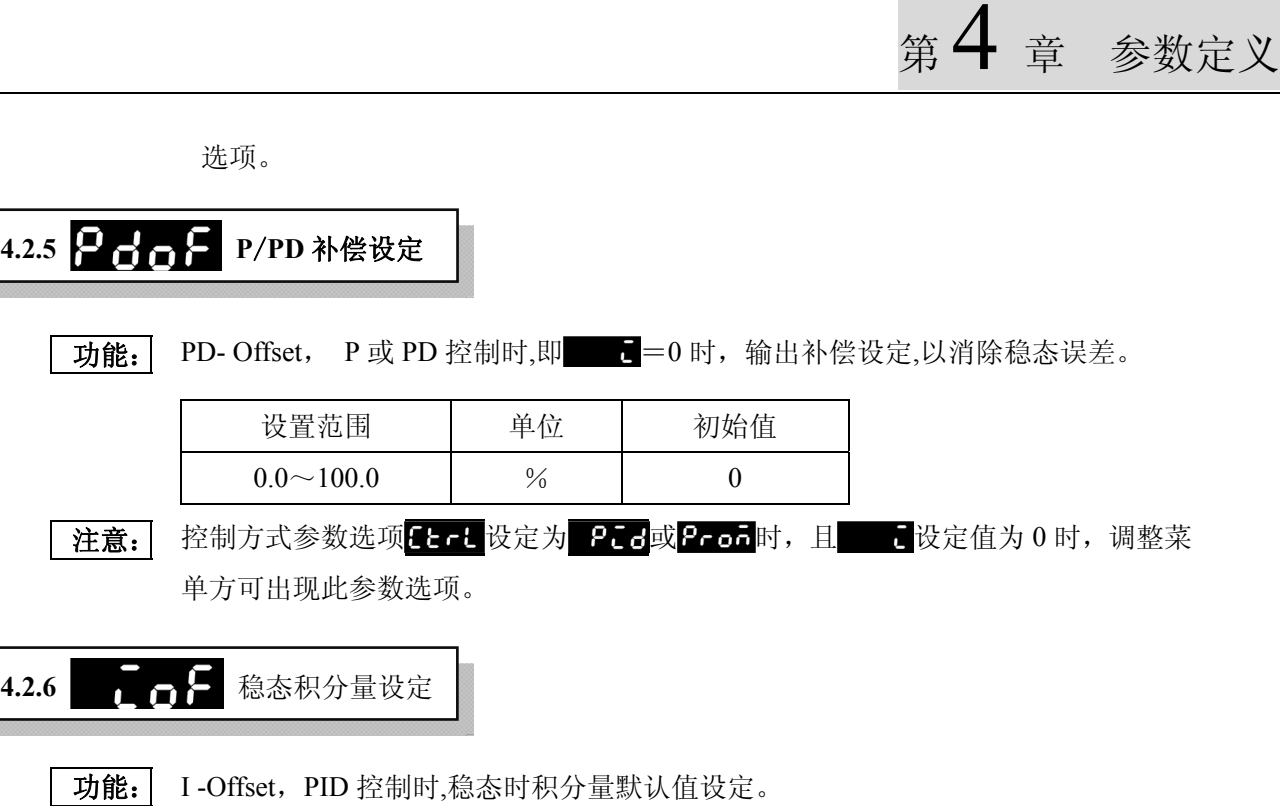

<span id="page-49-2"></span>由于系统不断的与周围环境发生热传递,而在PID控制中系统稳定时(PV =SV),比例 环节P的输出量为零,所以要维持系统热平衡,则必须通过积分量来控制稳定时所需 输出量,此积分量可加速加热的过程。

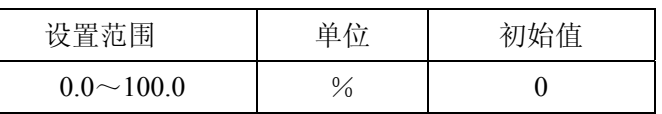

在意: 控制方式参数选项 Let 设定为 Prod或Prod时, 且 【设定值不为 0 时, 调整 菜单方可出现此参数选项。

**4.2.7** 加热感度设定

**4.2.8** 冷却感度设定

<span id="page-49-4"></span><span id="page-49-3"></span>**4.2.8** 冷却感度设定 4.2.7 2 日 - 5 加热感度设定

> **11 功能: FLES**, Heater-Set, 为加热调节感度设定; FLES, Coolers-Set,为冷却调节感度设定; 在采用开关控制时,系统温度经常会出现振荡。若以设定值(SV)输出开关切换的临界, 则温控器将不断的进行动作,通过此参数的设定,可减少开关切换频率。

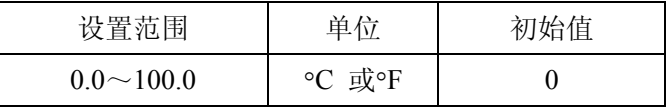

1 注意: 当 Fert 为 onoF控制时, 调整模式方可出现此参数选项。

章 参数定义

<span id="page-50-0"></span>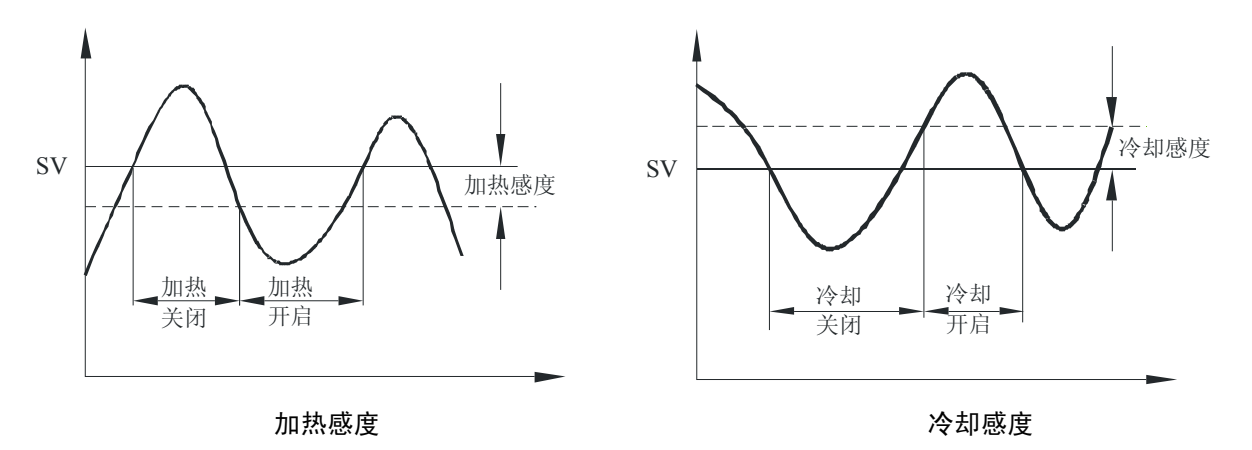

对于加热系统:

当 PV<SV- H-5时, 加热输出动作启动; 当 PV>SV 时, 加热输出动作停止。

对于冷却系统

当 PV>SV+ H-S时, 冷却输出动作启动; 当 PV<SV 时, 冷却输出动作停止

# <span id="page-50-2"></span><span id="page-50-1"></span>4.2.10 **PIP PID** 加热控制周期设 4.2.9 **PIP PID** 冷却控制周期设定

功能: | He<sup>p</sup>d: Heat Periods , PID 加热控制时输出控制周期设定; HePd: Cool Periods , PID 冷却控制时输出控制周期设定。

选择继电器输出型(如 DTD4848R), 同时配合 PID 控制, 需注意 PID 控制周 期设定,理论上讲,控制周期越短越好,但因为继电器输出触点有使用寿命的限制 (10 万次以上),因此出厂控制周期为 20 秒(即 20 秒 ON-OFF 一次), 若是温度的控 制精度不足,请将控制周期缩小。(电压输出型 DTD 无寿命问题,因此出厂控制周 期为 4 秒)。

4.2.11 测量偏差补偿值设定

**4.2.9 PID**冷却控制周期设定

**4.2.10 PID**加热控制周期设定

在意: 控制方式 Ccl 设定为 Pco, Pcon和FRoU时, 调整模式方可出现此参数选项。

<span id="page-50-4"></span><span id="page-50-3"></span>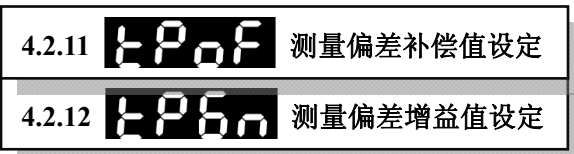

功能: | FPT: TP Offset , 测量偏差误差补偿设定, 有时测得值和实际温度间会存在误差。 为了补偿此误差,可将测量偏差补偿值与输入测得值相加作为 PV 输出。

:测量偏差增益值设定。两者同当前温度 PV 的关系为:

<span id="page-51-0"></span>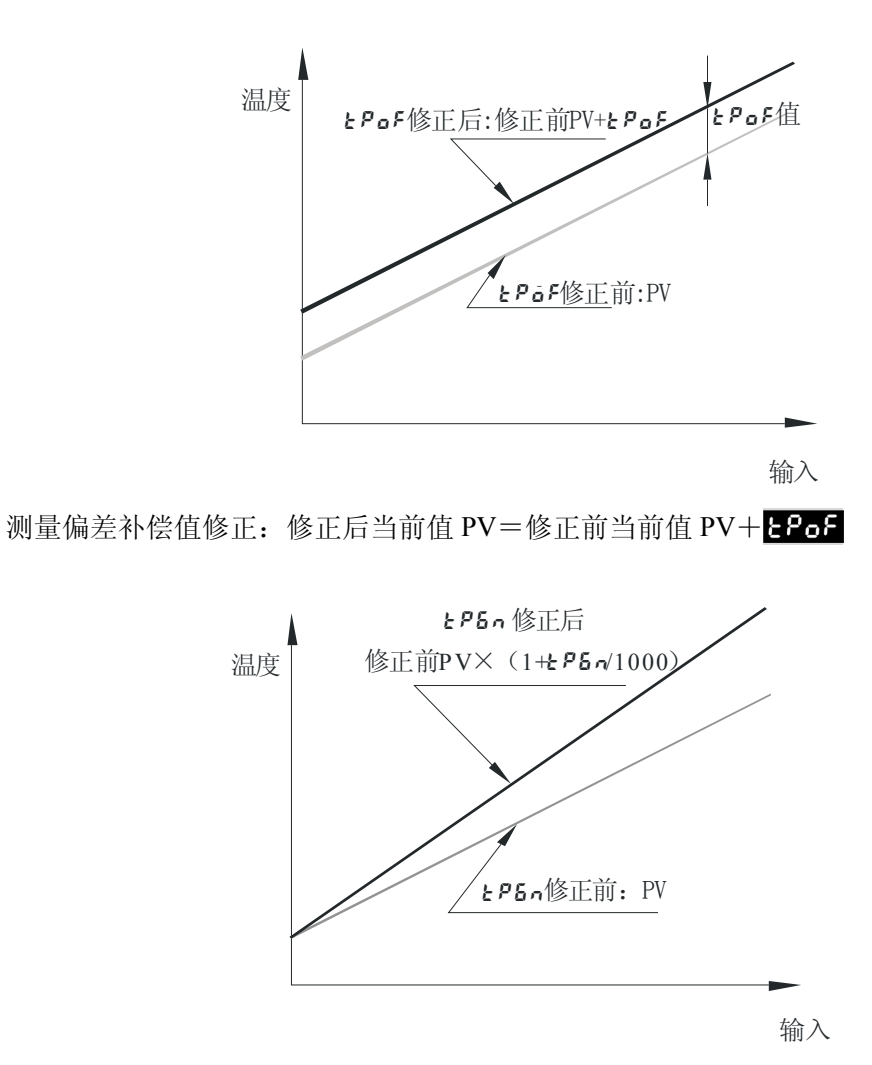

测量偏差补偿值修正

测量偏差增益值修正: 修正后当前值 PV=修正前当前值 PV× (1+ - P5- /1000)

<span id="page-51-1"></span>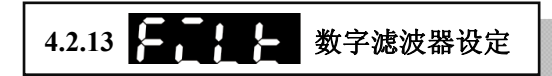

功能: Ett: Filt , 设置输入数字滤波器的时间常数, 增加此参数值可避免噪声的干扰, 调整反应时间。

<span id="page-52-3"></span><span id="page-52-2"></span><span id="page-52-1"></span><span id="page-52-0"></span>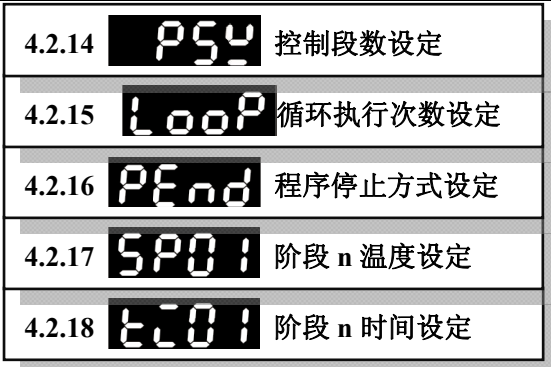

<span id="page-52-5"></span><span id="page-52-4"></span>功能: | 此五个参数选项只能在控制方式设定 **E E E = P con**时时, 方可在调整模式中出现, 用户可通过此进行分阶段的温度控制。并可规划段数及执行次数,并可直接由显示 监视目前执行步骤、剩余时间及目前目标值。 259: 此参数设定程序内欲运行步骤数,最多可规划八个步骤。 HooP: 此参数可设定程序执行的次数,可规划 1 到 99 个循环。 PEnd: 将此选项设定为 Sto P则程序结束后输出停止, 设定为 Hot d则程序结束 后控制器将停留在最后一个阶段。 5201: 阶段一目标温度设定值。 日日日: 阶段一执行时间, 单位为分钟, 最大可设定 9999 分钟。 注意: | 在运转模式下, SV 可监看目前目标值(预设) 5P 、执行剩余时间 --- 1 和执 行循环阶段数 ! P - 5 , 利用 ▲ 键可切换监看模式, 按下 5 T 则开始显示。当程 序执行结束,执行剩余时间会显示 0,执行循环及阶段数会显示 **PEnd**。 第1段 第2段 30 50 70 100 3 2 5  $\frac{3}{2}$  8 5 3 ti01 Tti02 ti03 ti04 ti05 ti06  $tI07$ sp07 sp06 sp05 sp04 sp03 sp02  $P52$  $LogP$ 步骤00=50℃ 步骤01=70℃ 步骤03=70℃ 步骤04=100℃ 步骤05=100℃ 步骤06=30℃ 步骤07=30℃ 时间00=3 时间01=2 时间03=5 时间04=3 时间05=8 时间06=5 时间07=3 分段控制段数=7 循环执行次数=0 参数设定完成 Ksp01 第3段 第4段 第5段 第6段 第7段 PEnd 停止方式=Hold保持

4.2.17 程序步骤n温度设定

4.2.18 程序步骤n时间设定

# <span id="page-53-1"></span><span id="page-53-0"></span>**4.3** 运行模式

### <span id="page-53-2"></span>**4.3.1 PV/SV** 当前值**/**设定值

力能: PV/SV 参数选项界面亦称"初始界面"。PV: Present Value, 为当前温度采集值, 简称当 前值, 显示在第一行, SV: Set Value, 为温度设定值, 显示在第二行。

**4.3.1 PV/SV**当前值**/**设定值

注意: | 输入类型 THPL为热电偶或铂电阻时(详见章节 4.1.1), 小数点位置取决于所选择的传 感器类型;而为模拟量输入时则取决于 92参数的设定(详见章节 4.1.3)。

### <span id="page-53-3"></span>4.3.2 **●● 号**输出动作设定

功能: Run/Stop,该参数选项下有两个参数值 r tn 和 StoP。 r tn 表示设定输出动作开始, 含报警输出, StoP则与 rth 相反。

**4.3.3** 报警上限设定

**4.3.4** 报警下限设定

**4.3.2** 输出动作设定

<span id="page-53-4"></span>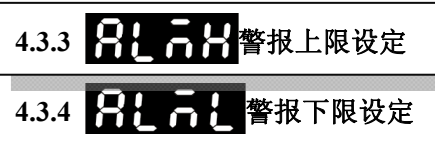

<span id="page-53-5"></span>功能: **HEMP**, Alarm Height, 报警上限设定; HEMP, Alarm Low, 报警下限设定。

注意: 拆警极限值的设定取决于报警模式 at a 的设定(详见章节 4.1.8)。

例如:在报警模式 0 下,用户无法在运行菜单中看这两个参数选项。具体可参见下表:

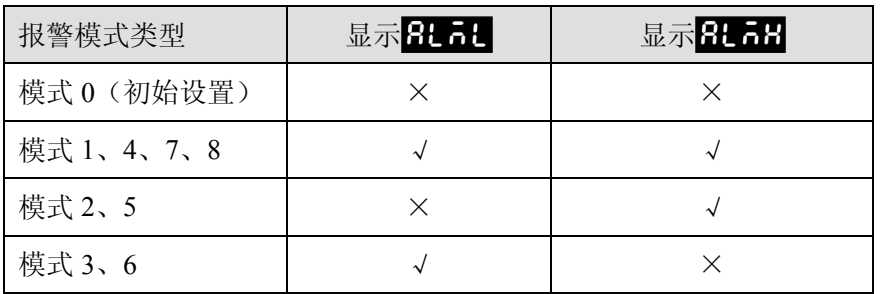

**4.3.5** 按键锁设定

### <span id="page-53-6"></span>**4.3.5** 按键锁设设定

**1** 功能: Lock,按键锁设定,防止设定值被更改,关机后锁定功能仍有效。改参数选项下设有 3 个参

<span id="page-54-0"></span>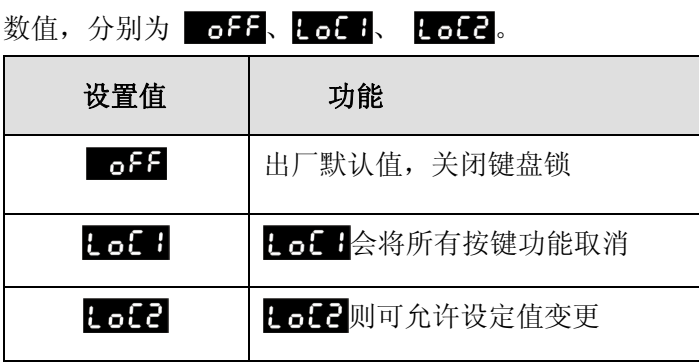

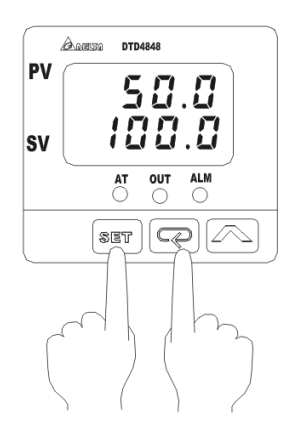

同时按下 55 和 中 可恢复按键功能(如右图示)。

<span id="page-54-1"></span>4.3.6 **□ □ □** 输出量显示

力能: Out, 单位为%, 用于输出量显示或手动调整时设定输出量, http: =输出 ON 时间/周期时间。

<span id="page-54-2"></span>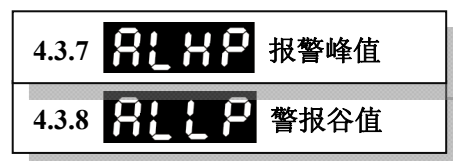

<span id="page-54-3"></span>**功能: | HHP**: Alarm height peak, 报警峰值。 HHP: Alarm Low Peak 报警谷值

**4.3.6** 输出量显示

**4.3.7** 报警峰值显示

**4.3.8** 报警谷值显示

 $\overline{\text{|\,\,}}\bar{\text{z}}$  , 此参数选项与报警功能选项 Ro<sup>p</sup> L 相关, 只有 Ro<sup>p</sup> L 参数值千位数为"1", 即 1000 时, 方可 在运行菜单中出现该参数选项。(详见章节 4.1.9)。

<span id="page-55-1"></span><span id="page-55-0"></span>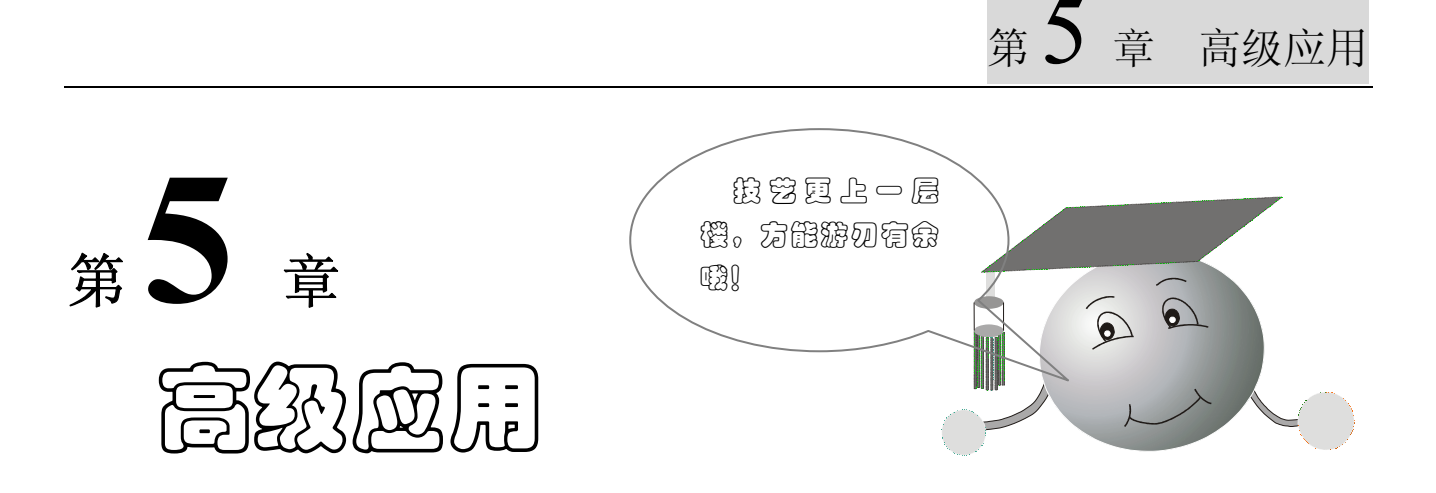

"如何恢复出厂设置?"、"如何调整 PID 参数?"、"如何恢复出厂设置?"诸如此类的问题,是用 户在使用温度控制器的过程中常常会碰到的困惑。而本章正是针对这些问题进行分析,并通过相应的例子 加以说明,力求用户在使用过程中能得心应手。

章节具体内容如下:

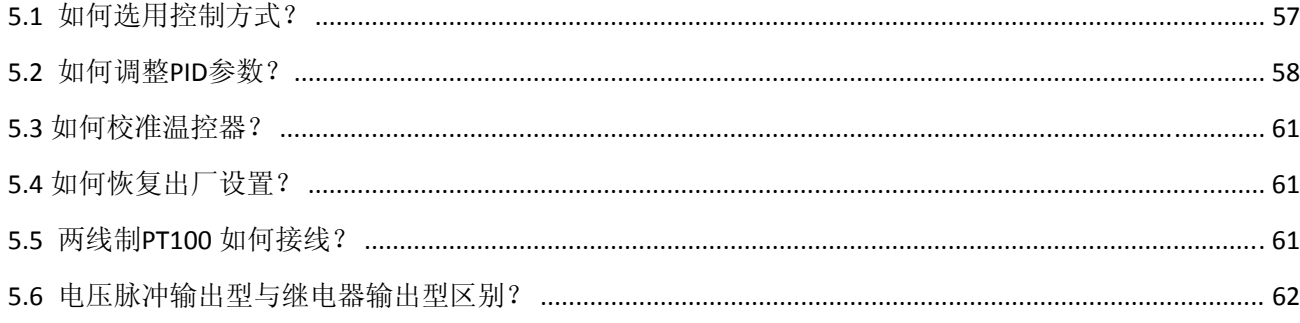

# <span id="page-56-1"></span><span id="page-56-0"></span>**5.1** 如何选用控制方式?

DTD 温控器控制方式包括三种:开关控制(ON-OFF)、PID 控制、手动控制(Manual)、PID 分段控 制(Process PID)共四种。

### 开关控制

应用场合: | 温度低于设定值时, 加热器输出打开, 温度高于设定值时, 关闭加热器, 属简单控制。 用于不需精密控制的设备加热/冷却;

温度保持性较好的装置,温度变化量不大的场合。

### **PID** 控制

应用场合: PID 控制可有效的解决惯性误差问题,适用于温度控制要求精确的场合。

### **PID** 分段控制

应用场合: 量合控制对象在不同的时间阶段有不同的温度控制要求的场合。最多可设置八个阶段,每个 阶段可单独设置目标温度及控制时间。

### 手动控制

应用场合: 固合输出占空比恒定的场合。

例如烫金机,其温度要求比较稳定,通常在正负 2℃以内才能较好运作。高速烫金机烫制同一种产品图 案时,随着速度加快,加热速度也要相应提高。这时,传统的开关控制方式就不能胜任,产品的质量就不 能保证,因为烫金之前必须要把烫金机的运转速度调节适当,用速度来迁就温度控制器的弱点。但是,如 果采用 PID 模糊控制的温度控制器,就能解决以上的问题,因为 PID 中的 P,能随着烫金机工作速度加快 而加大功率输出的百分量。

# <span id="page-57-1"></span><span id="page-57-0"></span>**5.2** 如何调整**PID**参数?

### 控制原理 :

PID 是指比例+积分+微分的控制, 控制器的 P 值其实就是比例带(Pb); I 值为积分时间(Ti); D 值为微分 时间(Td)。

第 ) 章 高级应用

### 比例带 **P** 的调整

P 值指的是比例带, 若是 P 设定为 50, SV (目标温度) 设定为 150 度, 此时于 150-50=100 度之前, 输 出将以全输出的方式来执行,所以若是我们将 P 值调整的太小,则将会产生温度加热过高的情形。

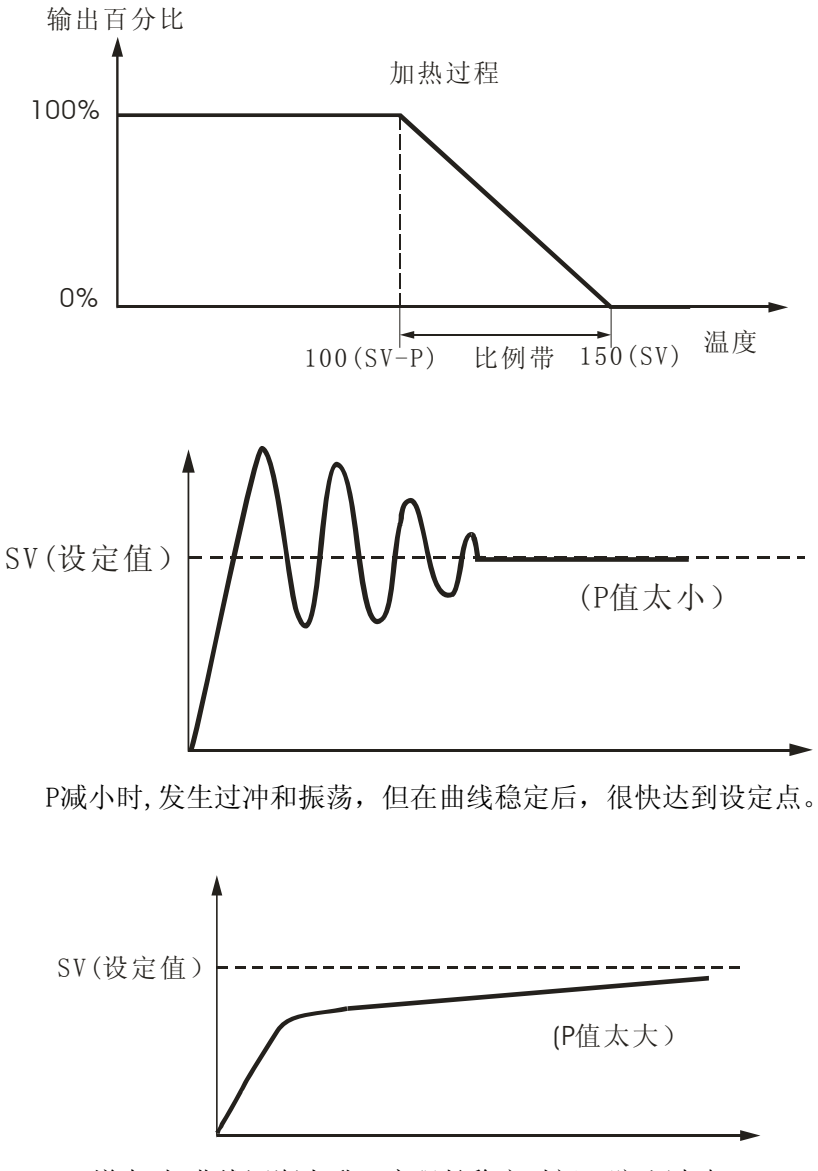

P 增大时, 曲线逐渐上升, 实现长稳定时间, 防止过冲。

### 积分时间 **I** 的调整

I 值指的是积分时间常数,可系统消除稳态误差,提高无差度。当温度进入比例带后,若系统存在误差, 积分调节就进行作用,直至无差,积分调节停止。I 越小,积分作用就越强。反之 I 大则积分作用弱。

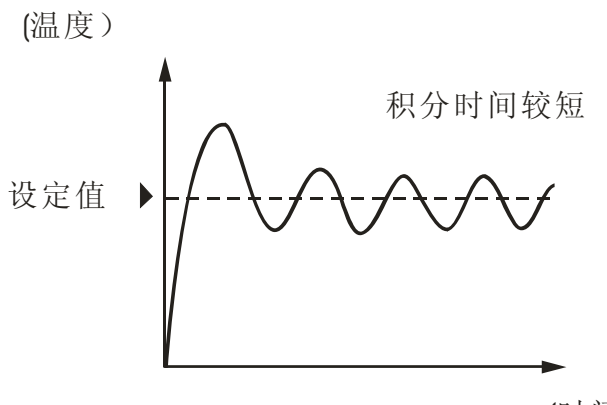

(时间)

I减小时,发生过冲/下冲以及振荡,并且曲线快速上升。

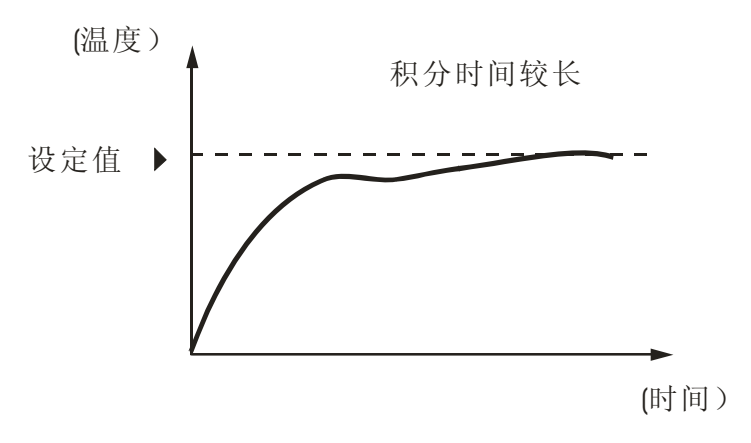

 I 增大时,过程值达到设定点需要很长时间。经过一段时间达 到稳定状态后,但仍有少量过冲/下冲以及振荡。

### 微分时间 **D** 的调整

D 量是用来控制温度急剧变化时,输出的快速反应以减少和设定值的误差。具有预见性,能预见偏差 变化的趋势,因此能产生超前的控制作用,在偏差还没有形成之前,已被微分调节作用消除。

D 值是否愈大愈好呢?我们如果将 D 值设定的过大,则温度略有变化即输出急剧改变,反倒是会造成振 荡的情形,甚至产生发散现象而无法控制。只有在微分时间选择合适情况下,才可以减少超调,减少调节 时间。微分作用不能单独使用,需要与另外两种调节规律相结合,组成 PD 或 PID 控制器。

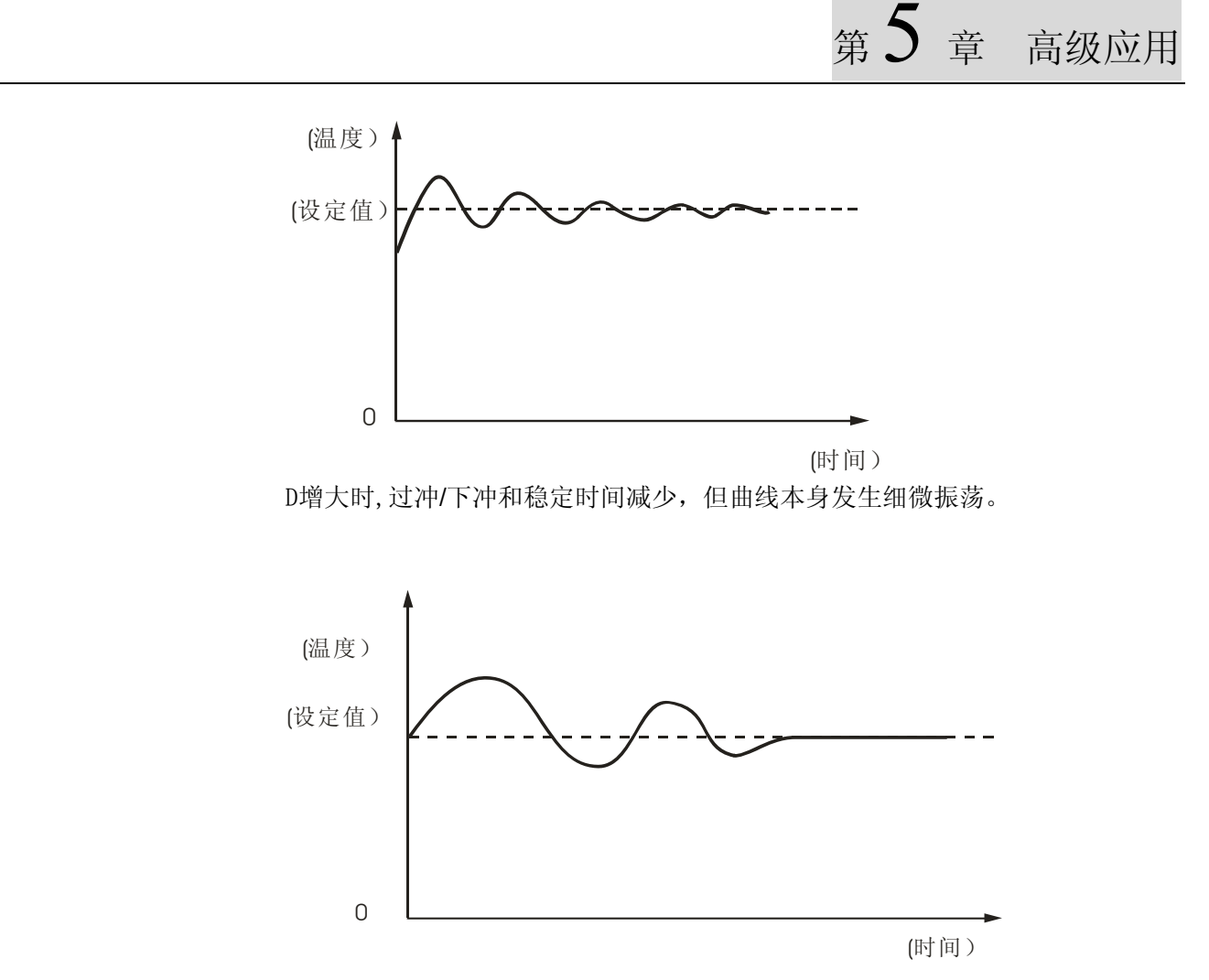

D减小时, 过冲/下冲增大, 并且过程值达到设定点需要一定时间。

# <span id="page-60-1"></span><span id="page-60-0"></span>**5.3** 如何校准温控器?

待测物的温度测量值通常因传感器安装的位置的不同而产生小幅的偏差,比如温控器量测值为120℃, 但是某一高精度仪器所测量值为 122℃,此时温控器中提供测量偏差补偿参数,可由使用者自行修正让温 控器的显示温度相同为 122℃。

第 ) 章 高级应用

在初始界面中按 Str 键一下, 此时再按压 ▲ 键多下直到显示 PoF, 通过 ▲ 键的调整, 以实现测 量偏差的补偿,如原先测得温度为 120℃,若补偿量设定为 2,则温度显示即为 122℃,同理若补偿量设定 为-1.5,则温度则显示 118.5℃。

# <span id="page-60-2"></span>**5.4** 如何恢复出厂设置?

在初始界面下,按 - 直至出现 : d 参数选项,将其参数值设定为 : d ; 按 S + 保存确认,回到 初始界面, A 键超过三秒, 即可进入, 进入后出现 PR55 画面, 输入 1357, 同时按 5tr 键确认, 此时灯 号全亮。显示 Cor P done, 表示已恢复出厂设定值。按 Str 和 <> 键返回到 P855 画面后, 再次按 Str 返回到初始界面。

操作完毕后,必须重新上电方可恢复出厂设置。 按照上述方式,若输入 9999,表示执行系统重置。

# <span id="page-60-3"></span>**5.5** 两线制**PT100** 如何接线?

RTD(铂电阻)通常为三线式较多,因为 RTD 是以阻值来判定所测量的温度,因此温控器(以 4848R0 为例)将利用端子 8 及 9 来测阻值,但由于传导的线路本身也具有阻值, 此会造成测量上的误差, 因此 RTD 的 3 线当中, 有 2 线为短路状态, 目地为扣除线路上的误差值, 因此端子 8 及 9 所量得的值减掉端子 9 及 10 的值即为实际欲得的阻值了。

因此如果采用两线式 PT100 时,请将两线接上端子 8 及 9 的位置,再将端子 9 及 10 短路即可。依上 述说明三线式的 PT100 精度也就会比两线式 PT100 测量精确度高。

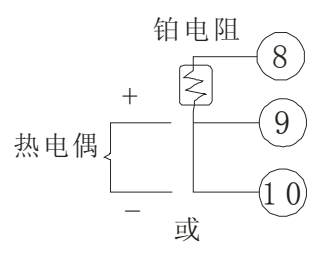

# 第 $5$  章 高级应用

# <span id="page-61-1"></span><span id="page-61-0"></span>**5.6** 电压脉冲输出型与继电器输出型区别?

### 电压脉冲控制输出

- 输出信号为电压形式, 高电压=14V ,低电压=0V,利用这两种电压输出,驱动外部开关组件,例如 SSR,以达到控制加热/冷却器的目的,内含过电流保护线路,最大提供电流 40mA。
- ON-OFF 加热控制时,当温度高于设定值时输出为 0V,当温度降至调节感度以下时,输出为 14V。
- PID 控制时,则依据计算得出的输出量及预先设定的控制周期,输出 0 或 14V 的电压。例如输出量为 75%,30%,100%,则输出波形如下

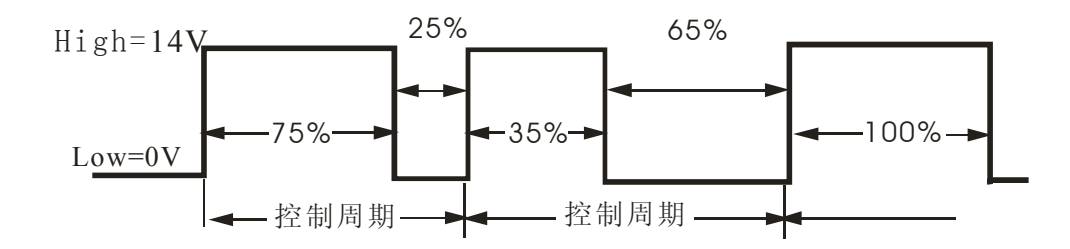

电压脉冲输出应用: 须有外部驱动器开关以控制加热/冷却器, 如 SSR, 继电器等, 如此便可以根据不 同的加热或冷却器需求,选用不同的控制开关,PID 控制时,根据加热冷却速度不同,可设定控制周期 (1~99 秒), 以得到切换频率低且精密度高的控制。

### 继电器控制输出

- 输出信号为开关形式,动作时输出触点闭合,不动作时输出触点断开,利用开关动作可直接控制加热/ 冷却器电源。
- 台达温控器继电器输出规格为 AC250V, 5A,使用时应注意勿超过此规格
- ON-OFF 或 PID 控制时, 动作同电压脉冲输出, 只是以开关动作取代高低电压(14V/0V), 输出状态 如下

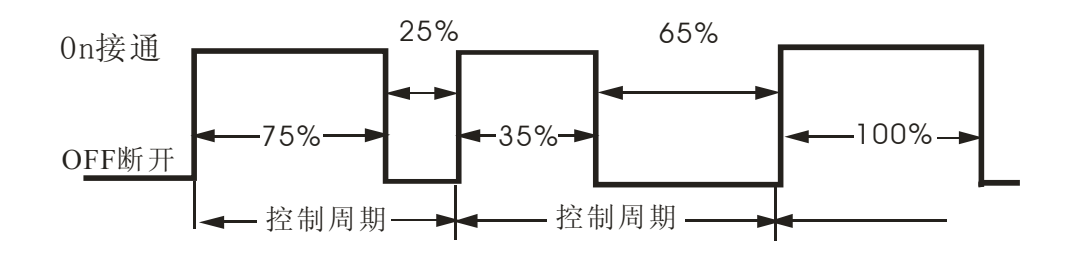

<span id="page-62-1"></span><span id="page-62-0"></span>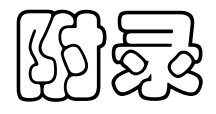

#### 输入类型 | 规格 | 设定值 | 显示 | | | | | | 温度最大测量范围 热电偶  $|K - 1$  0  $|H - 200^{\circ}C^{-1}300^{\circ}C$  $\text{C}$   $(-360^{\circ} \text{F} \sim 2340^{\circ} \text{F})$ K-2 1 |  $\left| \frac{1}{2} \right|$  -99.9°C~999.9° C  $(-99.9^{\circ}F \sim 999.9^{\circ}F)$ J- 1 2  $\frac{1}{2}$  -200°C~1200° C  $(-360^{\circ}F - 2160^{\circ}F)$ J-2  $3 \left| \frac{1}{2} \right|$  -99.9°C~999.9° C  $(-99.9^{\circ}F \sim 999.9^{\circ}F)$  $T - 1$  4  $\left| \frac{1}{200^{\circ} \text{C} \sim 400^{\circ}} \right|$ C  $(-360^{\circ}F - 720^{\circ}F)$ T -2  $5 \left| \right| 5 \left| \right| 5 \left| 2 \right|$  -99.9°C~400.0° C  $(-99.9^{\circ}F \sim 720.0^{\circ}F)$ E 6 0<sup>o</sup>  $0^{\circ}$ C~600 $^{\circ}$ C  $\rm C \qquad \qquad (0^{\circ}$  $F~1080°F)$ N 7  $|7 \t-200^{\circ}C^{-1}300^{\circ}$ C  $(-360^{\circ}F - 2340^{\circ}F)$ R  $8 \t 0^{\circ}$  $0^{\circ}$ C~1700 $^{\circ}$ C  $\rm{C}$  (0<sup>o</sup>)  $F \sim 3060^{\circ} F$ S 9 5  $0^{\circ}$  $0^{\circ}$ C~1700 $^{\circ}$ C  $\rm{C}$  (0<sup>o</sup>)  $F \sim 3060^{\circ} F$ Be 10 10  $\frac{1}{2}$  100<sup>o</sup>C~1800<sup>o</sup>  $(C \t(180^{\circ}F \sim 3240^{\circ}F))$ L  $11$   $1$   $200^{\circ}$ C ~  $850^{\circ}$ C  $(-360^{\circ}F - 1530^{\circ}F)$ U 12  $\parallel$   $12 \parallel$   $\parallel$   $-200^{\circ}$ C $\sim$ 500<sup>o</sup> C  $(-360^{\circ}F \sim 900^{\circ}F)$  $TXK$  13  $20P$  $-200^{\circ}$ C $-800^{\circ}$ C C  $(-360^{\circ}F - 1440^{\circ}F)$ 铂电阻 JPt100 14 JPE -20.0°C~400.0° C  $(-36.0^{\circ}F \sim 720.0^{\circ}F)$  $Pt100-1$  15  $\bigcup$  2  $-200^{\circ}$ C $\sim$ 600 $^{\circ}$ C C  $(-360^{\circ}F - 1080^{\circ}F)$ Pt100-2 | 16 | PEP  $-99.9^{\circ}C \sim 600.0^{\circ}$ C  $(-99.9^{\circ}F \sim 999.9^{\circ}F)$ CU50  $\left| \text{CH} \right|$  -50.0 °C ~ 150.0 °C (-90.0 °F ~ 302.0 °F) 模拟信号  $0 \sim 70 \text{mV}$  | 17 |  $\frac{1}{2}$  |  $\frac{1}{2}$  |  $\frac{1}{2}$  |  $\frac{1}{2}$  |  $\frac{1}{2}$  |  $\frac{1}{2}$  |  $\frac{1}{2}$  |  $\frac{1}{2}$  |  $\frac{1}{2}$  |  $\frac{1}{2}$  |  $\frac{1}{2}$  |  $\frac{1}{2}$  |  $\frac{1}{2}$  |  $\frac{1}{2}$  |  $\frac{1}{2}$  |  $\frac{1}{2}$  |  $\frac{1}{2$  $0V~5V$  18  $0$   $\overline{5}$  -999~9999 0V~10V 19 -999~9999  $0\sim 20 \text{ mA}$  20  $\sqrt{3.699}$  -999~9999  $4 \sim 20 \text{ mA}$  | 21 |  $\overline{a}$  $\overline{a}$

# <span id="page-62-2"></span>附录 **1**:温度传感器种类及温度范围

注: K1 显示精度为整数位, K2 显示精度更高一级, 为小数点后 1 位, 目前可支持至小数点 后一位的传感器可于参数中选择 K2、J2、T2、Cu50 及 PT100-2 共五种。

# <span id="page-63-1"></span><span id="page-63-0"></span>附录 **2**:操作参数列表

### 设定模式:温度控制器初始设定

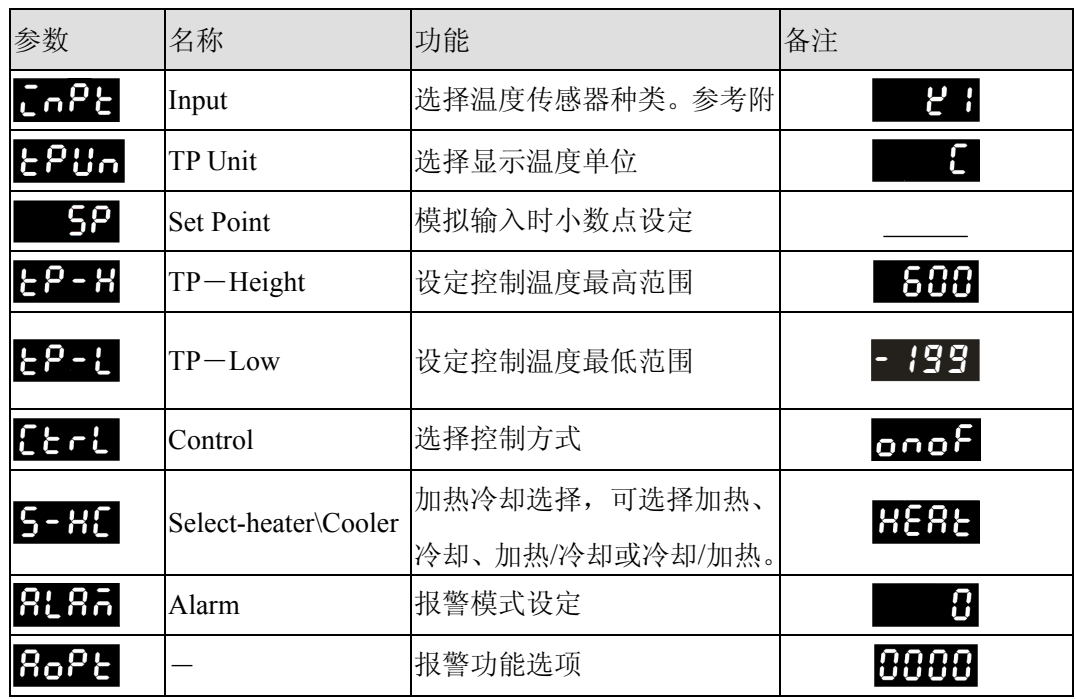

### 调整模式

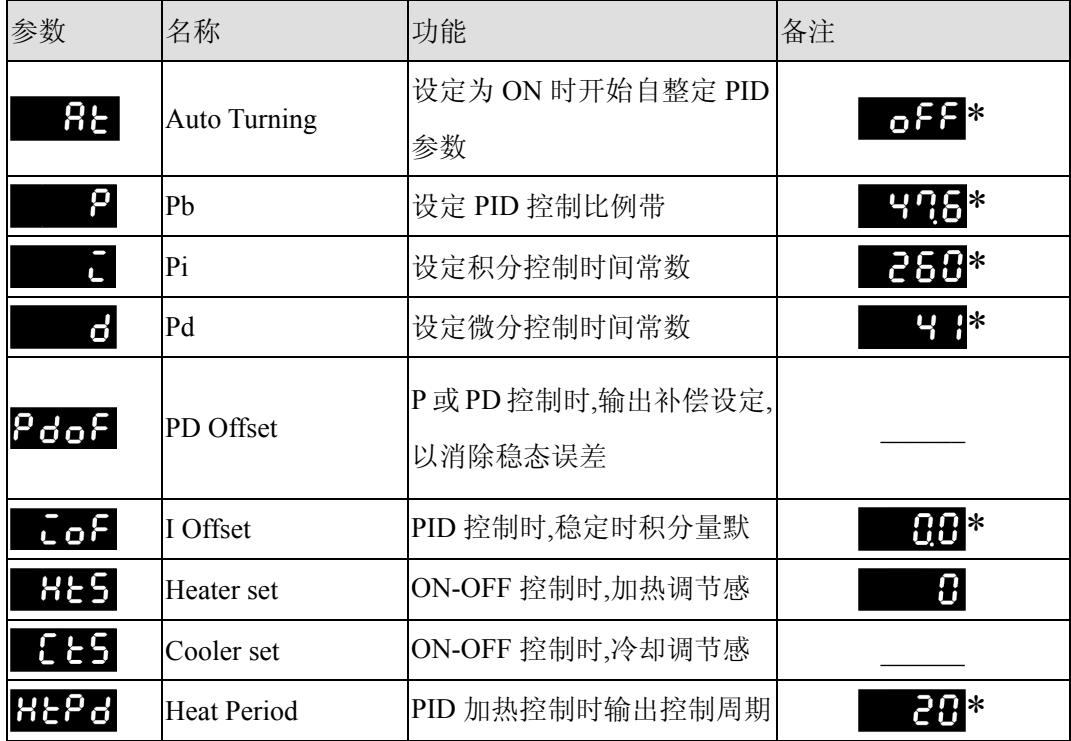

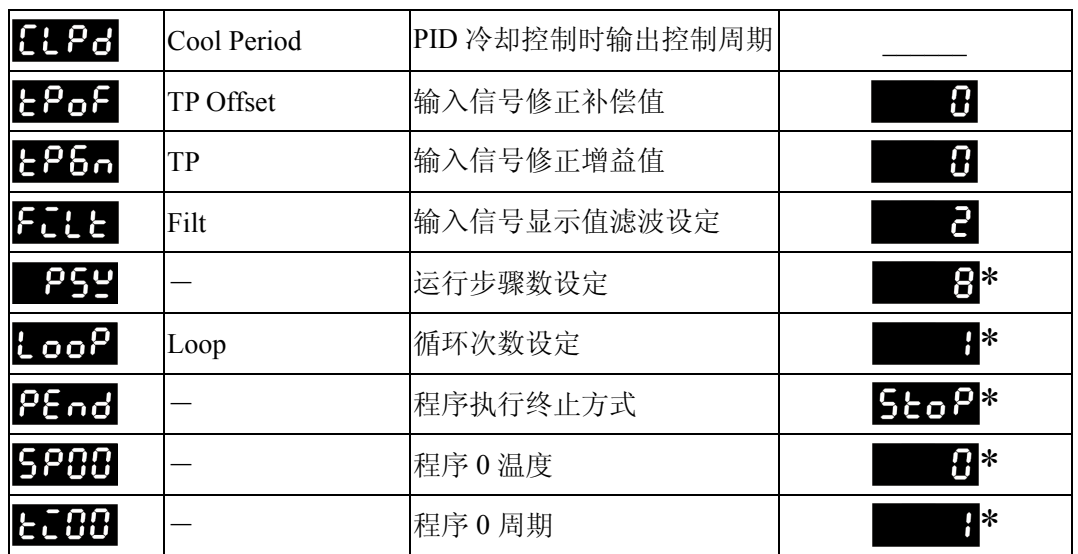

### 运行模式

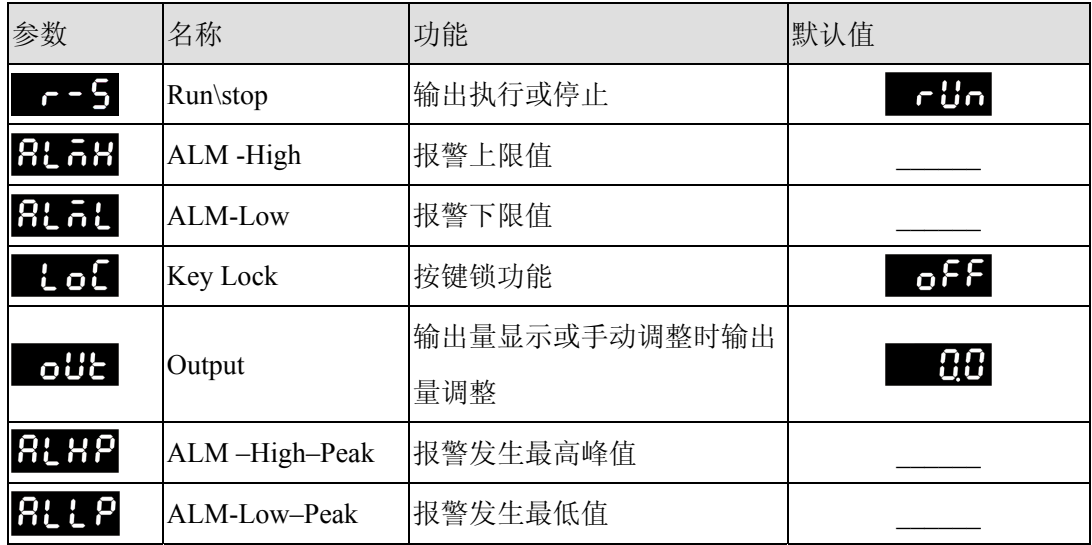

注: 带标识符 "\*"表示控制方式是 PLd或Pcon时, 出厂参数初始设定值

注: 带标识符"\_\_\_\_\_"表示无出厂值

# <span id="page-65-1"></span><span id="page-65-0"></span>附录 **3**:规格参数列表

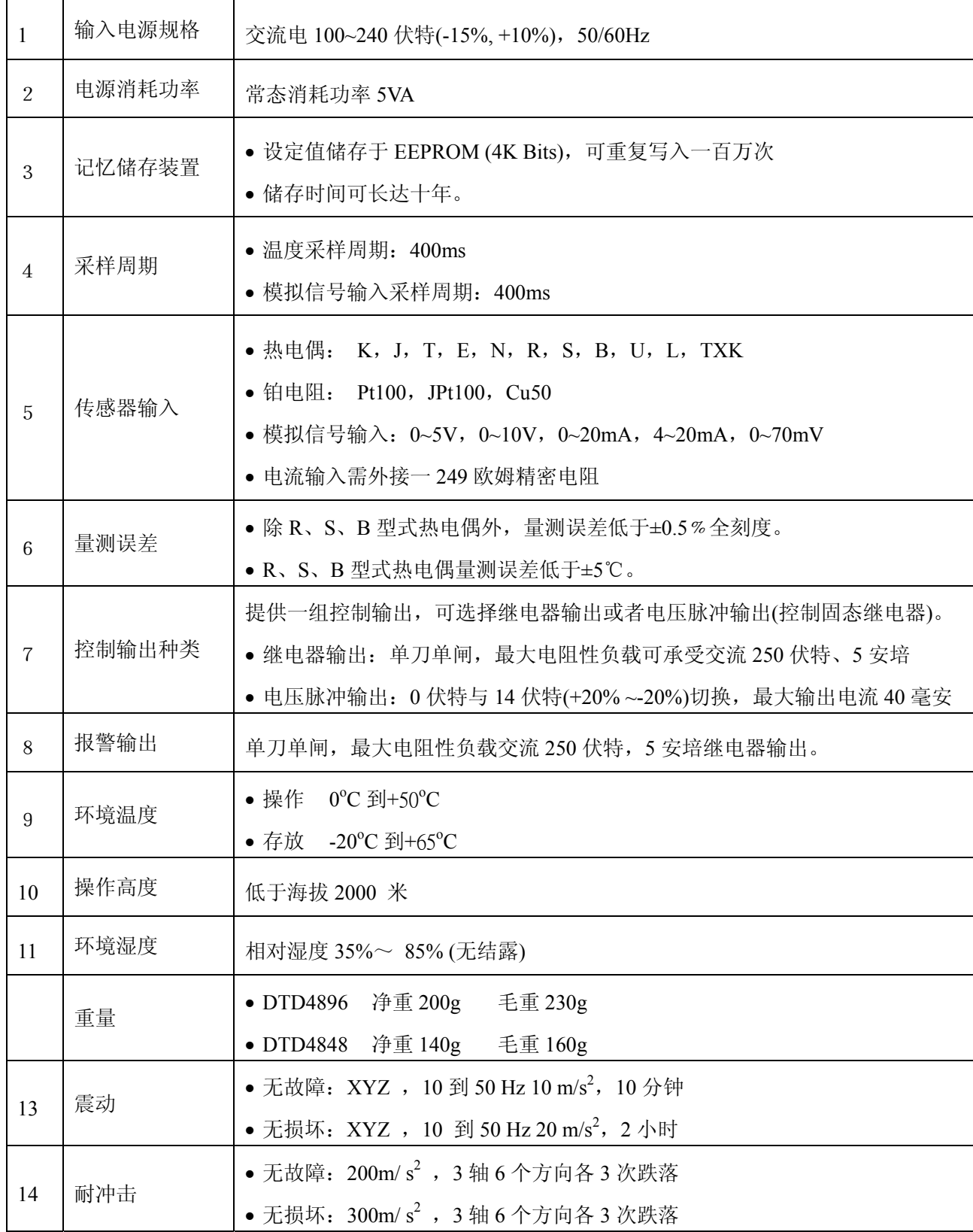

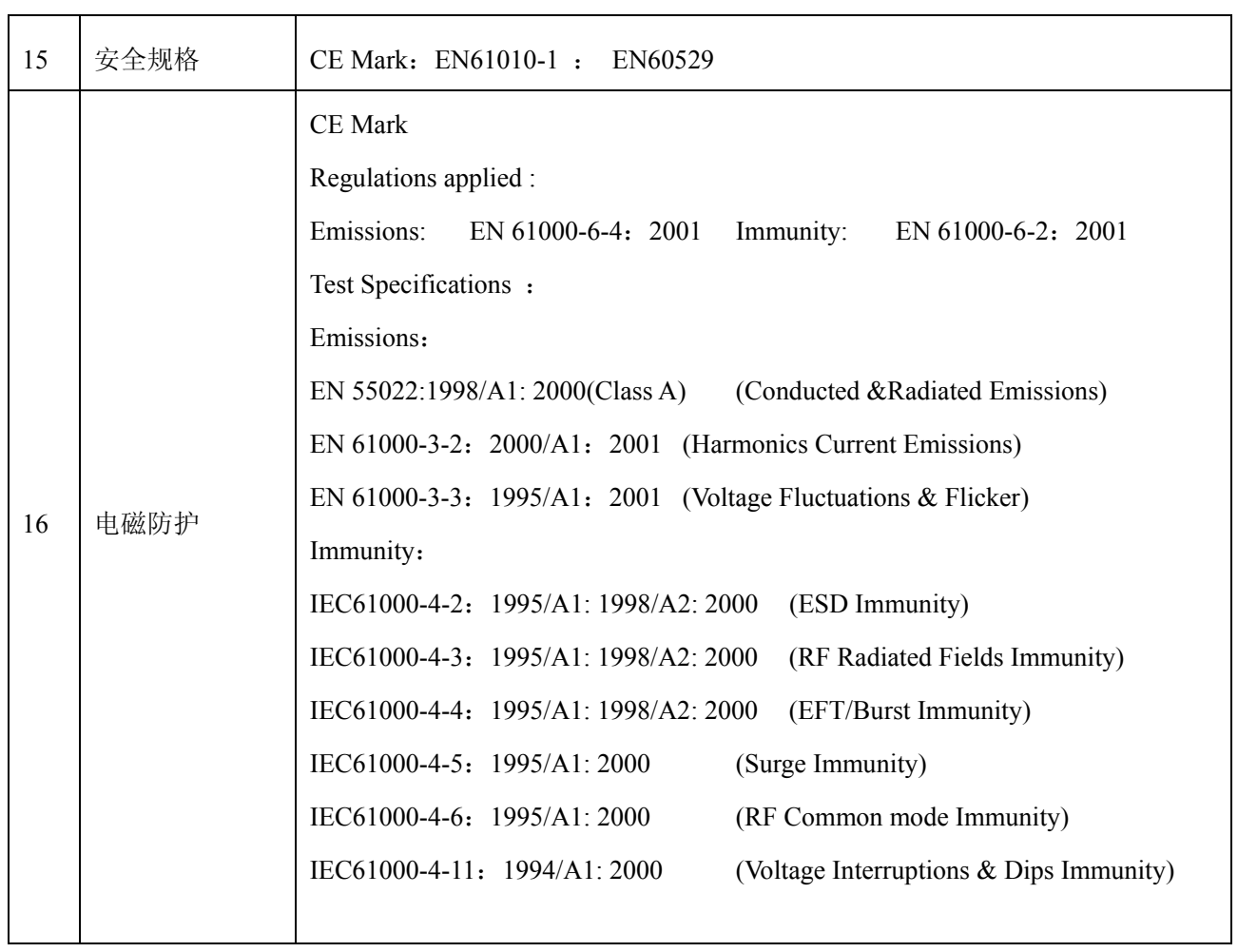

# <span id="page-67-1"></span><span id="page-67-0"></span>附录 **4**:显示字符对照表

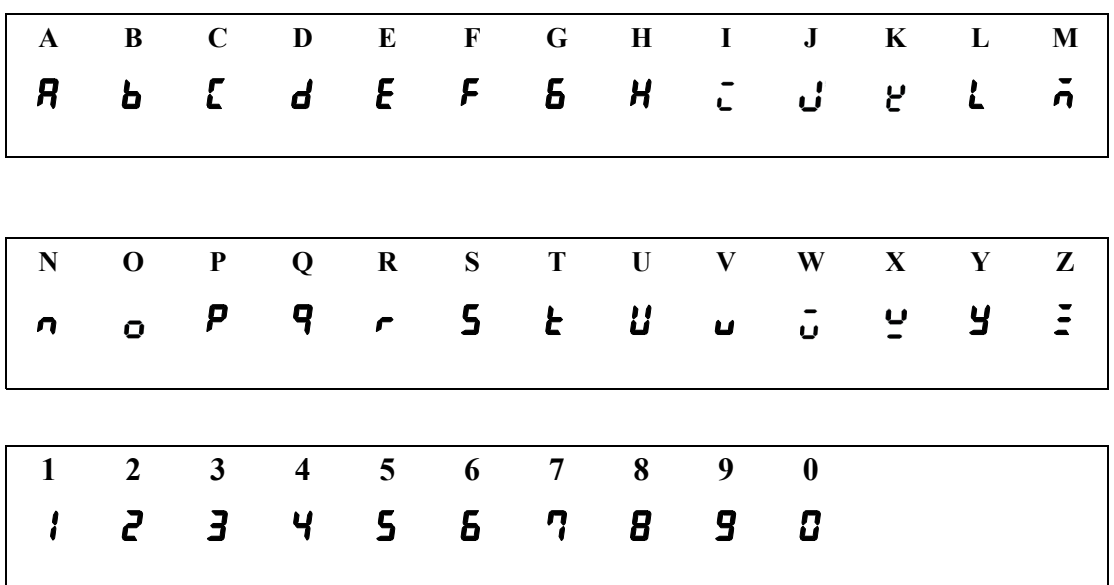